# **BAB III**

#### **METODE PENELITIAN**

#### **3.1 Desaindan Tahap Penelitian**

Secara garis besar, langkah-langkah yang akan dilakukan dalam pembuatan perangkat lunak ini adalah sebagai berikut:

- 1. Melakukan pengumpulan data dengan cara wawancara, observasi, dan studi literatur untuk mendukung pembuatan perangkat lunak.
- 2. Melakukan identifikasi kebutuhan fungsional dan nonfungsional rawat inap rumah sakituntuk dapat menentukan modul-modul pada sistem yang akan dibuat.
- 3. Melakukan perancangan desain sistem informasi rawat inap rumah sakit, membuat alur sistem dan desain database dari modul-modul yang sudah ditentukan
- 4. Melakukan pembuatan sistem informasi rawat inap rumah sakit*,* melakukan uji coba pada tiap modul, dan proses integrasi antar modul.
- 5. Melakukan uji coba sistem *workload*/penugasan pada tiap karyawan rumah sakit untuk menguji coba sistem informasi rawat inap rumah sakit. Hasil uji coba ini akan dianalisis untuk mengetahui apakah sistem yang dibuat sudah sesuai dengan yang diharapkan.
- 6. Melakukan implementasi dan membuat laporan hasil penelitian.

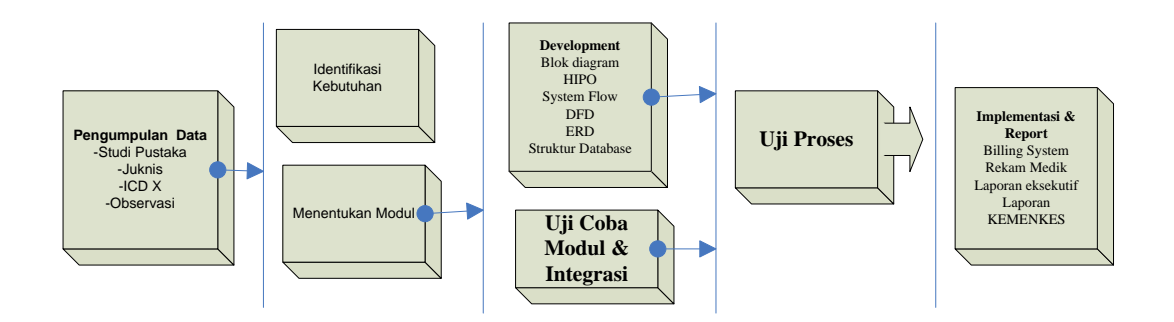

#### Gambar 3.1 Kerangka DesainPenelitian

Metode penelitian yang digunakan untuk merancang Sistem Informasi Rawat Inap RSUD Bima adalah :

# **3.1.1. Studi Pustaka**

Metode yang dilakukan dengan mengumpulkan data dan mempelajari konsep, teori serta materi dari buku serta literatur lainnya yang mengarah pada pemecahan masalah.

#### **1. JUKNIS SIRS 2011 Sistem Informasi Rumah Sakit**

Sebagai referensi dalam memahami konsep dan teori mengenai standarisasi sistem pelaporan rumah sakit berdasarkan keputusan: Kementerian Kesesehatan Republik Indonesia no 1171/MENKES/PER/VI/2011 tentang sistem informasi rumah sakit 15 Juni 2011 dan telah diundangkan tertanggal 1 Juli 2011 di Jakarta.

#### **2. WHO ICD X 2010**

Sebagai referensi dalam memahami konsep dan teori mengenai pengkodean nama penyakit.

#### **3.1.1. Observasi Lapangan**

Melakukan penelitian dan pengumpulan data secara langsung dengan cara observasi dan survei lapangan terhadap Unit Rawat Inap RSUD Bima untuk mendapatkan informasi mengenai konsep, teori dan gambaran sistem secara manual tentang pengolahan data-data transaksional unit rawat inap menjadi informasi yang dapat digunakan pihak eksekutif RSUD Bima.

Dari kegiatan wawancara dengan Ibu Larasati selaku Kepala Sub Bagian Rekam Medik dapat disimpulkan sebagai berikut:

- 1. Pada dasarnya kegiatan unit rawat inap di RSUD Bima masih bersifat manual. Mulai dari registrasi pasien pada saat pasien masuk, semua pencatatan registrasi masih manual dicatat pada buku besar registrasi,
- 2. Keseluruhan pada proses transaksi berdasarkan pada lembar rekam medik terdiri dari: anamnesis, lembar observasi perawat, rekaman pemberian obat, rekaman pemberian cairan, rekaman visit dokter, hingga resum perawatan dari tiap transaksi pasien perhari masih manual dicatat pada buku besar rawat inap.
- 3. Sedangkan *output* selama ini dihitung manual satu persatu, *output* yang berupa perincian biaya (*billing)* untuk pasien dicatat secara manual, mulai dari biaya kamar, biaya tindakan, biaya visit dokter, obat, dsb.

Sistem pelaporan yang ada pada RSUD Bima khususnya pada unit rawat inap masih tergolong manual. Dari data-data transaksional yang sudah disimpan selanjutnya diolah menjadi informasi berbentuk laporan yang selama ini menggunakan *Microsoft Excel.* Pelaporan ke KEMENKES juga yang berupa laporan dalam bentuk RL penghitungannya masih dilakukan secara manual.

#### **3.2 Analisis Permasalahan**

#### **3.2.1 Identifikasi Masalah**

Saat ini keadaan di Rumah Sakit Umum Daerah Bima khususnya pelayanan rawat inap secara keseluruhan masih bersifat manual dari hasil observasi dan wawancara dengan bagian rekam medik dan bagian rawat inap didapatkan informasi bahwa kegiatan pengelolaan data mulai dari pendataan pasien atau registrasi pasien, proses pencatatan rekam medik rawat inap perhari sampai dengan pembuatan laporan bagi pihak pasien, eksekutif maupun KEMENKES semua proses dilakukan secara manual.

Pada saat status pasien masih bersifat pasien pasien baru, maka harus melakukan proses registrasi dengan diberikan formulir pendaftaran oleh petugas, kemudian formulir pendaftaran tersebut diisi oleh petugas di buku registrasi pasien dengan cara menulis satu demi satu, waktu yang dibutuhkan pada saaat pendataan (±15 menit). Redudansi data juga sering terjadi pada bagian rekam medik di saat registrasi pasien lama, pasien dapat memiliki lebih dari 1 nomor rekam medik pada saat registrasi hal ini terjadi apabila pasien kehilangan kartu pendaftaran sehingga menyusahkan dalam pencarian *history* rekam medik pasien dan dibuatkanlah data pasien baru

Pada saat proses transaksi perhari data kegiatan pelayanan rawat inap pasien yang dicatat dalam dokumen medik pasien rawat inap yang berisi data tentang: identitas pasien, cacatan medis, catatan keperawatan, catatan visite dokter, catatan penggunaan obat-obatan, catatan pemeriksaan penunjang, data cara keluar, diagnosa masuk dan diagnosa keluar, kelas perawatan, kematian < 48 jam dan kematian >48 jam, namun tidak semua data yang tersedia di dokumen

rekam medik pasien dimasukan dalam buku besar rawat inap. Hal ini dikarenakan banyaknya item yang harus di masukan sehingga tidak mencukupi jika direkap ke buku besar rawat inap. Data yang dimasukan dalam buku besar rawat inap, digunakan sebagai acuan untuk menghasilkan informasi guna mendukung keputusan manajemendalam merencanakan,mengorganisasikan, mengendalikan,melaksanakan dan mengevaluasi pelayanan rawat inap.

Proses rekap data rekam medik khususnya transaksi ruang rawat inap ke buku besar masih dilakukan secara *manual*. Berdasarkan wawancara yang dilakukan, pihak rekam medik mengakui membutuhkan buku yang lebih besar untuk mengolah data rekam medik dan dibutuhkan waktu 3-4 hari untuk mengelelola data bulanan. Pendapat ini didukung oleh hasil observasi terhadap proses penghitungan laporan Indikator Pelayanan Rumah Sakit dalam bentuk *Ms.Excel* dari hasil observasi diperoleh informasi, yaitu: data yang dimasukan pada buku besar rekam medik, diproses/direkap dengan cara menghitung satu demi satu untuk menghasilkan informasi yaitu: BOR *(Bed Occupancy Rate)*, ALOS (*Average Length of Stay*), TOI(*Turn Over Interval*), BTO (*Bed Turn Over*), NDR(*Net Death Rate*), GDR (*Gross Death Rate*) diagnosa medis. Informasi ini dilaporkan setiap tahunnya dengan menggunakan *Microsoft Excel*.

Masalah lain yang dihadapi oleh pihak rumah sakit adalah kesulitan membuat laporan bulanan secara berkala. Laporan yang akan dibuat diklasifikasikan menjadi bagian

1. Laporan untuk Pasien*(Billing System)*

Laporan untuk pasien berupa jumlah biaya berdasarkan perawatan yg diberikan setelah pasien keluar dari rumah sakit.Perincian biaya masih dimasukan secara *manual* direkap ulang dari rekam medik mulai dari pengisian identitas pasien, rincian biaya (biaya kamar, biaya tindakan, visit dokter, laboratorium, obat-obatan dan cairanyang digunakan) sampai penjumlahan biaya akhir.

2. Laporan Eksekutif Rumah Sakit

Laporan ini diberikan ke pihak eksekutif rumah sakit dan penghitungannya selama ini menggunakan *Microsoft.Excel.*Penghitungan yang dilakukan secara satu-satu dari data rekam medik. Hal ini ini jelas kurang efektif karena selain membutuhkan waktu yang lama (2-4 hari untuk membuat laporan bulanan) dan pada saat manajer membutuhkan informasi tidak bisa disediakan secara *realtime* karena membutuhkan waktu proses yang lama dan *output* yang dihasilkan **INSTITUT BISNIS** 

# 3. Laporan untuk KEMENKES.

Laporan untuk KEMENKES laporan dalam bentuk Sistem Informasi Rumah Sakit mulai dari Laporan Data Kegiatan Rumah Sakit (RL 1) sampai denganLaporan Data (RL 5), selama ini pelaporan yang diberikan masih diisi secara manual. Data direkap satu persatu dari rekam medik pasien tiap bulannya, hal ini jelas selain membutuhkan waktu juga membuat petugas rekam medik harus memasukandata secara berulang-ulang karena belum menggunakan *database* sehingga dapat menyebabkan redudansi data yang akan menimbulkan masalah pada *update* data instalasi unit rawat inap Rumah Sakit Umum Daerah Bima.

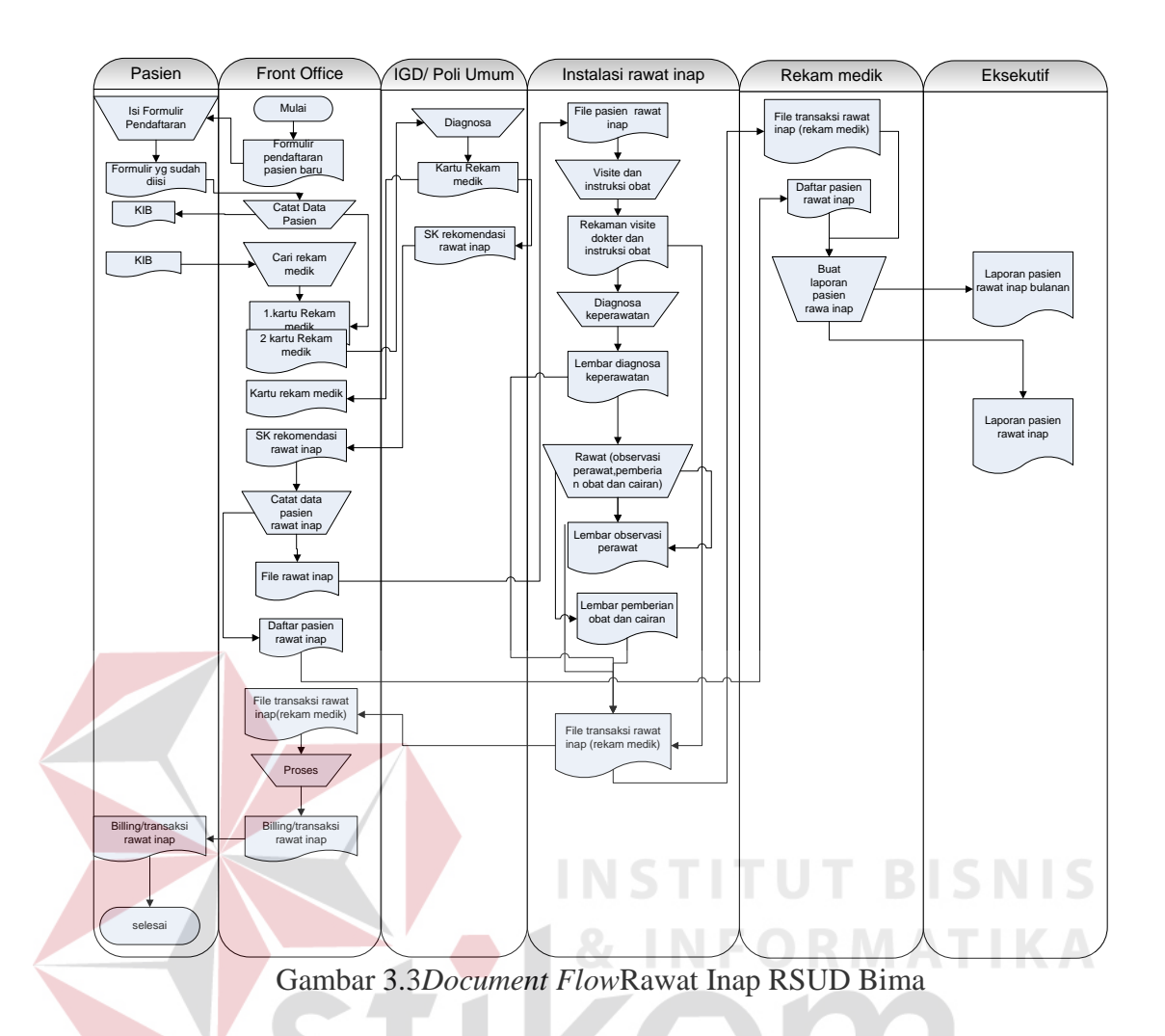

Dari hasil uraian masalah hasil dari wawancara, observasi dan *document flow* di atas, maka dapat ditarik kesimpulan bahwa RSUD Bima khususnya bagian rawat inap membutuhkan suatu sistem informasi rumah sakit yang dapat membantu pada saat registrasi pasien, rekap data dari rekam medik sampai dengan yang mampu menghasilkan laporan berupa jumlah biaya ke pasien dan laporan eksekutif yang terdiri dari laporan : laporan indikator pelayanan rumah sakit, informasi pembayaran perbulan dan laporan ke KEMENKES yang terdiri dari Laporan Formulir Indikator Pelayanan Rumah Sakit (Formulir RL 1.2), Formulir Fasilitas Tempat TidurRawat Inap (Formulir RL 1.3), Data Kegiatan Pelayanan Rawat Inap (Formulir RL 3.1), Formulir Data Keadaan Morbiditas Pasien Rawat Inap (Formulir RL4), Formulir Pengunjung Rumah Sakit (Formulir RL 5.1), Formulir RL 5.3 Daftar 10 Besar Penyakit Rawat Inap (Formulir RL 5.3).

Dengan adanya Sistem Informasi Rawat Inap Rumah Sakit Umum Daerah Bima ini diharapkan dapat bermanfaat bagi RSUD Bima untuk mengolah data pasien, mengestimasi biaya pasien, menghasilkan *billing* pasien dan menghasilkan informasi yang menjadi laporan untuk pihak eksekutif rumah sakit maupun KEMENKES.

#### **3.3 Rancangan Sistem**

Setelah mengumpulkan pengumpulan data dan hasil analisis yang telah dilakukan terhadap permasalahan yang dihadapi oleh unit rawat inap di RSUD Bima, maka selanjutnya dapat diusulkan suatu rancangan sistem berbasis webyang mampu mengestimasi biaya awal, registrasi pasien, rekap data transaksi rekam medik dan pelaporan ke pasien, pihak eksekutif dan KEMENKES, sehingga dapat dimanfaatkan untuk pada saat transaksi pada unit rawat inap RSUD Bima. Dengan demikian, diharapkan permasalahan yang sering dihadapi oleh RSUD Bima khususnya unit rawat inap dapat teratasi.

Dalam merancang sistem ini ada beberapa tahap yang akan dilakukan, yaitu:

- 1. Blok Diagram
- *2. System Flow*
- 3. *Hirarchy Input Proces Output* (HIPO)
- 4. *Data Flow Diagram* (DFD)
- 5. *Entity Relational Diagram* (ERD)
- 6. Struktur *Database*

#### **A. Blok Diagram**

Berikut adalah blok diagram dari Sistem Informasi Rawat Inap RSUD Bima. Blok diagram ini menjelaskan tentang masukan sistem seperti : data pasien, data dokter, data perawat, data obat, data penyakit (ICD X), data instalasi, data ruangan, data tindakan khusus, penanggung jawab dan data penunjang.

Proses pada sistem informasi ini adalah proses menyimpan rekam medik pasien, penghitungan biaya estimasi pasien, penghitungan biaya akhir pasien, penghitungan rekapitulasi dan indikator pelayanan pasien rawat inap bagi pihak eksekutif serta penghitungan laporan Formulir RL Rawat inap ke pihak KEMENKES.

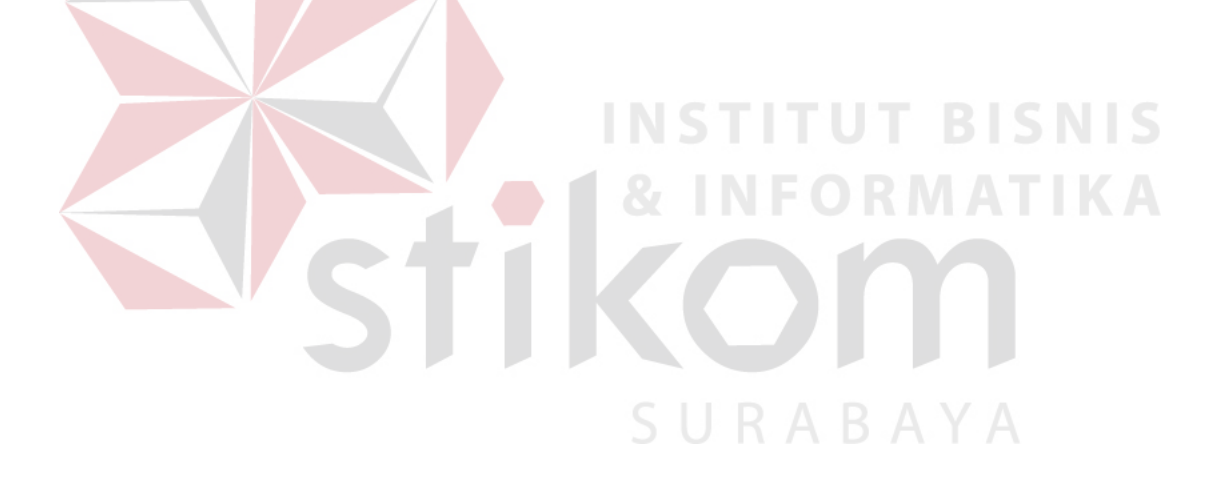

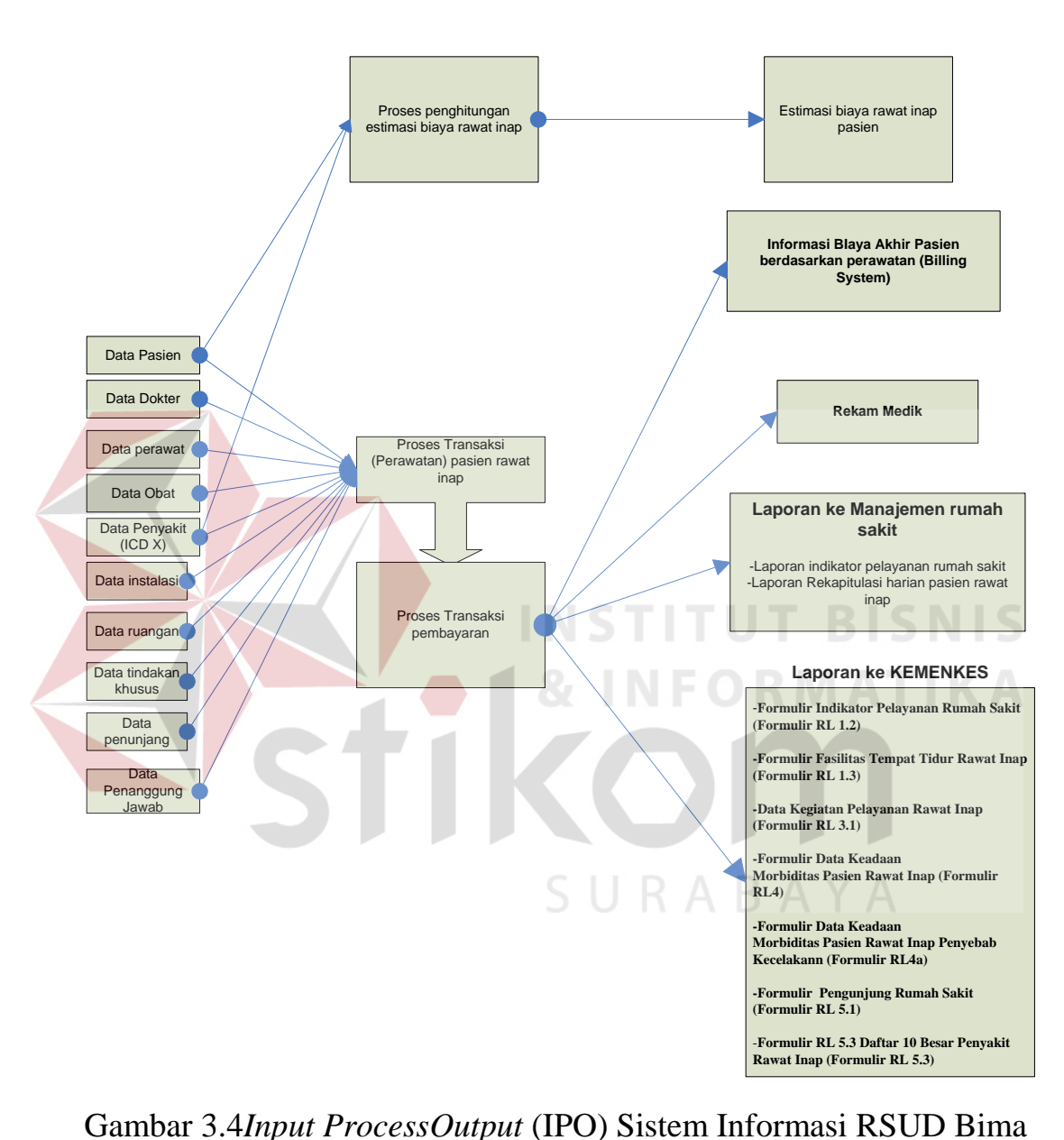

Block Diagram Sistem Informasi Rawat Inap

*Output* yang dihasilkan terbagi menjadi tiga pihak, pasien, eksekutif dan KEMENKES. Pihak pasien akan menerima estimasi biaya awal pada saat pasien registrasi masuk rawat inap dan pasien akan menerima biaya akhir perawatan rawat inap *(billing)* berdasarkan perawatan yang diberikan*.* Pihak KEMENKES

menerima laporan Formulir Indikator Pelayanan Rumah Sakit (Form RL 1.2), Formulir Fasilitas Tempat Tidur Rawat Inap (Form RL 1.3), Form Data Kegiatan Pelayanan Rawat Inap (Form RL 3.1), Formulir Data Keadaan Morbiditas Pasien Rawat Inap (Form RL 4), Formulir Pengunjung Rumah Sakit (Form RL 5.1), Formulir Daftar 10 Besar Penyakit Rawat Inap (Form RL 5.3). Sedangkan pihak eksekutif rumah sakit menerima Laporan Form Rekapitulasi Harian Pasien Rawat Inap dan Formulir Indikator Pelayanan Rumah Sakit.

#### **B.** *System Flow*

*System Flow* pada Gambar 3.5 menggambarkan proses sistem pada Sistem Informasi Rawa Inap Rumah Sakit Umum Daerah Bima*. System Flow* ini dimulai dengan halamandari proses registrasi pasien rawat inap, proses estimasi biaya rawat inap, visit dokter, observasi perawat, diagnosa keperawatan, pindah ruang, pemberian obat, cairan, rekam medik, *billing*, hingga laporan. (Lampiran 3)

#### **C.** *Hierarchy Input Proses Output*

*Hierarchy Input Proces Output* (HIPO) yang disebut juga diagram berjenjang digunakan untuk menggambarkan seluruh proses dari tingkat *(level)*dan kelompok proses yang terlibat dalam proses master data unit instalasi rawat inap, transaksi unit instalasi rawat inap, membuat laporan unit instalasi rawat inap yang ditunjukan dengan *context diagram*sampai DFD Level 1 dan menunjukan sub-sub proses dari *context diagram.* HIPO dari sistem informasi rawat inap RSUD Bima dapat dlihat pada Gambar 3.6.

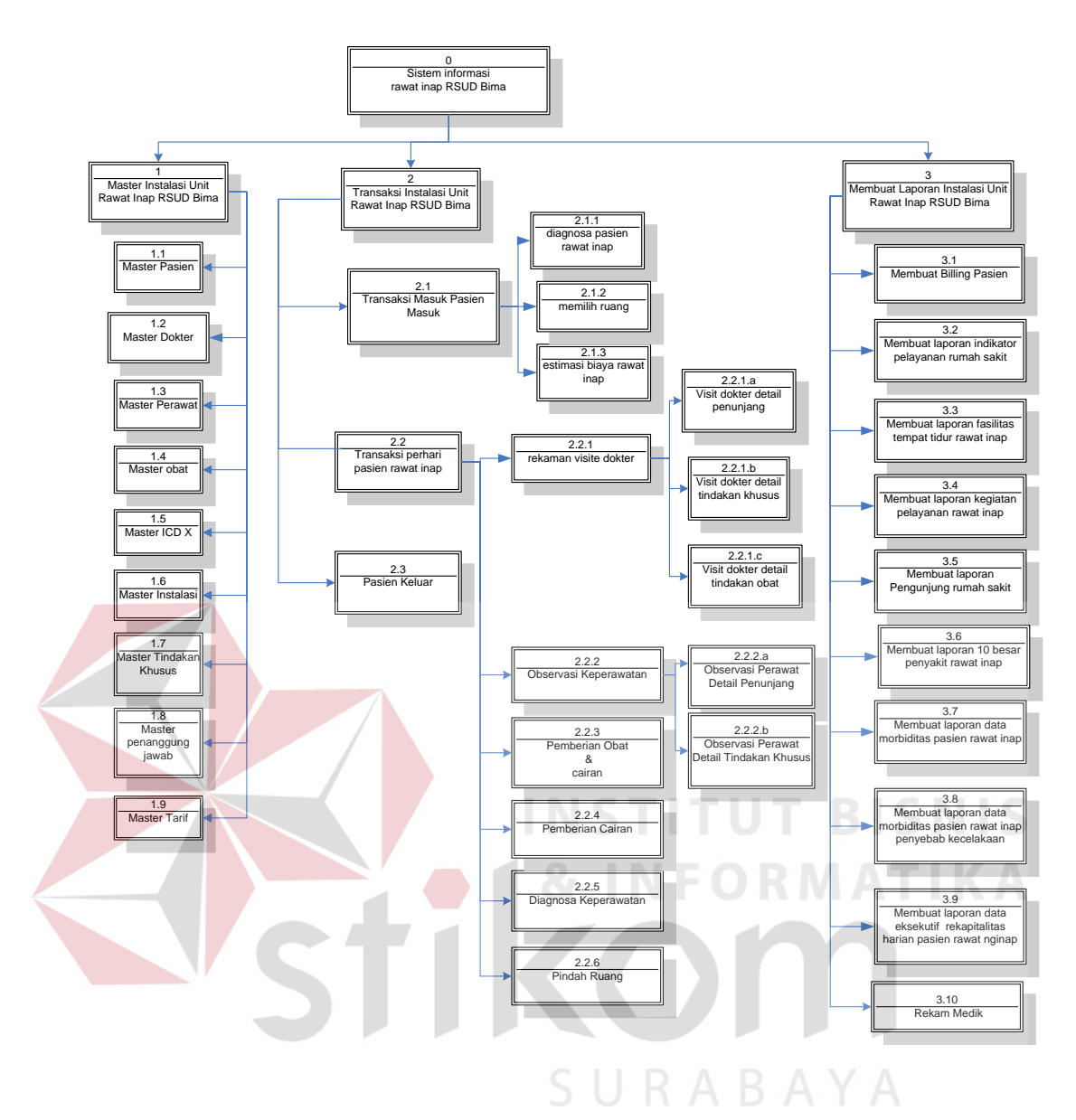

Gambar 3.6 Diagram Berjenjang Rawat Inap Rumah Sakit Umum Daerah Bima

#### **D.** *Data Flow Diagram* **(DFD)**

*Data Flow Diagram*merupakan diagram yang yang menggunakan notasinotasi untuk menggambarkan arus data dan sistem secara logika. Keuntungan menggunakan DFD adalah memudahkan pemakai yang kurang menguasai bidang komputer untuk mengerti sistem yang dikembangkan proses aliran data yang terjadi pada sistem dari tingkat tertinggi sampai tingkat terendah.

Pengembangan alur sistem dilakukan dengan membagi sistem yang kompleks menjadi subsistem yang lebih sederhana dan mudah dimengerti. Adapun data*flow diagram* dari Sistem Informasi Rawat Inap Rumah Sakit Umum Daerah Bima digambarkan dalam tingkat-tingkat tertentu yaitu:

#### **A.** *Context Diagram*

*Context diagram* ditunjukkan pada gambar, dimana terdapat delapan *entity* yang berhubungan dengan sistem, yaitu Pasien, Dokter, Perawat, Rekam Medik, Instalasi Rawat Inap, Penanggung Jawab, Direktur, dan KEMENKES/Dinas Kesehatan*.*

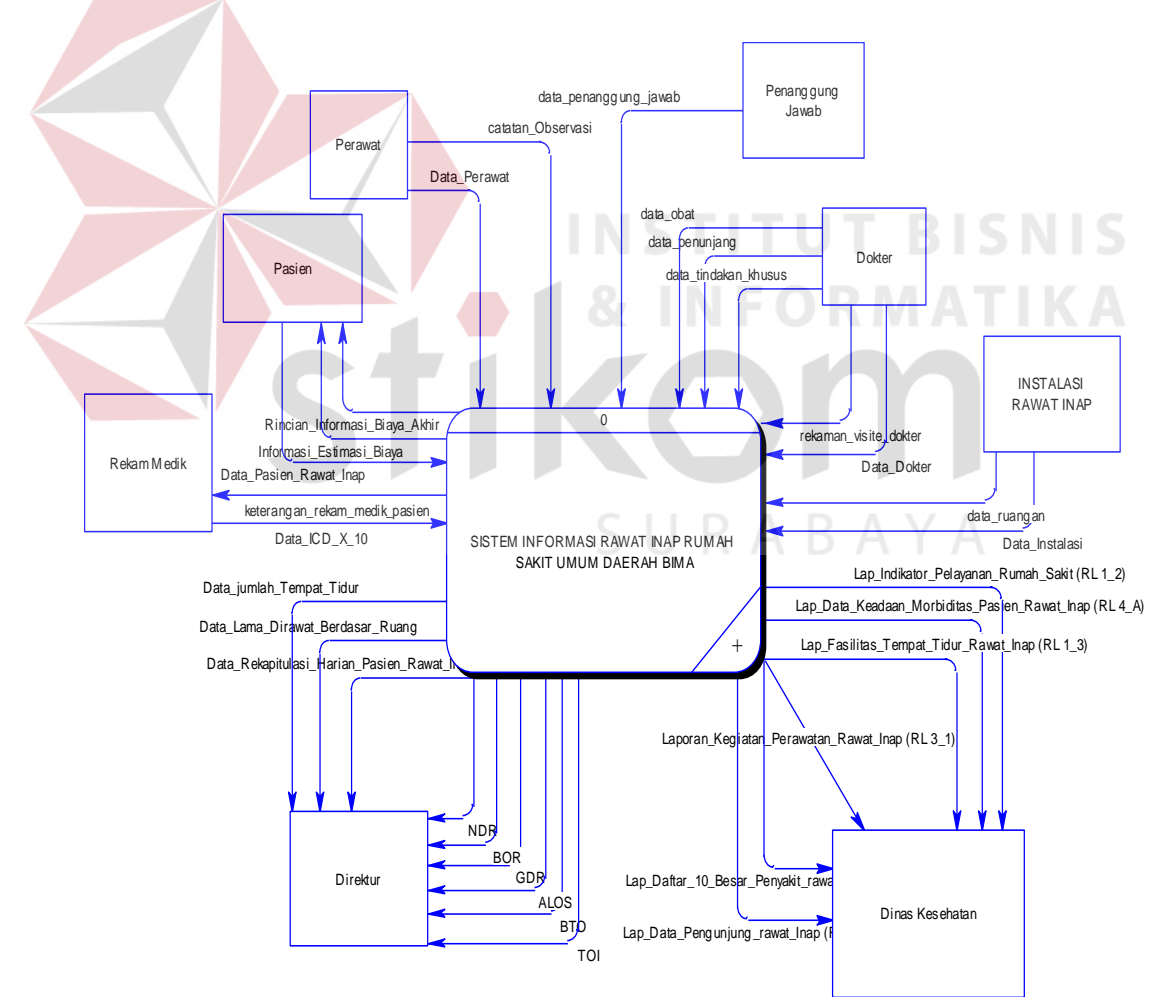

Gambar 3.*7 Context Diagram*Sistem Informasi Rawat Inap Rumah Sakit Umum

Daerah Bima

#### **B. DFD Level 0**

DFD level 0 dapat dilihat pada gambar 3.8 pada DFD level 0 ini terdapat tiga proses yaitu:

#### 1. **Proses Master Data Instalasi Rawat Inap**

Proses master data instalasi rawat inap merupakan proses yang digunakan untuk mengisi data master yang dibutuhkan oleh instalasi rawat inap RSUD Bima yang terdiri dari : Master Pasien, Dokter, Perawat, Obat, ICD X, Instalasi, Ruangan, Tindakan Khusus dan Penanggung Jawab..

#### **2. Proses Transaksi Instalasi Rawat Inap**

Proses transaksi instalasi rawat inap adalah proses transaksi yang terdiri dari pasien masuk, visit dokter, diagnosa keperawatan, observasi perawat, pemberian cairan dan obat serta mutasi ruangan kegiatan Rawat Inap RSUD Bima.

#### **3. Proses Membuat Laporan**

Proses membuat laporan adalah proses yang digunakan sebagai pembuatan *history* data pasien bagi pihak KEMENKES dan Eksekutif serta pembayaran (*billing*) bagi pasien.

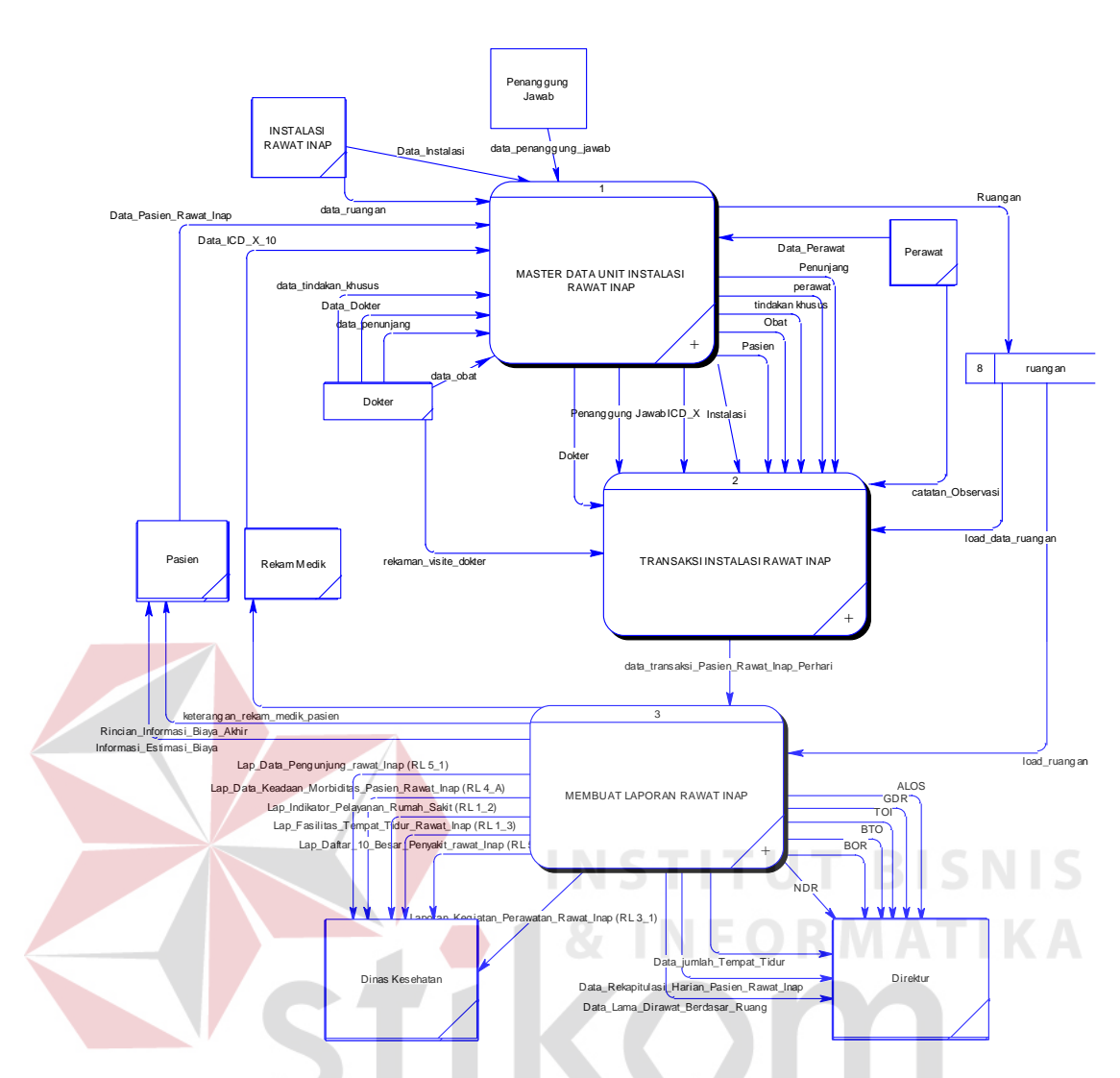

Gambar 3.8 Level 0 Sistem Informasi Rawat Inap Rumah Sakit Umum Daerah Bima

# **C. DFD Level 1 Proses Master Data Unit Instalasi Rawat Inap**

DFD level 1 pada proses Master Data Unit Instalasi Rawat Inap terdiri dari 10 sub-proses diantaranya, yaitu : Master Pasien, Master Dokter, Master Perawat, Master Obat, Master ICD X, Master Instalasi, Master Ruangan, Master Tindakan Khusus, Master Penunjang dan Master Penanggung Jawab.

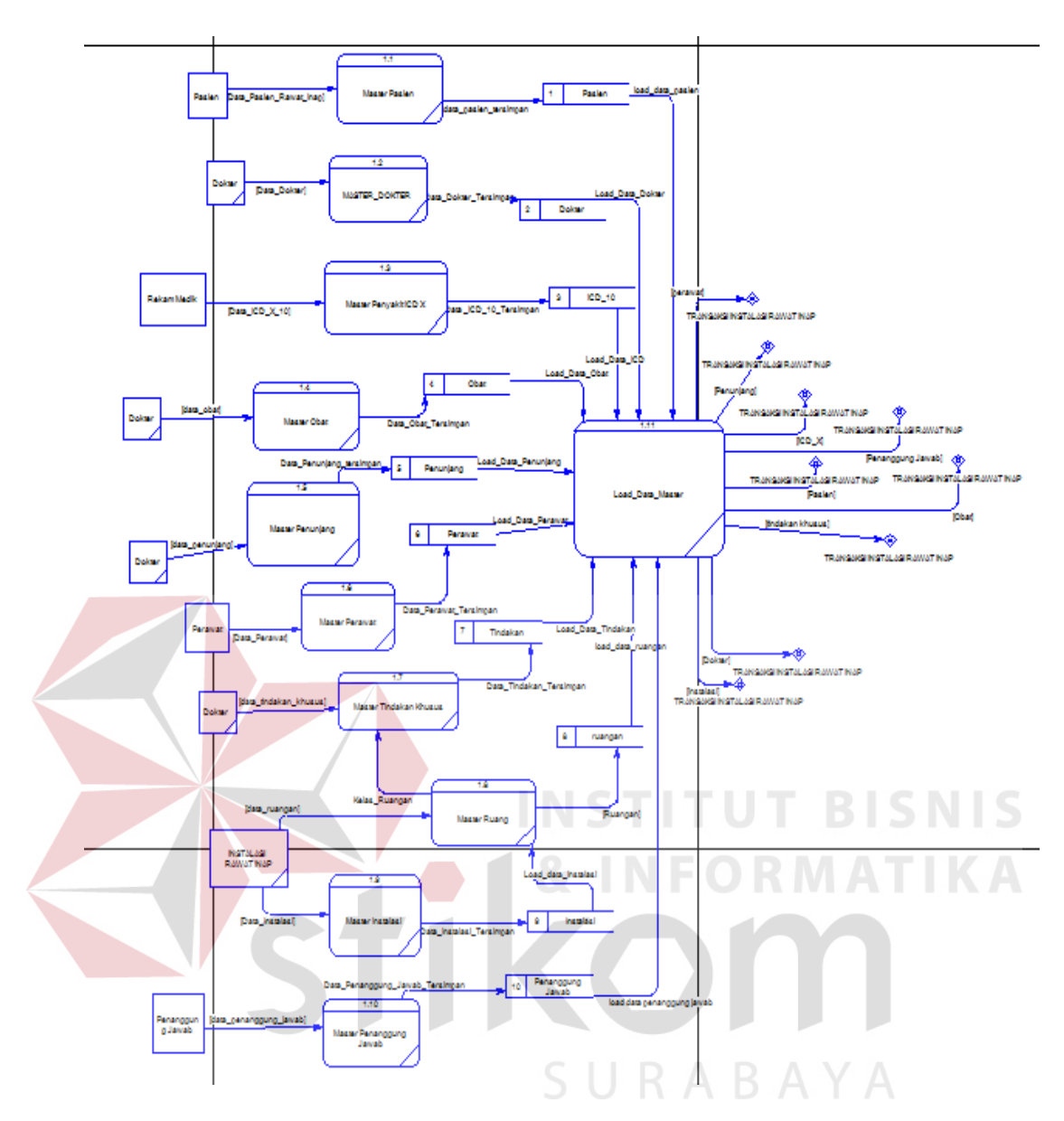

Gambar 3.9 DFD Level 1 Master Rawat Inap RSUD Bima

# **D. DFD Level 1 Proses Transaksi Instalasi Rawat Inap**

DFD level 1 proses transaksi rawat inap terdiri dari 3 sub-proses diantaranya, yaitu transaksi pasien masuk rawat inap, tindakan perhari dan load data pasien.

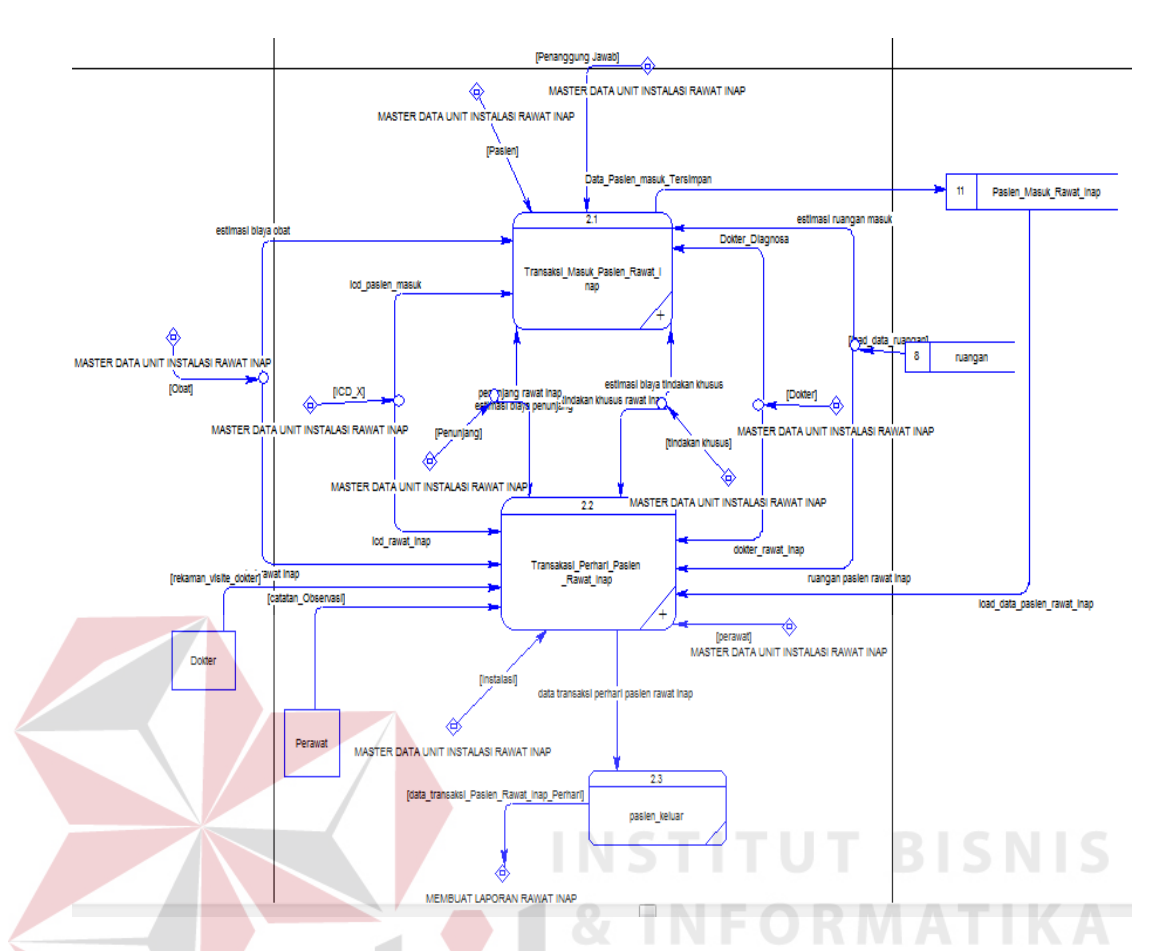

Gambar 3.10 DFD Level 1 Transaksi Instalasi Rawat Inap RSUD Bima

#### **E. DFD Level 1 Proses Membuat Laporan Rawat Inap**

DFD level 1 proses transaksi rawat inap terdiri dari 7 subproses diantaranya, yaitu Membuat Laporan Formulir Indikator Pelayanan Rumah Sakit (Formulir RL 1.2), Membuat Formulir Fasilitas Tempat Tidur Rawat Inap (Formulir RL 1.3), Membuat Data Kegiatan Pelayanan Rawat Inap ( Formulir RL 4), Membuat Formulir Penunjang Rumah Sakit (Formulir RL 5.1), Membuat Daftar 10 Besar Penyakit Rawat Inap (Formulir RL 5.3), Membuat Laporan Biaya Akhir Pasien *(Billing).*

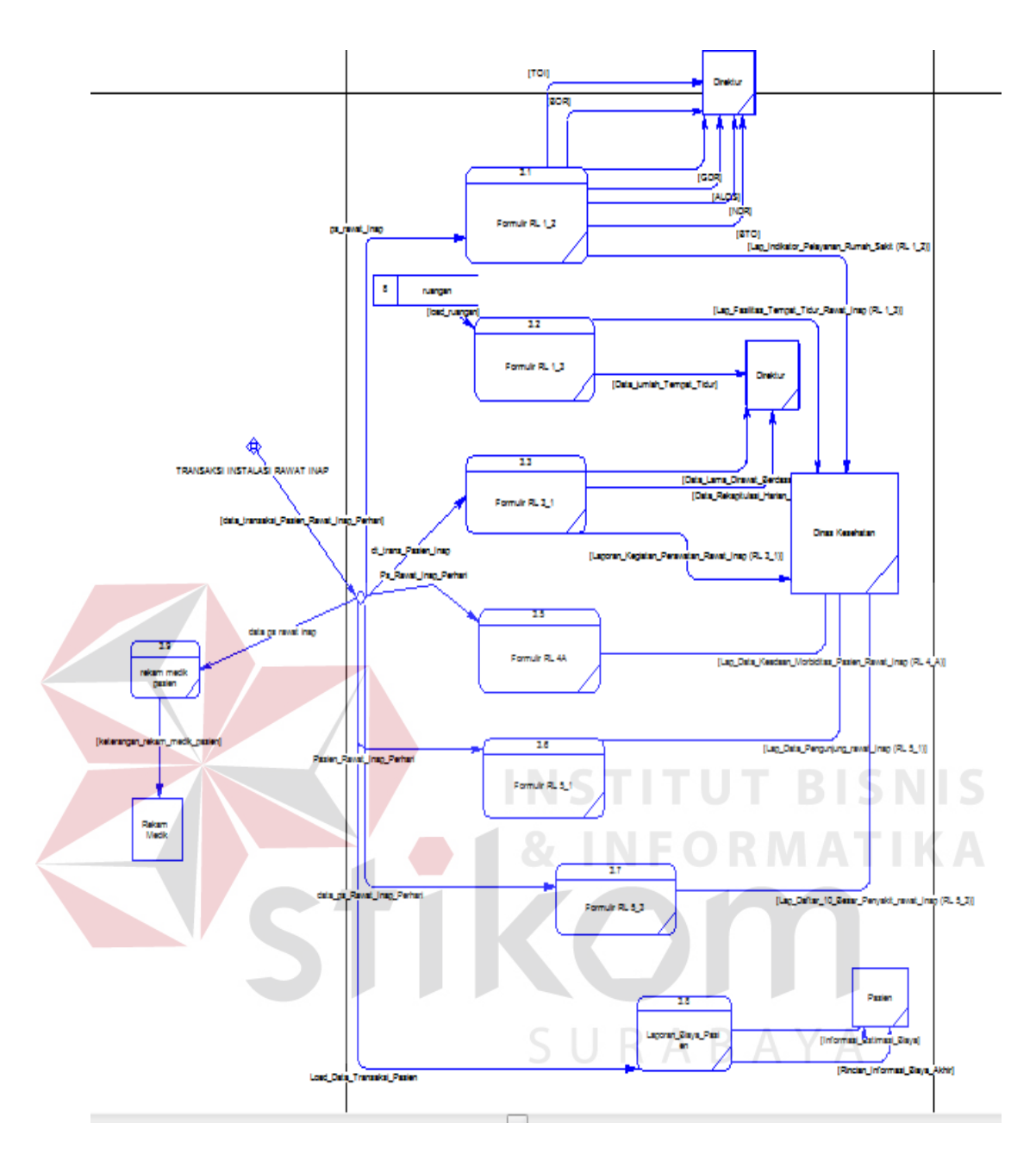

Gambar 3.11 DFD Level 1 Laporan Instalasi Rawat Inap RSUD Bima

#### **F. DFD Level 2 Proses Membuat Transaksi Masuk Rawat Inap**

DFD level 2 proses transaksi masuk rawat inap terdiri dari 3 sub-proses diantaranya, yaitu transaksi diagnosa pasien masuk rawat inap, memilih ruang dan estimasi biaya.

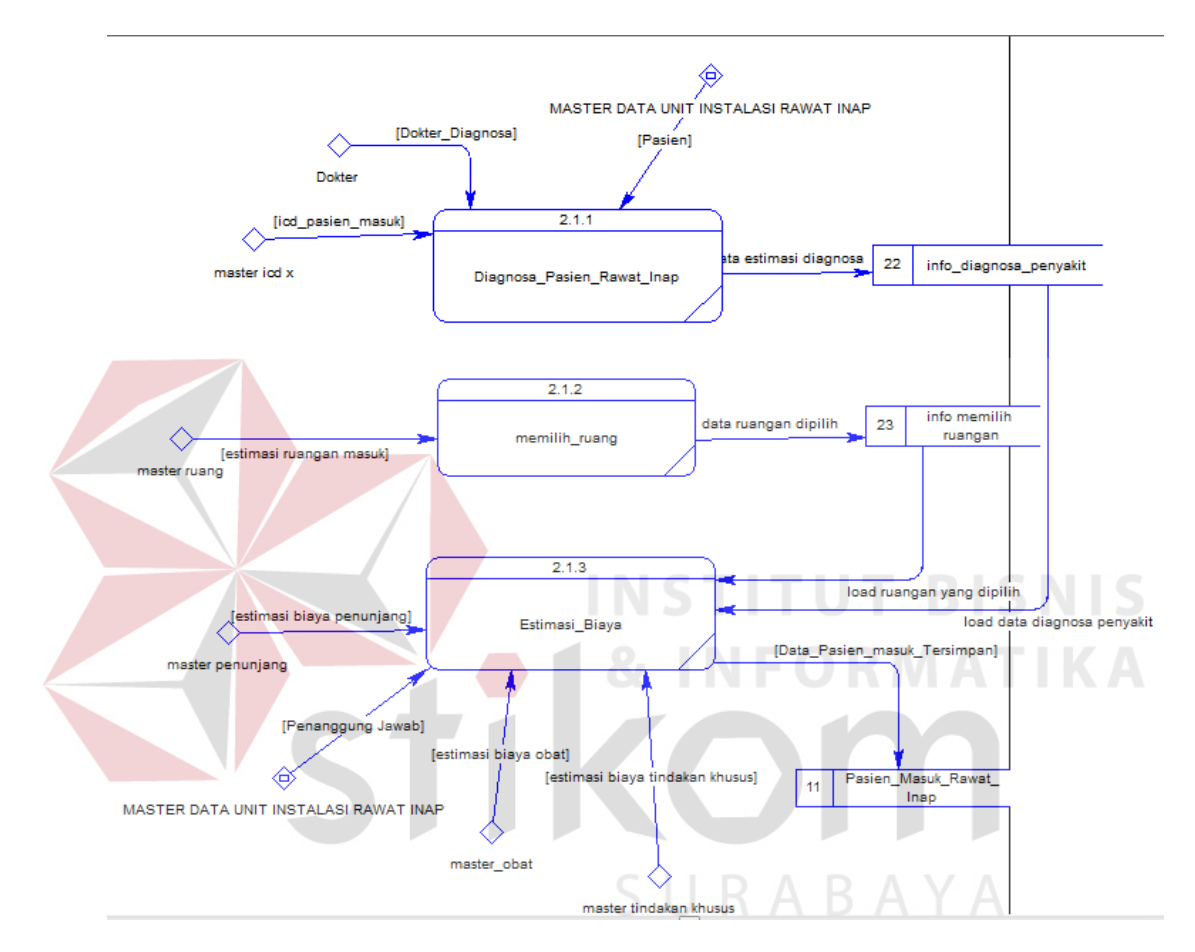

Gambar 3.12 DFD Level 2 Transaksi Pasien Masuk

# **G. DFD Level 2 Proses Membuat Transaksi Perhari Rawat Inap**

DFD level 2 proses membuat transaksi perhari rawat inap terdiri dari 5 sub-proses diantaranya, yaitu transaksi rekaman visit dokter dan instruksi, transaksi diagnosa keperawatan, transaksi observasi perawat, transaksi pindah ruang dan load data transaksi perhari rawat inap.

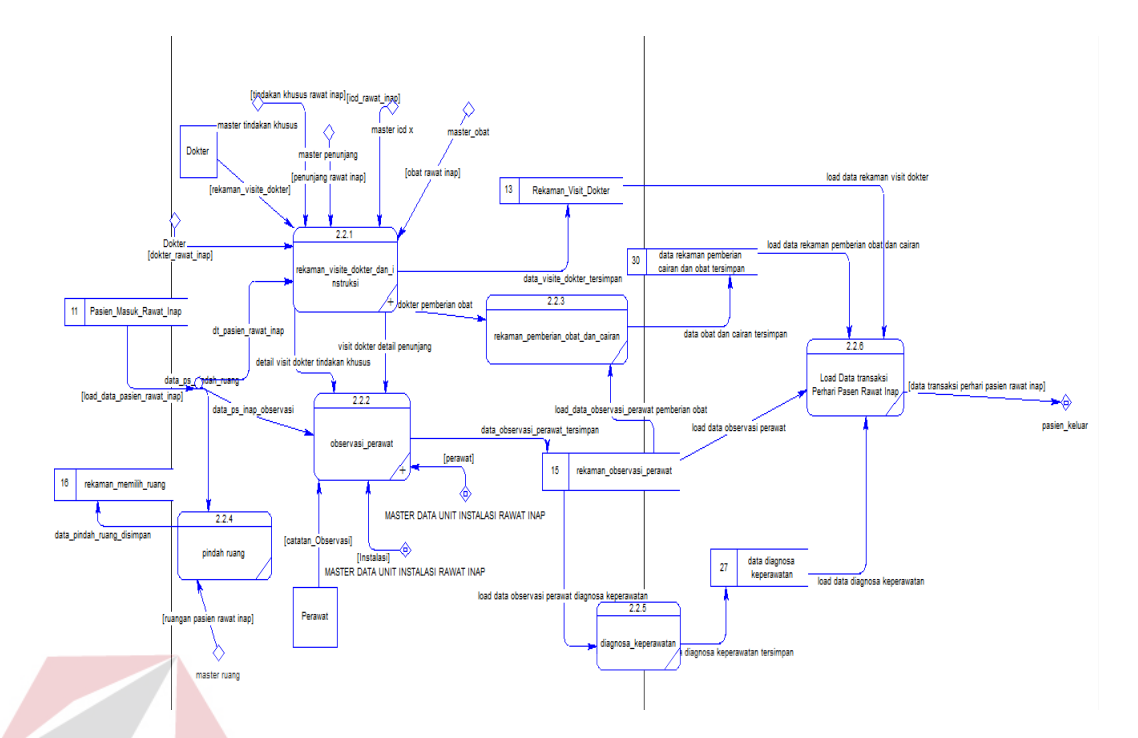

Gambar 3.13 DFD Level 2 Transaksi Perawatan Perhari

# **H. DFD Level 3 Proses Membuat Transaksi Rekaman Visit Dokter**

DFD level 3 proses membuat transaksi rekaman visit dokter terdiri dari 4 sub-proses diantaranya, yaitu subtransaksi detil obat dokter, detil penunjang, detil tindakan khusus, load data visit dokter.

SURABAYA

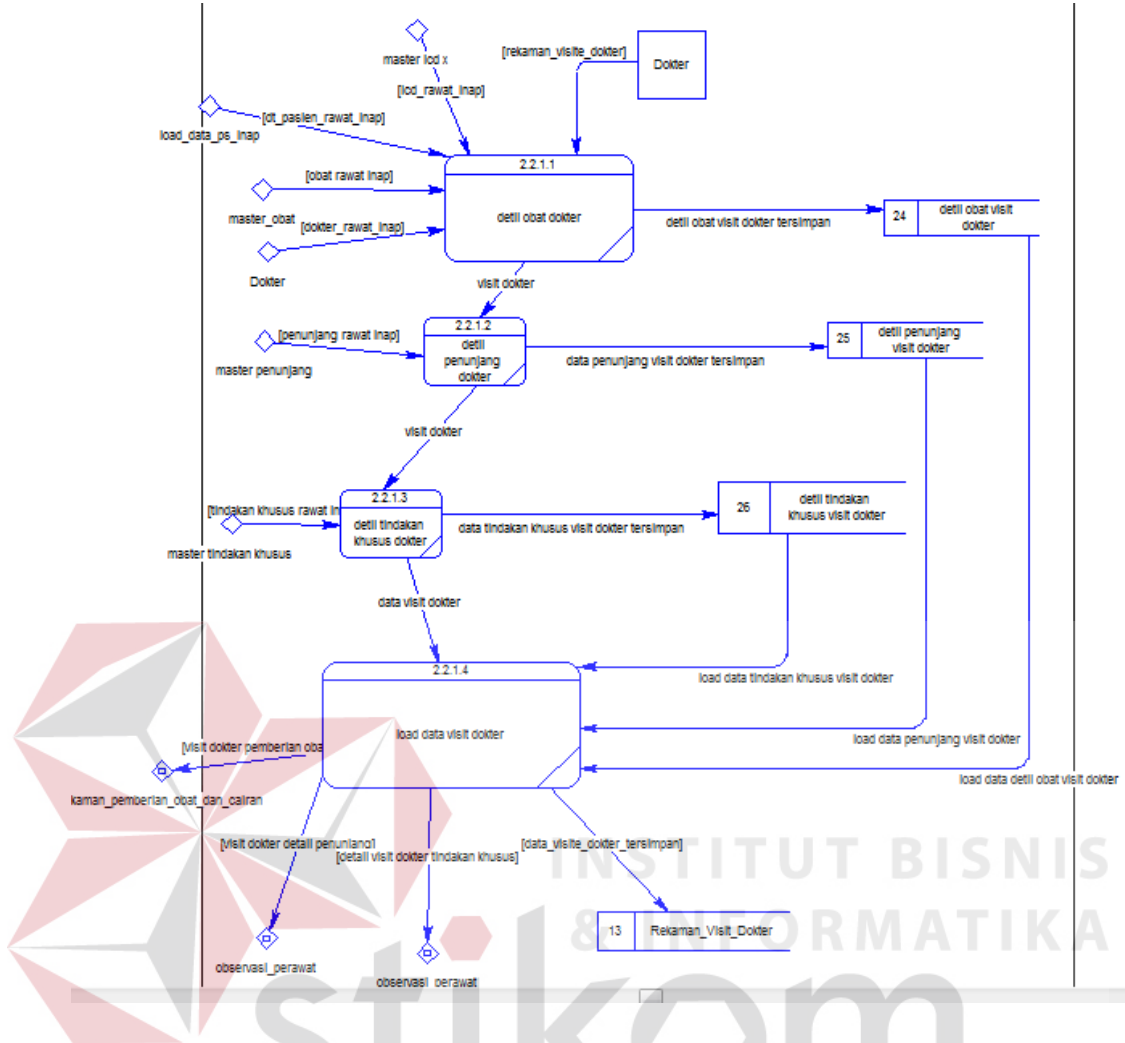

Gambar 3.14 DFD Level 3 Transaksi Visit Dokter

#### **I. DFD Level 3 Proses Membuat Transaksi Observasi Perawat**

DFD level 3 proses membuat transaksi observasi perawat terdiri dari 4 sub-proses diantaranyayaitu Observasi perawat tindakan khusus, observasi perawat penunjang dan loa data observasi perawat.

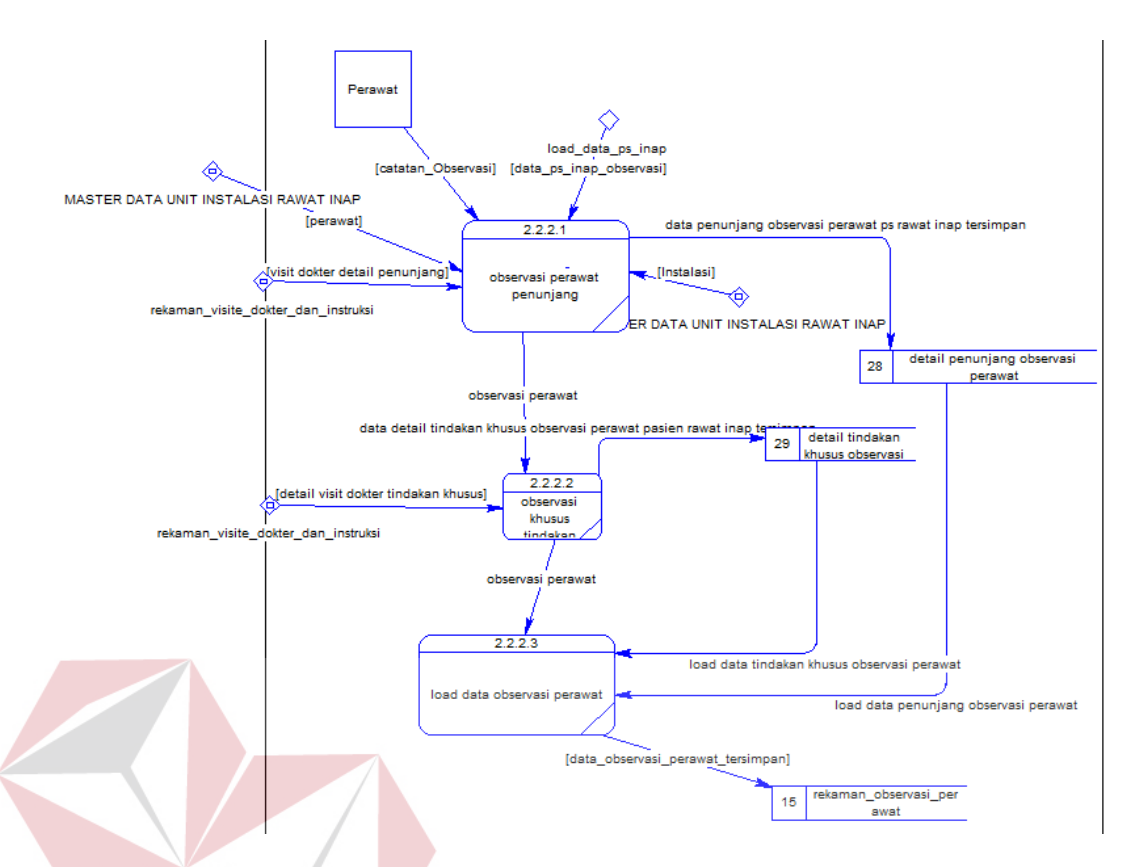

Gambar 3.15 DFD Level 2 Transaksi Observasi Perawat

# **3.4 Rancangan Database**

# *Entity Relationship Diagram* **(ERD)**

*Entity Relationship Diagram* (ERD) adalah suatu desain sistem yang digunakan untuk merepresentasikan, menentukan dan mendokumentasikan kebutuhan-kebutuhan untuk sistem pemrosesan *database*.ERD juga menyediakan bentuk untuk menunjukkan struktur keseluruhan dari data pemakai. Dalam perencanaan sistem ini telah terbentuk ERD yang merupakan lanjutan dari pembuatan desain dengan menggunakan DFD. Pembuatan ERD bertujuan untuk mengetahui kebutuhan sistem berkaitan dengan basis data yang dibutuhkan oleh sistem.

#### **A.** *Conceptual Data Model***(CDM)**

Sebuah CDM menggambarkan secara keseluruhan konsep struktur basis data yang dirancang untuk suatu program atau aplikasi.Pada CDM belum tergambar jelas bentuk tabel-tabel penyusun basis data beserta *field-field* yang terdapat pada setiap tabel. Tabel-tabel tersebut sudah mengalami *relationship*  tetapi tidak terlihat pada kolom yang mana hubungan antar tabel tersebut. Pada CDM telah didefinisikan kolom mana yang menjadi *primary key*. CDMSistem Infomasi Rawat Inap Rumah Sakit Umum Daerah Bima dapat dilihat pada Gambar 3.16.

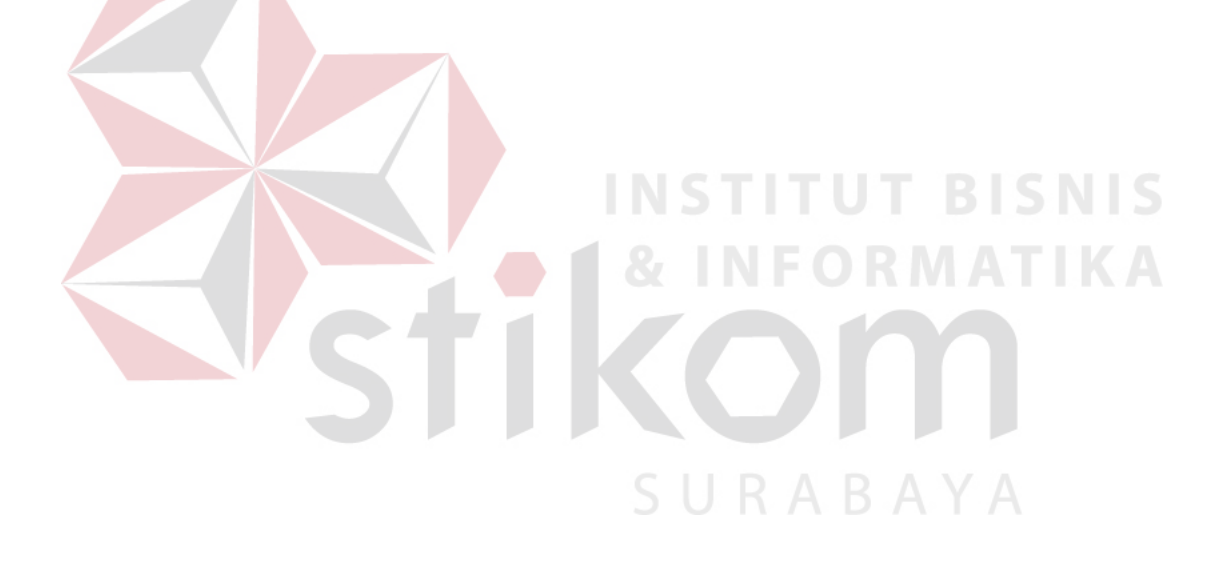

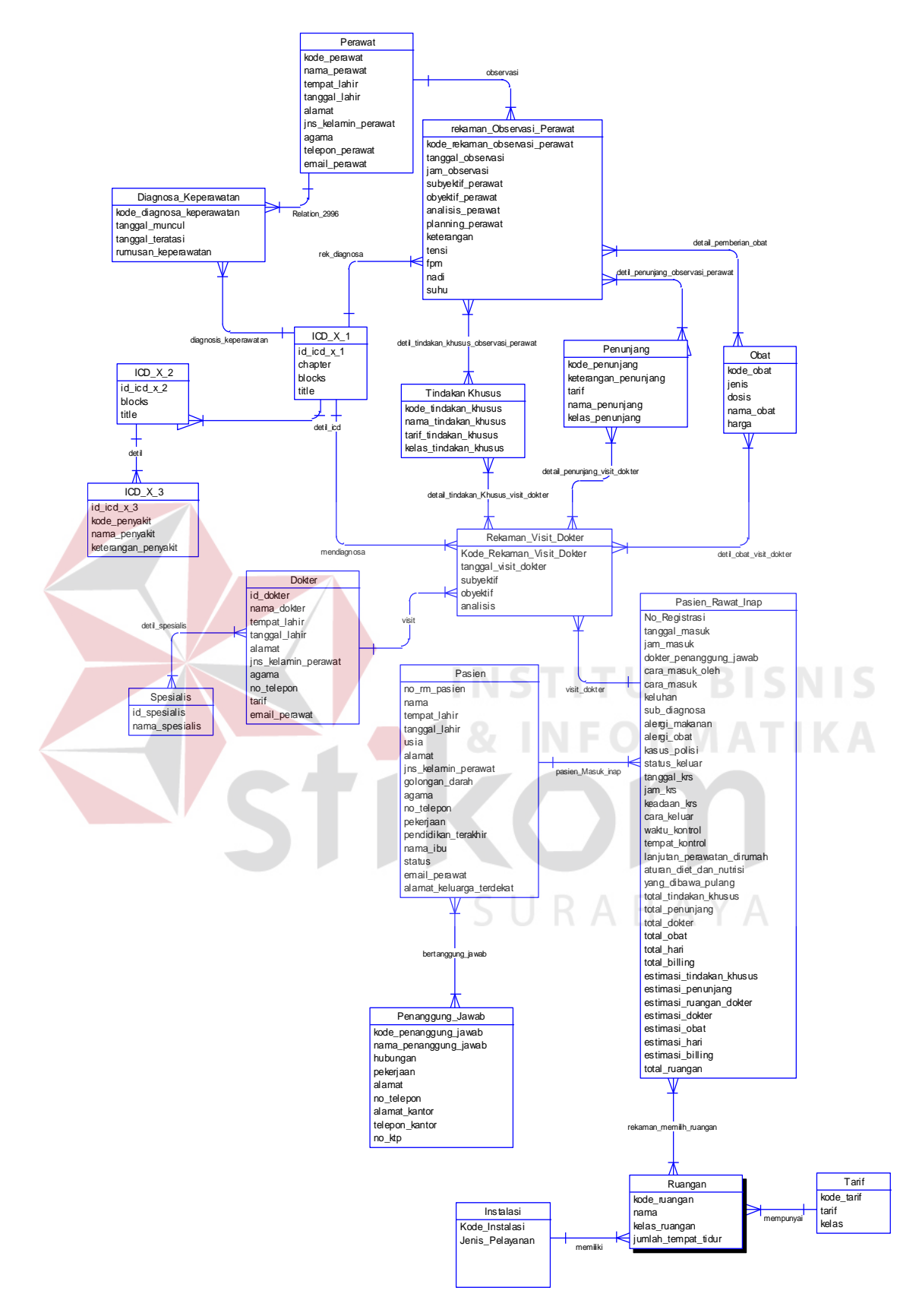

Gambar 3.16 CDM Sistem Informasi Rawat Inap RSUD Bima

# **B.** *Physical Data Model* **(PDM)**

PDM Sistem Informasi Rawat Inap Rumah Sakit Umum Daerah Bima dapat

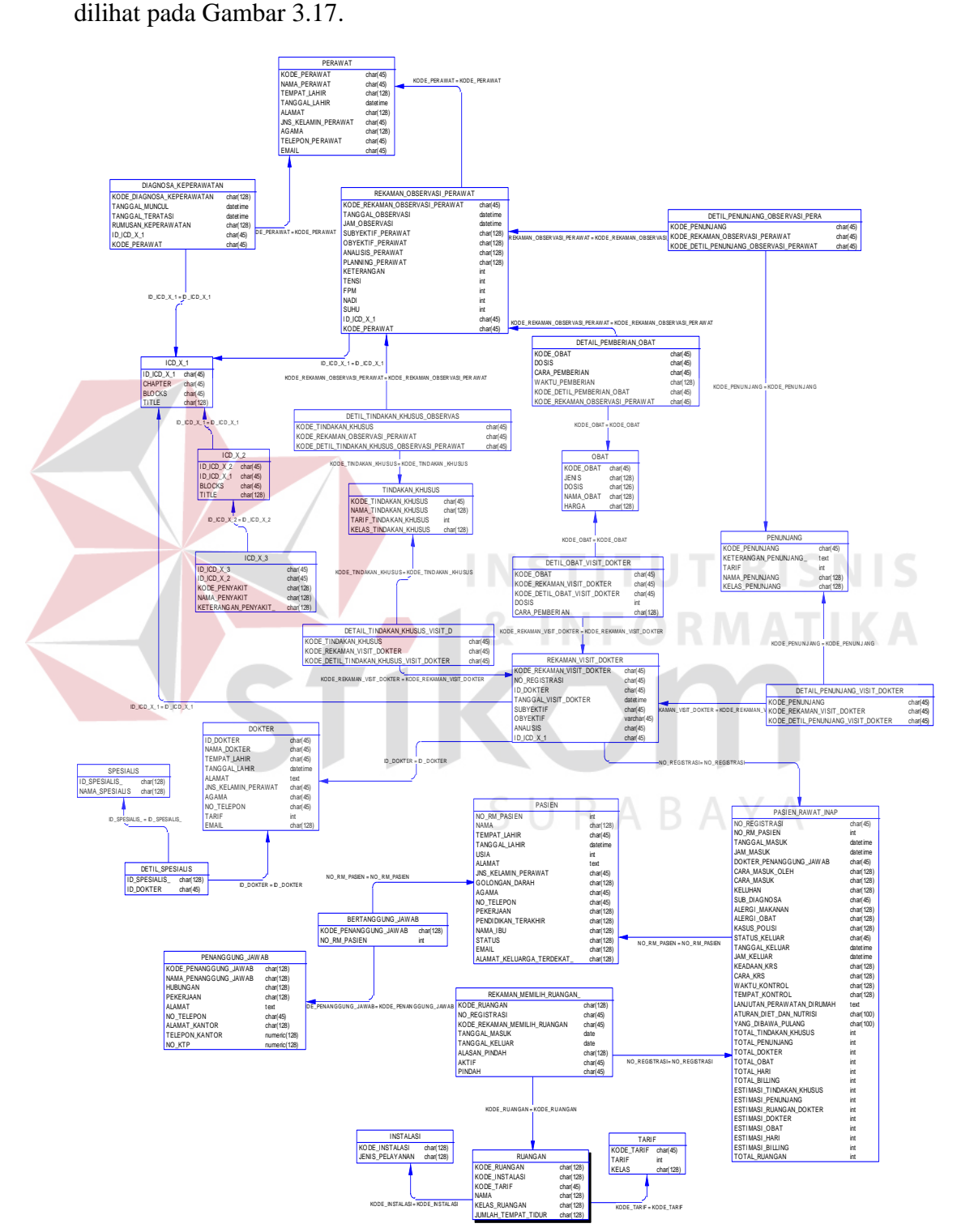

Gambar 3.17 PDM Sistem Informasi Rawat Inap RSUD Bima

# **C. Struktur Tabel**

# **1. Tabel Pasien**

Primary Key :No\_rm\_pasien

Foreign Key :-

Fungsi : Untuk menyimpan data pasien

3.2.1 Tabel 3.1 Pasien

|  | N <sub>0</sub> | <b>Field</b>             | <b>Tipe Data</b> | Keterangan                         |
|--|----------------|--------------------------|------------------|------------------------------------|
|  | $\mathbf{1}$   | No rm pasien             | Integer          | Nomor rekam medik pasien           |
|  | $\overline{2}$ | Nama                     | Varchar(128)     | Nama pasien                        |
|  | 3              | Tempat_lahir             | Varchar(128)     | Tempat lahir pasien                |
|  | $\overline{4}$ | Tanggal_Lahir            | Date             | Tanggal lahir pasien               |
|  | 5              | Pendidikan_Terakhir      | Varchar(128)     | Pendidikan pasien                  |
|  | 6              | Jenis Kelamin            | Varchar(128)     | Jenis kelamin pasien               |
|  | $\overline{7}$ | Golongan_darah           | Varchar (128)    | Golongan darah pasien              |
|  | 8              | Agama                    | Varchar (128)    | Agama pasien                       |
|  | 9              | No_telepon               | Varchar(128)     | Nomor telepon pasien               |
|  | 10             | Pekerjaan                | Varchar(128)     | Pekerjaan pasien                   |
|  | 11             | Nama Ibu                 | Varchar(128)     | Nama ibu pasien                    |
|  | 12             | <b>Status</b>            | Varchar(128)     | Status pasien                      |
|  | 13             | Email                    | Varchar(128)     | Email pasien                       |
|  | 14             | Alamat_Keluarga_terdekat | Varchar(128)     | Alamat keluarga terdekat<br>pasien |
|  | 15             | Alamat                   | Varchar(128)     | Alamat pasien                      |

# **2. Tabel Dokter**

Primary Key : Id\_dokter

Foreign Key : Id\_spesialis

Fungsi : Untuk menyimpan data dokter

| No.            | <b>Field</b>  | <b>Tipe Data</b> | Keterangan                               |
|----------------|---------------|------------------|------------------------------------------|
| $\mathbf{1}$   | Id dokter     | Varchar $(45)$   | pengisian id dokter secara<br>autonumber |
| $\overline{2}$ | Nama_dokter   | Varchar $(45)$   | Nama dokter                              |
| 3              | id_spesialis  | Varchar(128)     | Id spesialis dokter                      |
| $\overline{4}$ | Tempat_lahir  | Varchar (128)    | Tempat lahir dokter                      |
| $\mathfrak{S}$ | Tanggal_lahir | Date             | Tanggal lahir dokter                     |
| 6              | alamat        | Varchar(128)     | Alamat dokter                            |
| 7              | Jenis_kelamin | Varchar(128)     | Jenis kelamin dokter                     |
| 8              | agama         | Varchar(128)     | Agama dokter                             |
| 9              | No_telepon    | Varchar(128)     | Nomor telepon dokter                     |
| 10             | Tarif         | Varchar(128)     | Tarif dokter                             |
| 11             | email         | Varchar(128)     | Email dokter                             |

3.2.2 Tabel 3.2 Dokter

# **3. Tabel Spesialis**

Primary Key : Kode\_spesialis

Foreign Key :-

Fungsi : Untuk menyimpan data spesialis dokter

Tabel 3.3 Spesialis

**INSTITUT BISNIS** 

**& INFORMATIKA** 

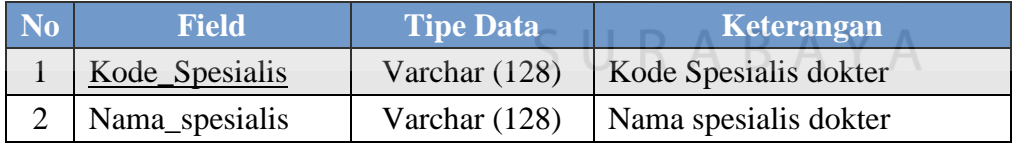

# **4. Tabel Perawat**

- 3.2.3 Primary Key :Kode\_perawat
- 3.2.4 Foreign Key :-
- 3.2.5 Fungsi : Untuk menyimpan data perawat

3.2.6 Tabel 3.4 Perawat

| <b>No</b> | <b>Field</b>          | <b>Tipe Data</b> | Keterangan                                  |
|-----------|-----------------------|------------------|---------------------------------------------|
|           | Kode_perawat          | Varchar $(45)$   | Pengisian kode perawat<br>secara autonumber |
| 2         | Nama_perawat          | Varchar $(45)$   | Nama perawat                                |
| 3         | Tempat_lahir_perawat  | Varchar $(45)$   | Tempat lahir perawat                        |
| 4         | Tanggal_lahir_perawat | Date             | Tanggal lahir perawat                       |
| 5         | Alamat_perawat        | <b>Text</b>      | Alamat perawat                              |
| 6         | Jenis_kelamin_perawat | Varchar $(45)$   | Jenis kelamin perawat                       |
| 7         | Agama_perawat         | Varchar $(45)$   | Agama perawat                               |
| 8         | Telepon_perawat       | Varchar $(45)$   | Telepon perawat                             |
| 9         | Email_perawat         | Varchar(128)     | Email perawat                               |

# **5. Tabel Obat**

- 3.2.7 Primary Key :Kode\_obat
- 3.2.8 Foreign Key :-
- 3.2.9 Fungsi : Untuk menyimpan data obat

Tabel 3.5 Obat

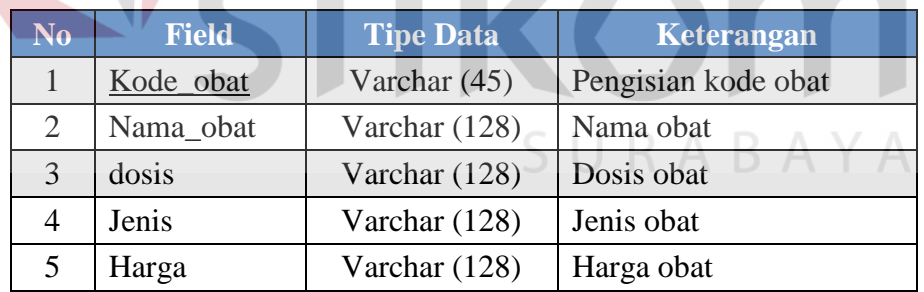

# **6. Tabel ICD X\_1**

Primary Key :id\_icd\_x\_1

Foreign Key :-

Fungsi : Untuk menyimpan data penyakit level 1

**BISNIS** 

**IKA** 

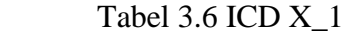

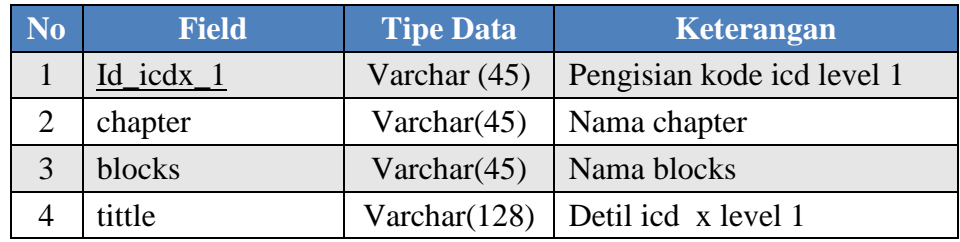

# **7. Tabel ICD X\_2**

Primary Key : id\_icd\_x\_2

Foreign Key : id\_icd\_x\_1

Fungsi : Untuk menyimpan data penyakit

 $\overline{\phantom{a}}$ 

# Tabel 3.7ICD X 2

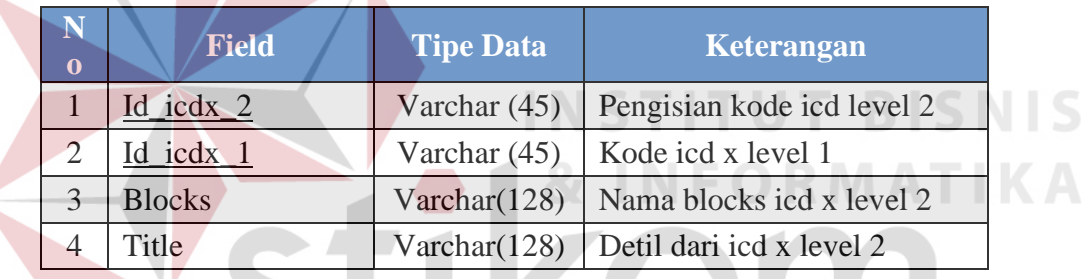

**8. Tabel ICD X\_3**

Primary Key : id\_icd\_x\_3

Foreign Key : id\_icd\_x\_2

Fungsi : Untuk menyimpan data penyakit level 3 (sub diagnosa)

# 3.2.13 Tabel 3.8ICD X (Penyakit)

SURABAYA

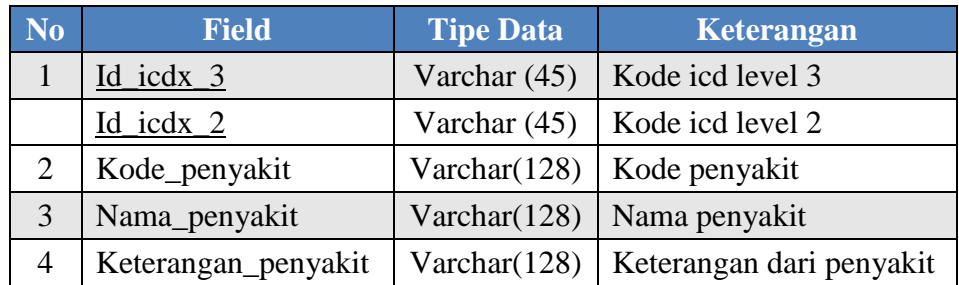

# **9. Tabel Instalasi**

Primary Key : Kode\_instalasi

Foreign Key : -

Fungsi : Untuk menyimpan data instalasi ruangan

Tabel 3.9 Instalasi

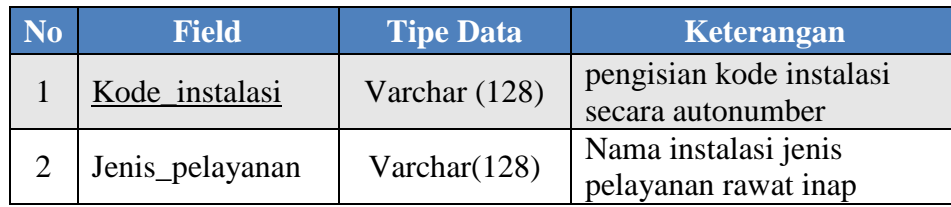

# **10. Tabel Ruangan**

Primary Key : Kode\_ruangan

Foreign Key : Kode\_instalasi

Fungsi : Untuk menyimpan data Ruangan TUT BISNIS

Tabel 3.10 Ruangan RMATIKA

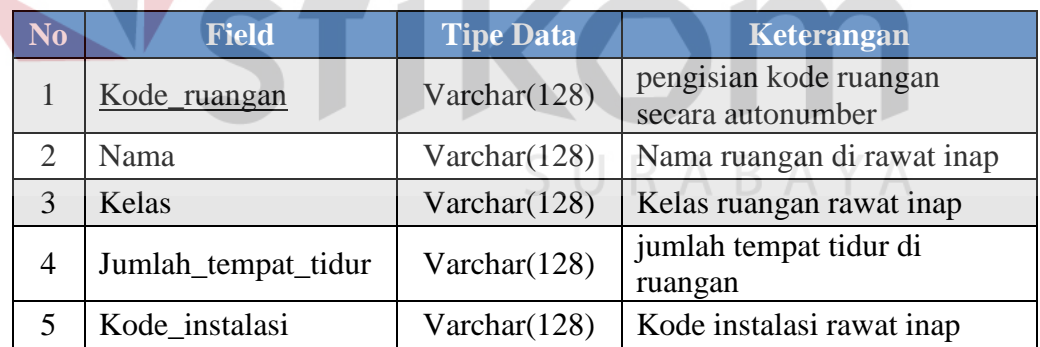

# **11. Tabel Tindakan Khusus**

Primary Key : Kode\_tindakan\_Khusus

Foreign Key :

Fungsi : Untuk menyimpan data tindakan khusus

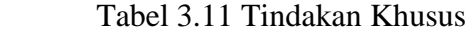

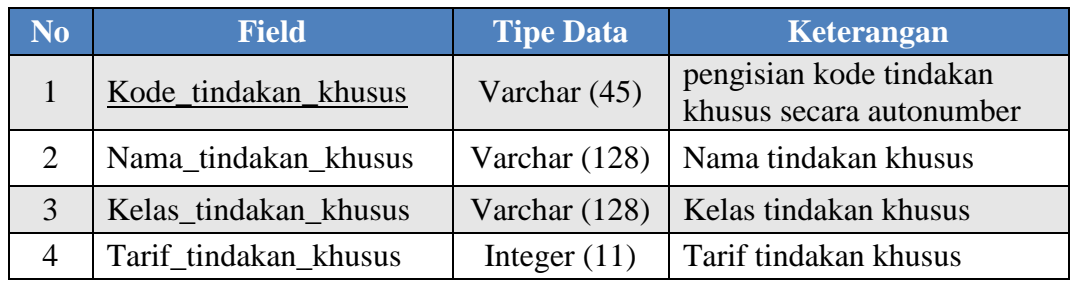

# **12. Tabel Penunjang**

Primary Key : Kode\_penunjang

Foreign Key : -

Fungsi : Untuk menyimpan data penunjang

3.2.16 Tabel 3.12 tindakan khusus

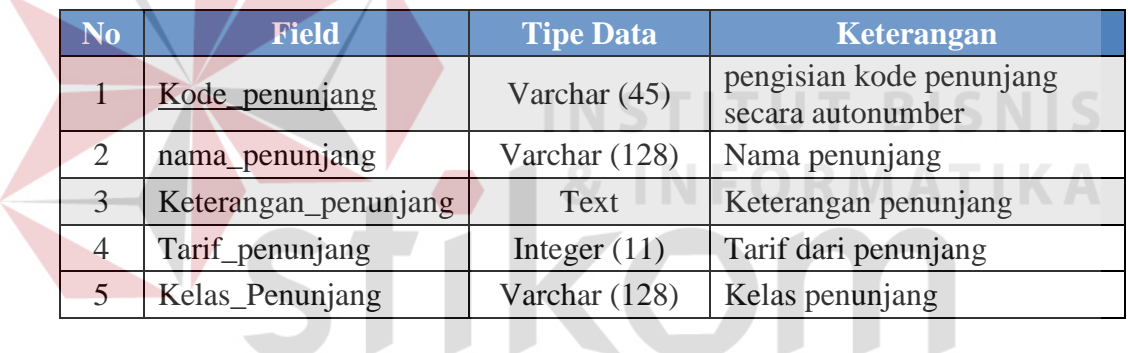

**CONTRACTOR** 

**13. Tabel Tarif**

# SURABAYA

Primary Key : kode\_tarif

Foreign Key : -

Fungsi : Untuk menyimpan data tarif ruangan

# Tabel 3.13 Tabel Tarif

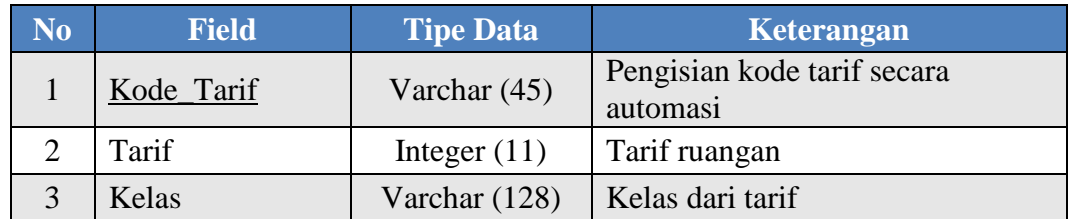

# **14. Tabel Pasien Rawat Inap**

Primary Key : no\_registrasi

Foreign Key :no\_rm\_pasien, dokter penanggung\_jawab, diagnosa, sub\_diagnosa

Fungsi : Untuk menyimpan data pasien masuk

Tabel 3.14 Tabel Pasien Rawat Inap

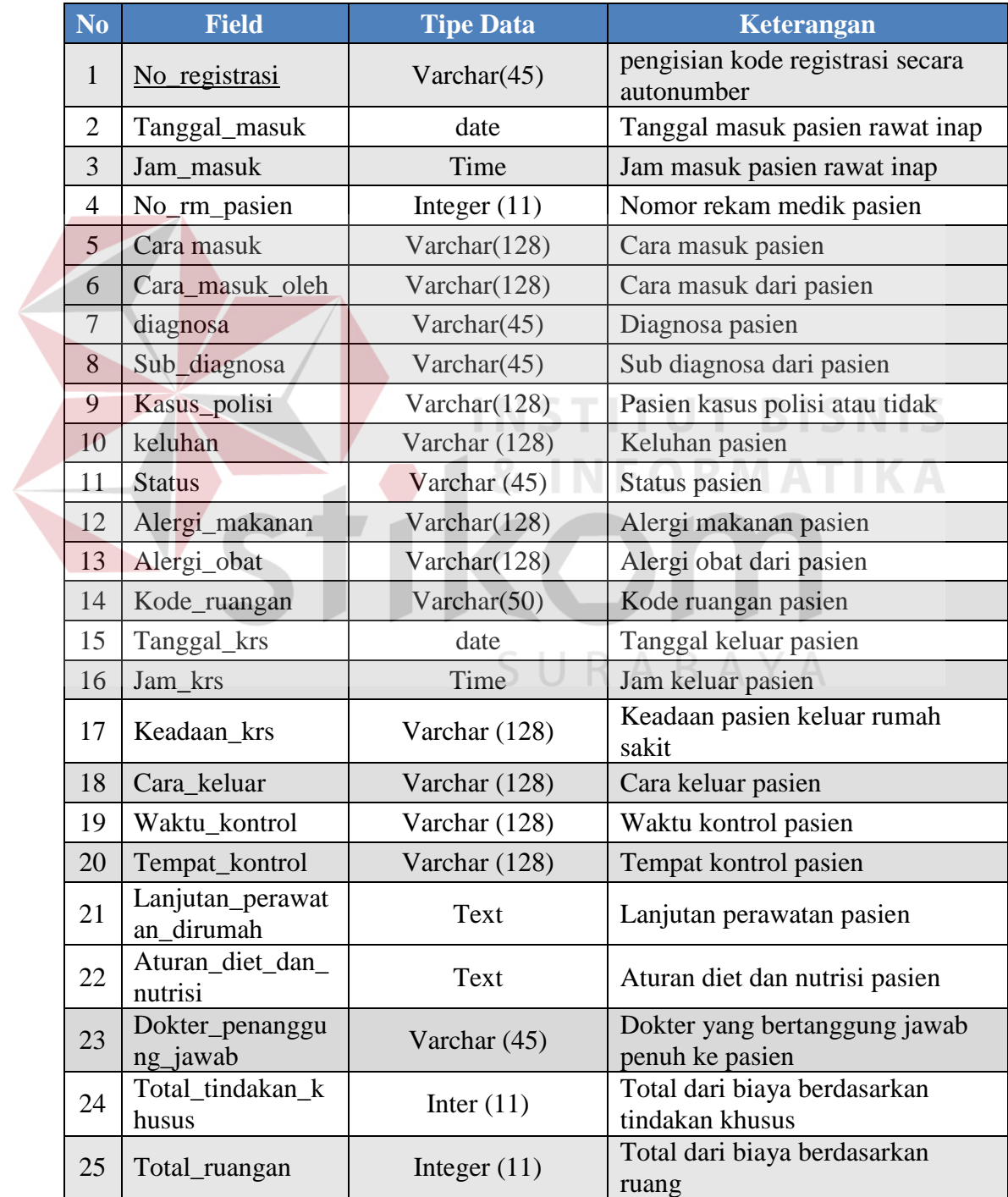

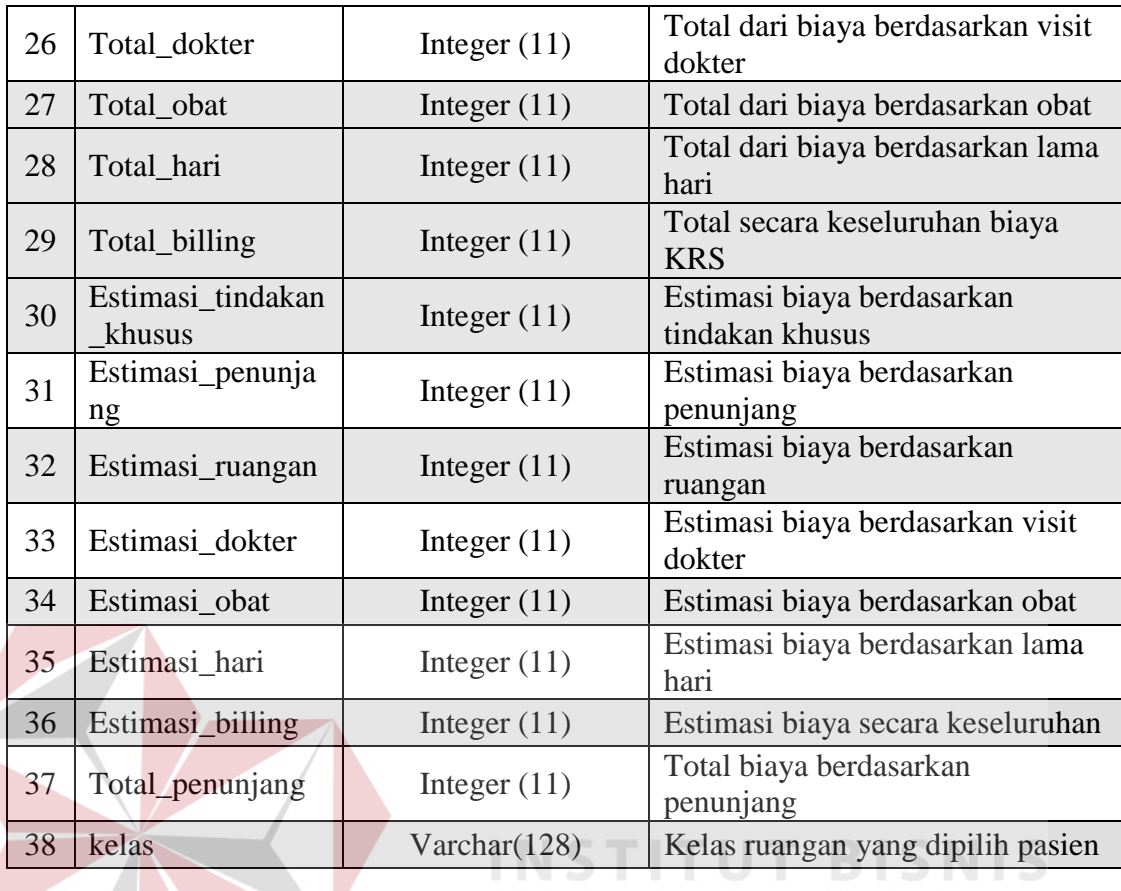

# **15. Tabel Penanggung Jawab**

Primary Key : Kode\_penanggung\_jawab

Foreign Key : no\_rm\_pasien

Fungsi : Untuk menyimpan data Penanggung Jawab

# Tabel 3.15 Penanggung Jawab

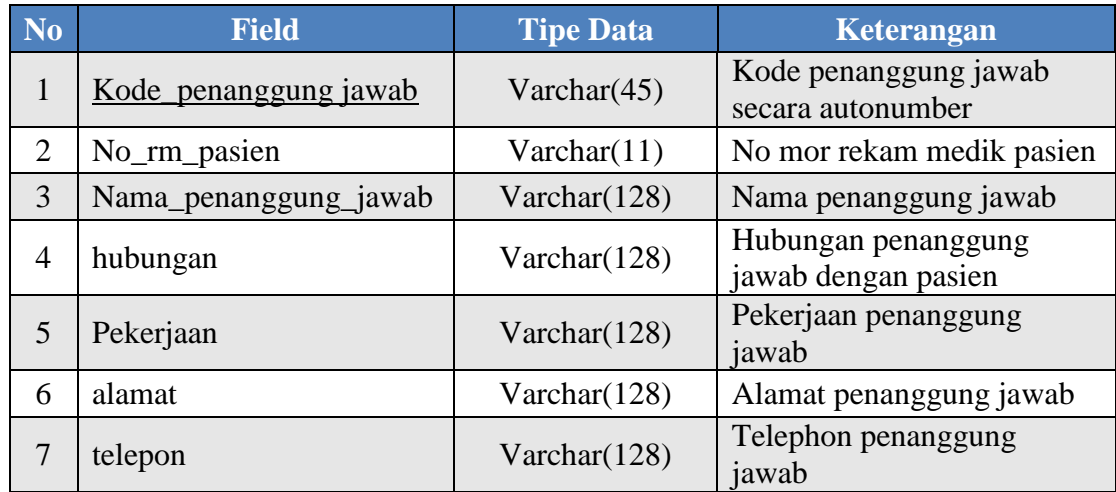

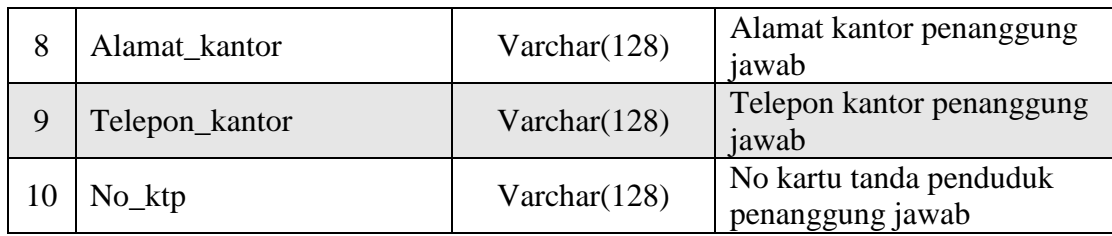

# **16. Tabel Diagnosa Keperawatan**

Primary Key : kode\_diagnosa\_keperawatan

Foreign Key : no\_registrasi, kode\_perawat, diagnosa, sub diagnosa

Fungsi : Untuk menyimpan data diagnosa keperawatan perhari

# Tabel 3.17 Diagnosa Keperawatan

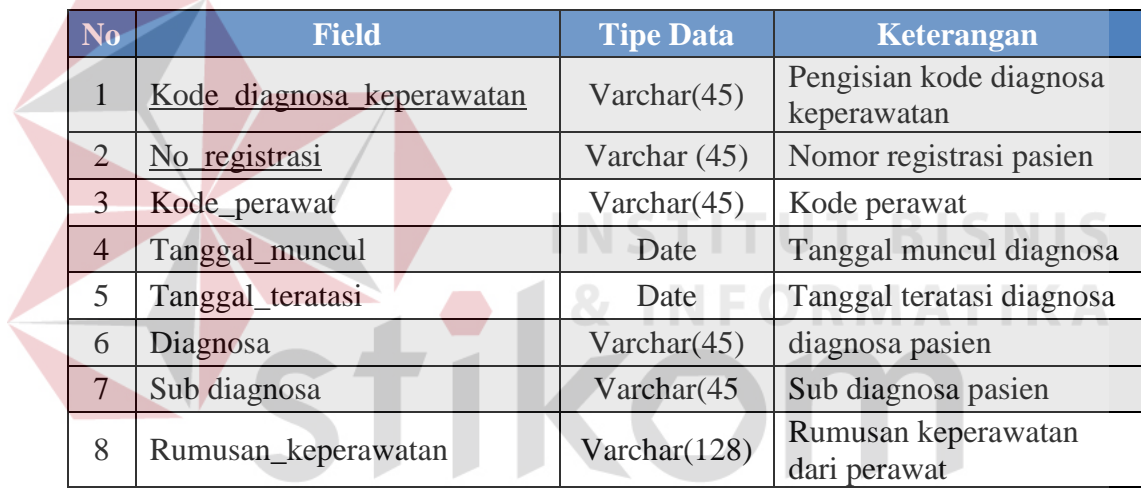

SURABAYA

# **17. Tabel Rekaman Visit Dokter**

Primary Key : kode\_rekaman\_visit\_dokter

Foreign Key : no\_registrasi, id\_dokter

Fungsi : Untuk menyimpan data rekaman pemberian obat pasien

# 3.2.17 Tabel 3.18 Tabel Rekaman Visit Dokter

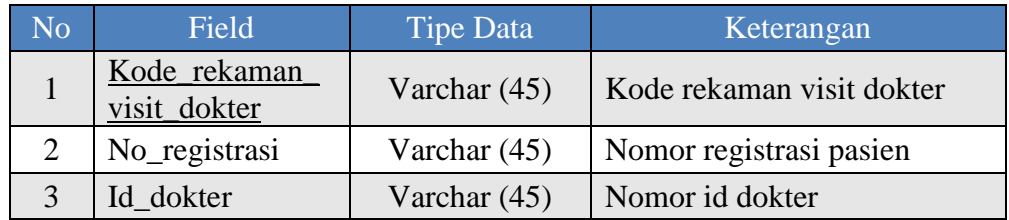

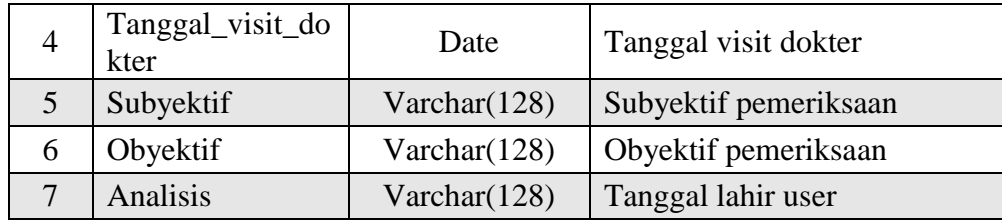

# **18. Tabel Detil Obat Visit Dokter**

Primary Key : kode\_detil\_obat\_visit\_dokter

Foreign Key : kode\_rekaman\_visit\_dokter

Fungsi : Untuk menyimpan data rekaman pemberian obat pasien visit dokter

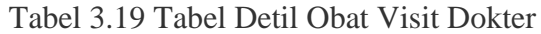

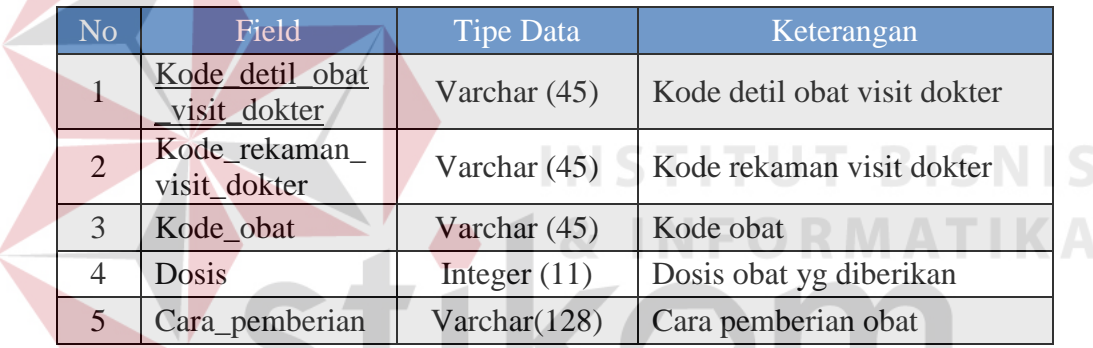

## **19. Tabel Detil Penunjang Visit Dokter**

Primary Key : Kode\_detil\_penunjsng\_visit\_dokter

Foreign Key : kode\_rekaman\_visit\_dokter, kode\_penunjang

Fungsi : Untuk menyimpan data penunjang visit dokter

Tabel 3.20 Tabel Detil Penunjang Visit Dokter

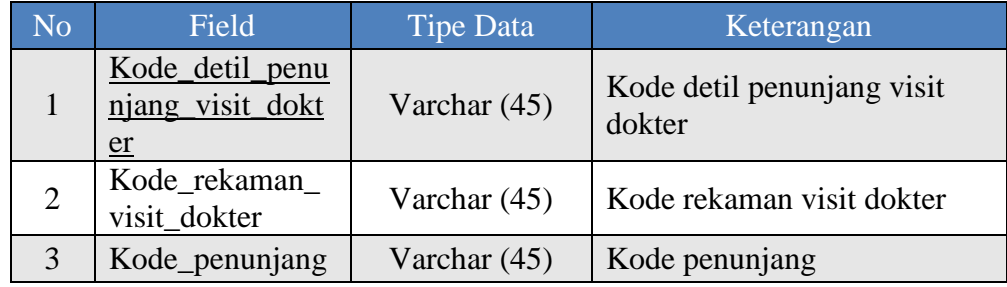

#### **20. Tabel Detil Tindakan Khusus Visit Dokter**

Primary Key : kode\_detil\_tindakan\_khusus\_visit\_dokter

Foreign Key : kode\_rekaman\_visit\_dokter, kode\_tindakan\_khusus\_visit\_dokter

Fungsi : Untuk menyimpan data detil tindakan khusus visit dokter

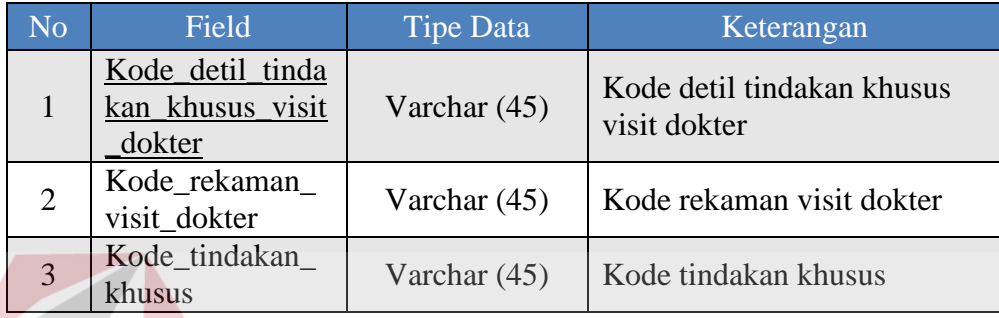

Tabel 3.21 Tabel Detil Tindakan Khusus Visit Dokter

# **21. Tabel Detil Pemberian Cairan**

Primary Key : kode\_detil\_pemberian\_cairan **TUT BISNIS** Foreign Key : **INFORMATIKA** 

Fungsi : Untuk menyimpan datarekaman pemberian obat pasien

# Tabel 3.22 Detil Pemberian Cairan

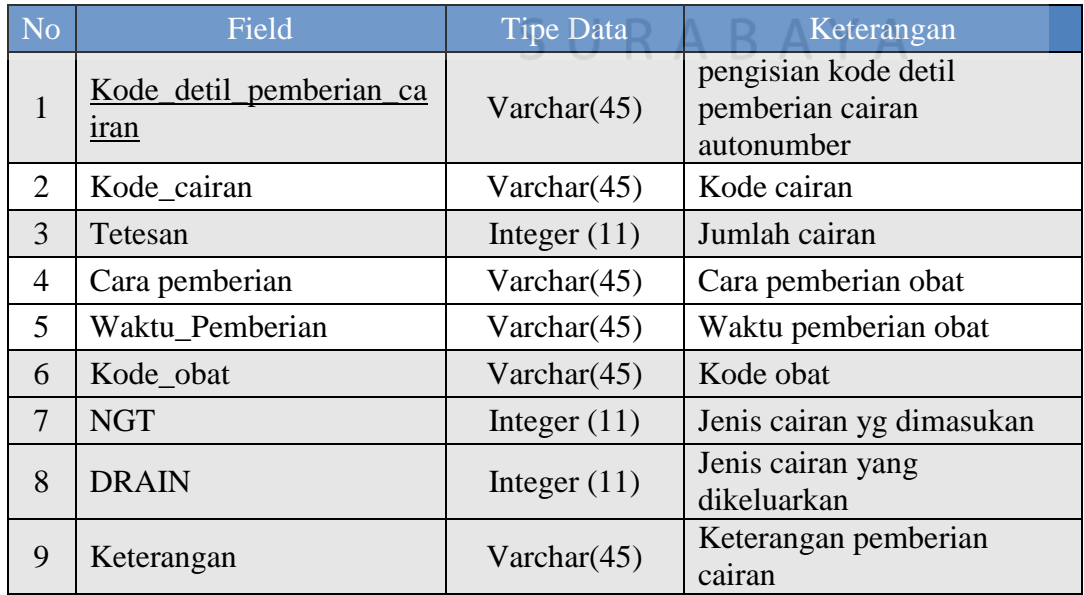
#### **22. Tabel Rekaman Observasi Perawat**

Primary Key : kode\_rekaman\_observasi\_perawat

Foreign Key : no\_registrasi, kode\_perawat, kode\_rekaman\_visit\_dokter

Fungsi : Untuk menyimpan data rekaman Observasi Perawat

3.2.19 Tabel 3.23 Rekaman Observasi Perawat

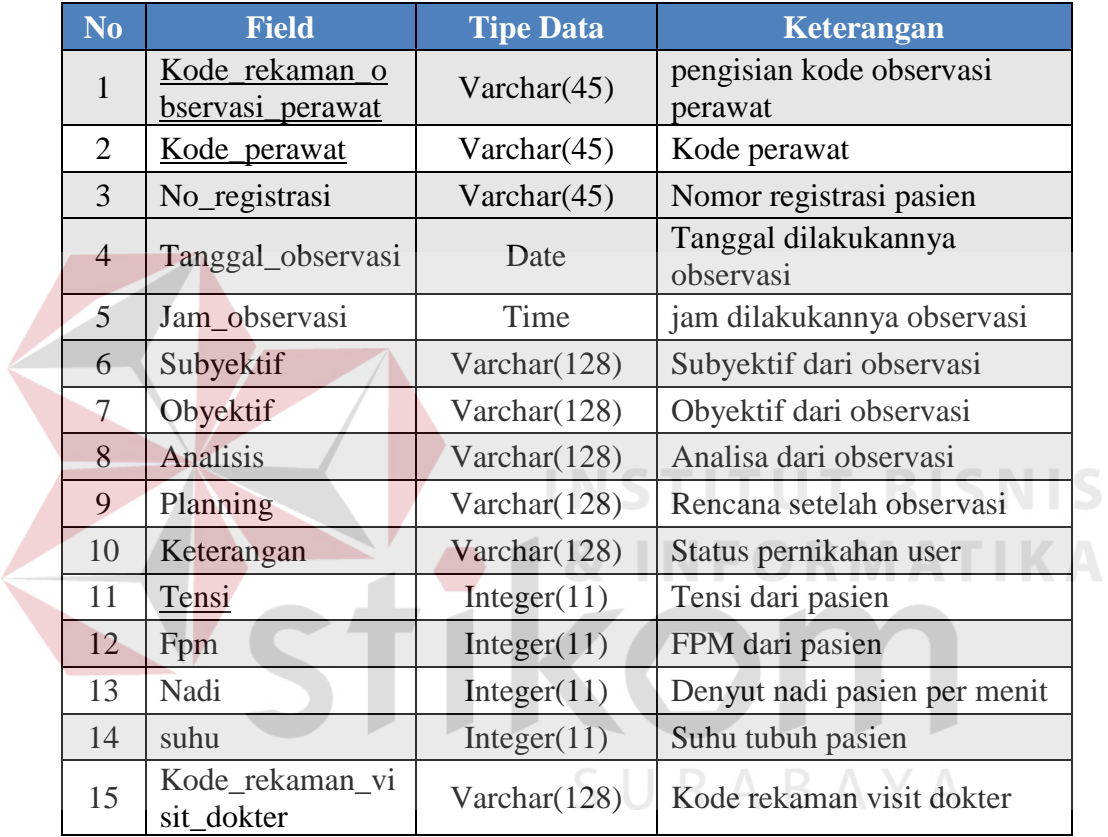

#### **23. Tabel Detail Penunjang Observasi Perawat**

Primary Key : kode\_rekaman\_observasi\_perawat

Foreign Key : kode\_rekaman\_observasi\_perawat, kode\_penunjang

Fungsi : Untuk menyimpan data penunjang Observasi Perawat

Tabel 3.34 Detil Penunjang Observasi Perawat

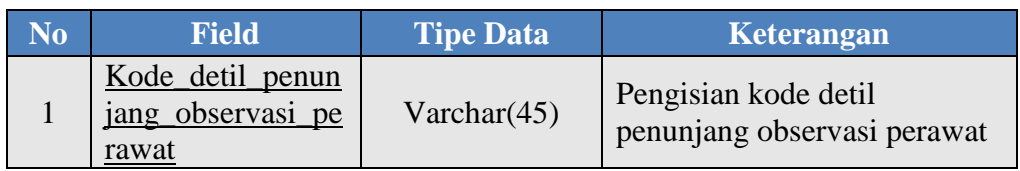

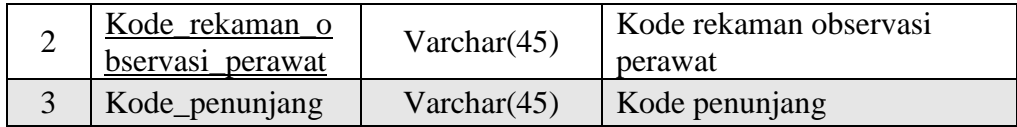

# **25. Tabel Detil Tindakan Khusus Observasi Perawat**

- Primary Key : kode\_rekaman\_observasi\_perawat
- Foreign Key : kode\_rekaman\_observasi\_perawat, kode\_tindakan\_khusus

Fungsi : Untuk menyimpan data tindakan khusus Observasi Perawat

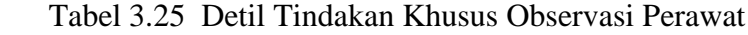

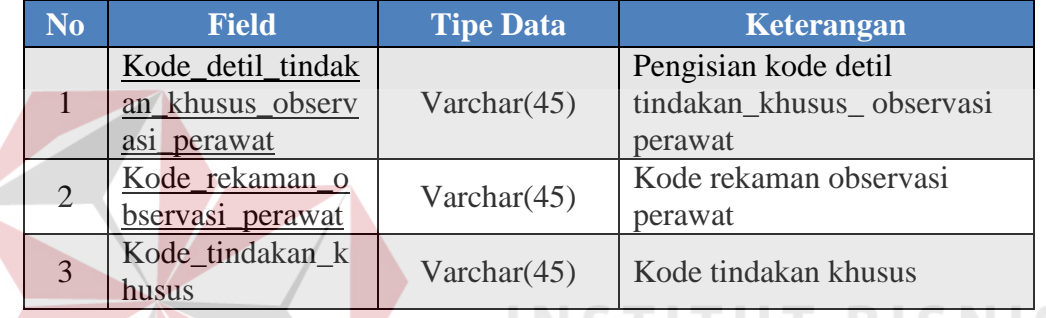

# **27. Tabel Rekaman Memilih Ruangan**

Primary Key : kode\_ruangan

Foreign Key : no\_registrasi, kode\_perawat

Fungsi : Untuk menyimpan data pindah ruangan dan memilih ruangan

# Tabel 3.18 Tabel Memilih Ruangan

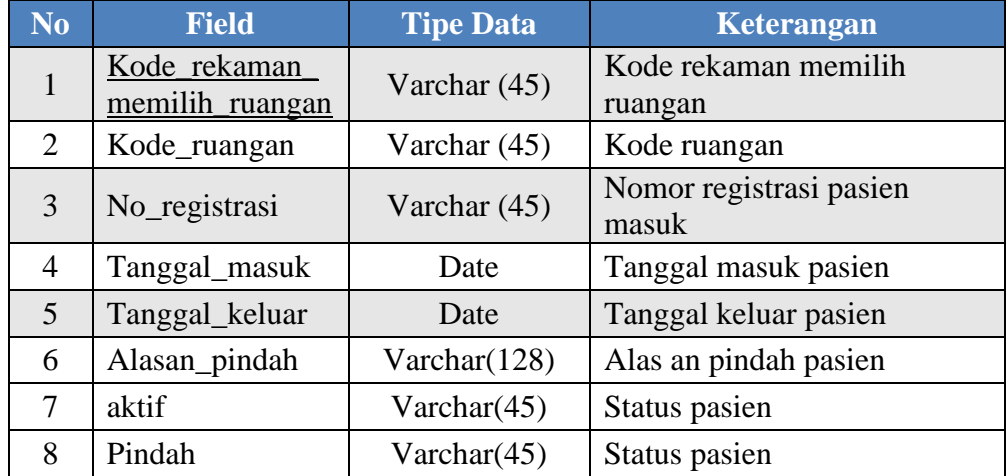

#### **3.5 Rancangan Antar Muka**

Desain*input* yang dimaksud disini adalah desain antarmuka *(interface)* dari setiap form yang terdapat dalam Sistem Informasi Rawat Inap Rumah Sakit Umum Daerah Bima. Form-form dibawah ini diklasifikasikan berdasarkan urutan menu yang terdapat dalam sistem informasi ini.

#### **1. Rancangan Form** *Login*

Form ini didesain untuk melakukan *login* pada saat pertama kali menggunakan Sistem Informasi Rawat Inap Rumah Sakit Umum Daerah Bima. Masukan pada form ini adalah *Username*dari pengguna dan *password.* Rancangan *formlogin* dapat dilihat pada Gambar 3.18.

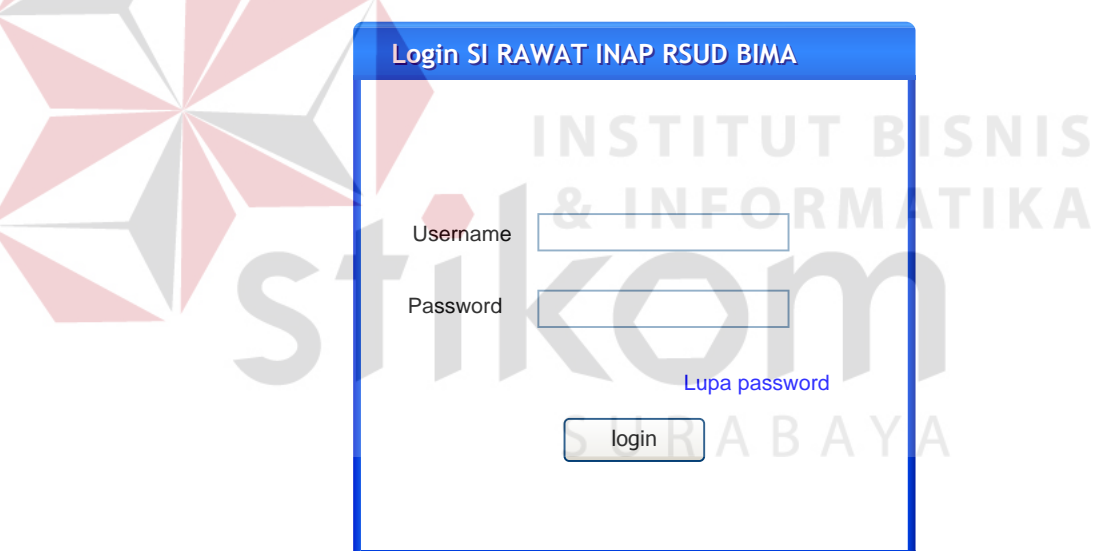

Gambar 3.18 Rancangan Form *Login*

#### **2. Form Utama**

Rancangan halaman menu utama merupakan rancangan tampilan awal Sistem Informasi Rawat Inap Rumah Sakit Umum Daerah Buma saat *user* berhasil melakukan *login*. Halaman menu utama terdiri dari 4 menu yaitu halaman *Home*, Master, Transaksi, *Billing*, Rekam Medik dan Laporan. Rancangan menu utama dapat dilihat pada Gambar 3.19.

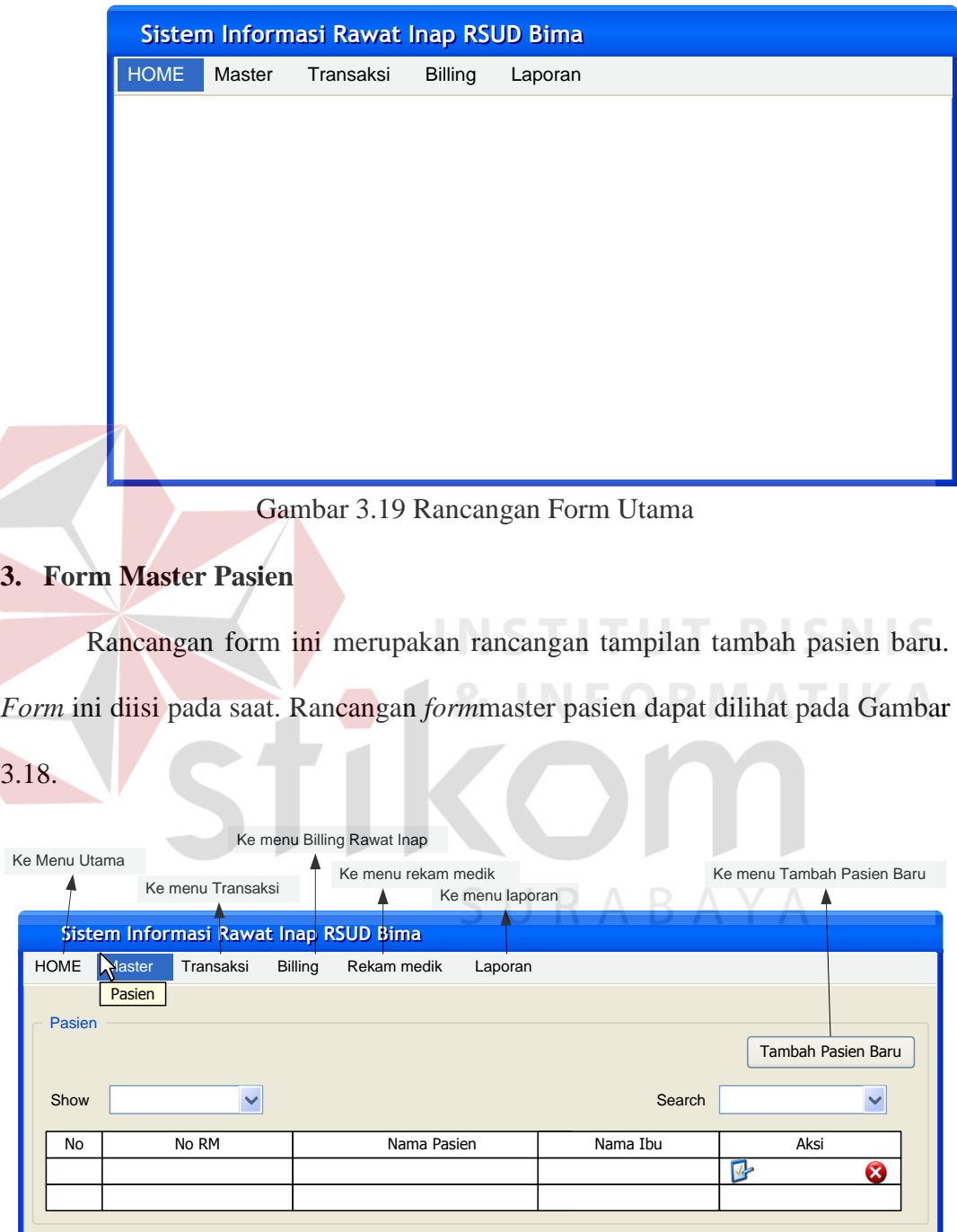

Gambar 3.20 Rancangan Form Master Pasien

#### **4. Form Master Tambah Pasien**

Rancangan form ini merupakan rancangan tampilan tambah pasien baru. *Form* ini diisi oleh admin berdasarkan data yang telah diisi dari formulir registrasi pasien. Rancangan *form* registrasi pasien dapat dilihat pada Gambar 3.21.

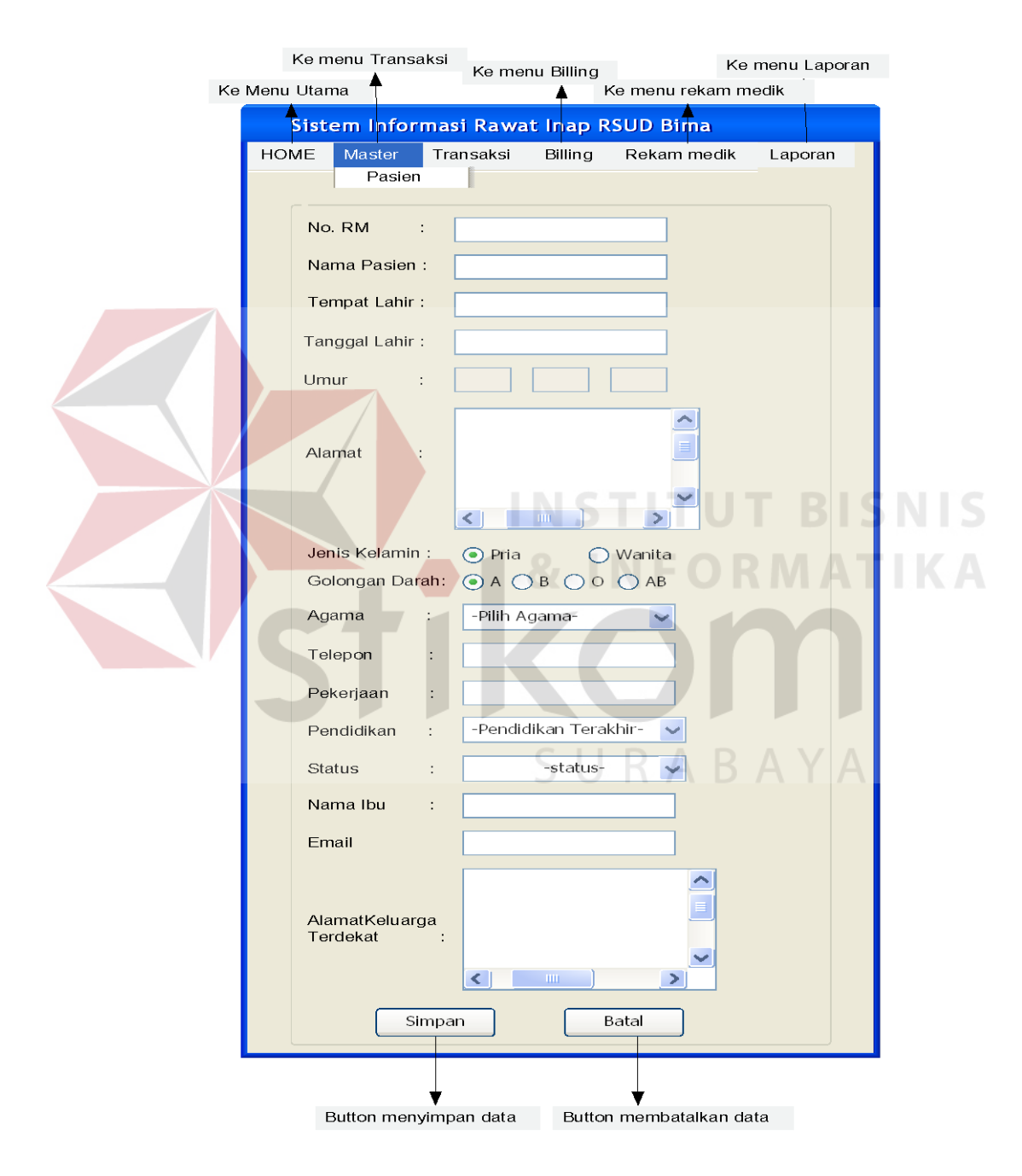

Gambar 3.21 Rancangan Form Master Tambah Pasien

#### **5. Form Master Dokter**

Rancangan form master dokter merupakan rancangan tampilan data dokter.Rancangan tampilan formmaster dokter dapat dilihat pada Gambar 3.22.

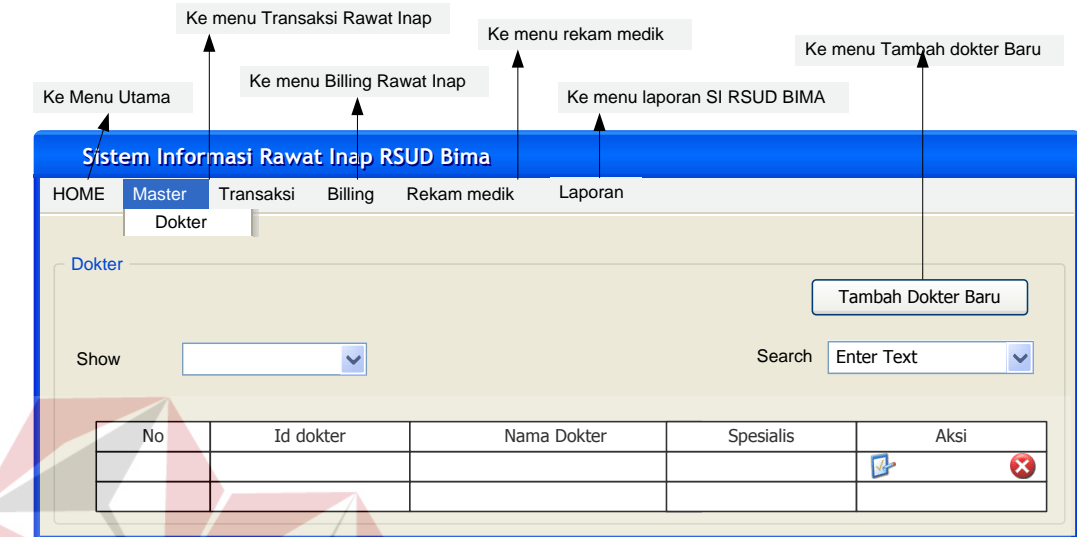

Gambar 3.22 Rancangan Form Master Dokter

# **6. Form Master Tambah Dokter**

Rancangan Form ini merupakan tampilan tambah data dokter baru yang dimasukan oleh *administrator*. Rancangan *form*tambah dokter dapat dilihat pada Gambar 3.23.

SURABAYA

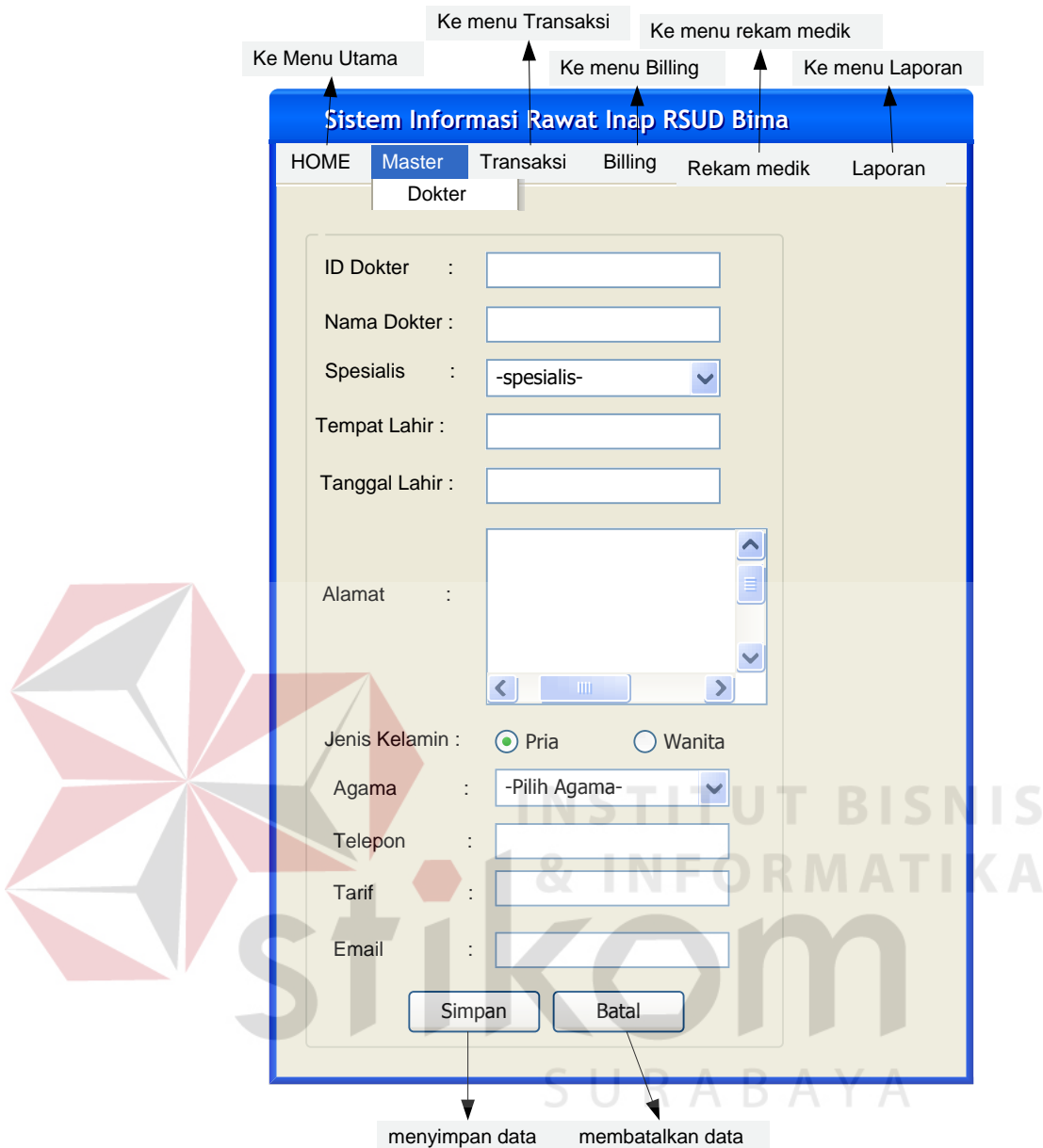

Gambar 3.23 RancanganForm Tambah Master Dokter

# **7. Rancangan Master Perawat**

Rancangan formmaster perawat merupakan rancangan tampilan data perawat.Rancangan formmaster perawat dapat dilihat pada Gambar 3.24.

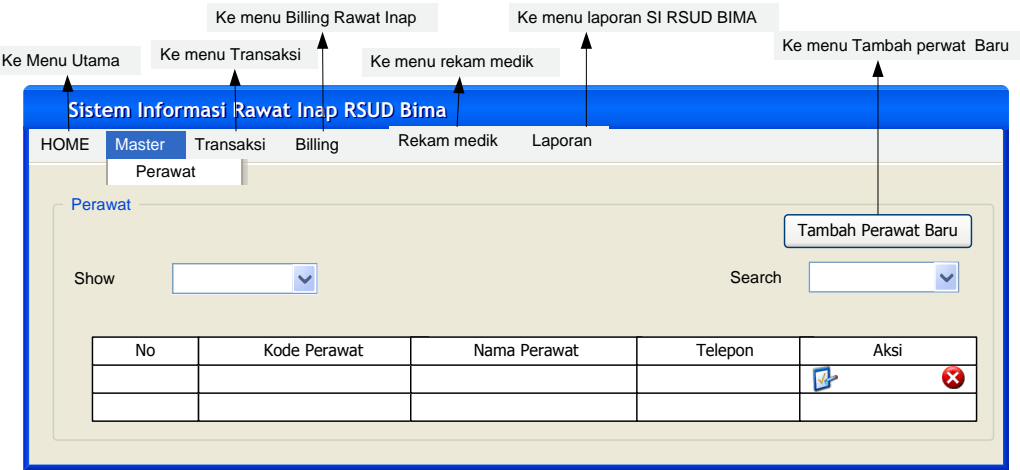

Gambar 3.24 Rancangan Form Master Perawat

#### **8. Form Master Tambah Perawat**

Rancangan form ini merupakan tampilan tambah data perawat baru yang dimasukanoleh *administrator*. Rancangan formtambah perawat dapat dilihat pada

#### Gambar 3.25.

| <b>Ke Menu Utama</b>                  |                       | Ke menu Billing<br>Ke menu Transaksi | Ke menu laporan<br>Ke menu rekam medik |        | Ke menu Tambah perwat Baru |  |  |  |  |  |
|---------------------------------------|-----------------------|--------------------------------------|----------------------------------------|--------|----------------------------|--|--|--|--|--|
| Sistem Informasi Rawat Inap RSUD Bima |                       |                                      |                                        |        |                            |  |  |  |  |  |
| <b>HOME</b><br><b>Obat</b><br>Show    | <b>Master</b><br>Obat | <b>Billing</b><br>Transaksi          | Rekam medik<br>Laporan                 | Search | Tambah Obat Baru           |  |  |  |  |  |
|                                       | No                    | Kode Obat                            | Nama Obat                              | Harga  | Aksi                       |  |  |  |  |  |
|                                       |                       |                                      |                                        |        | x<br>⊓                     |  |  |  |  |  |
|                                       |                       |                                      |                                        |        |                            |  |  |  |  |  |

Gambar 3.25 Rancangan Form Tambah Master Perawat

# **9. Form Master Obat**

Rancangan formmaster obat merupakan rancangan tampilan data obat.Rancangan formmaster obat dapat dilihat pada Gambar 3.26.

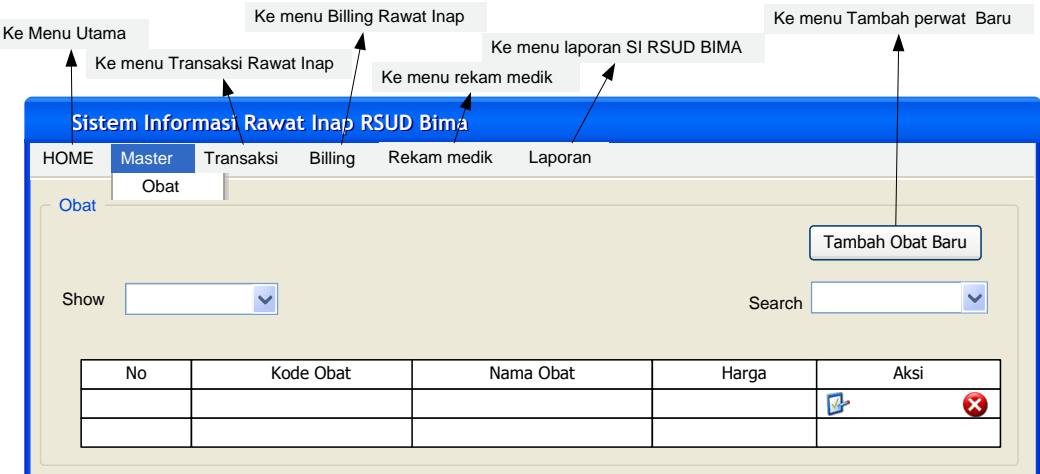

Gambar 3.26 Rancangan Form Master Obat

### **10. Form Master Tambah Obat**

Rancangan form ini merupakan tampilan tambah data obat baru yang dimasukan oleh *administator*. Rancangan form tambah obat dapat dilihat pada

Gambar 3.27.

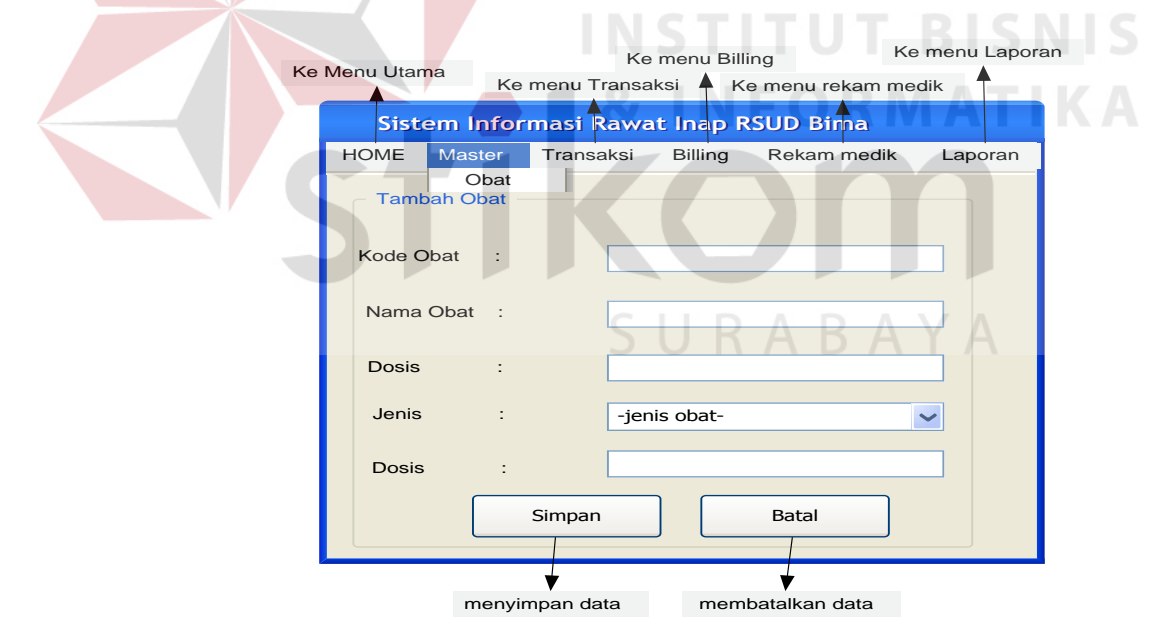

Gambar 3.27 Rancangan Form TambahMaster Obat

#### **11. Form Master ICD X level 1**

Rancangan formmaster ICD X level 1 merupakan rancangan tampilan data ICD X level 1.Rancangan form ICD Xlevel 1 dapat dilihat pada Gambar 3.28.

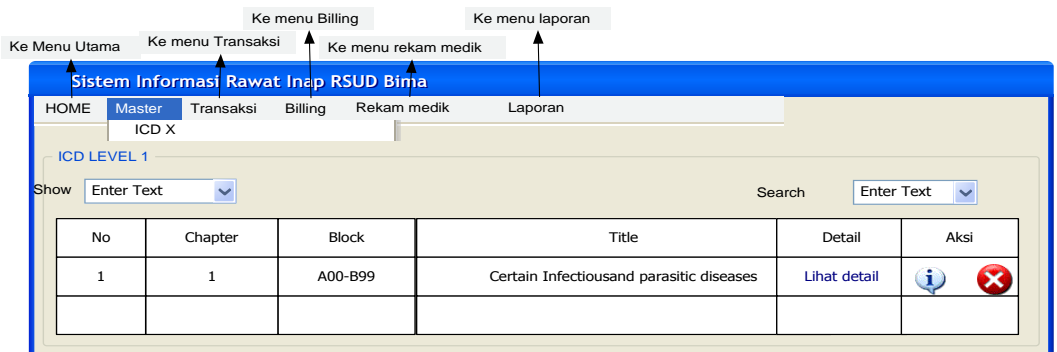

Gambar 3.28 Rancangan Form Master ICD X Level 1

**12. Form Master Tambah ICD X Level 1** 

Rancangan formtambah master ICD X Level 1 merupakan rancangan

**& INFORMATIKA** 

tampilan untuk menambah data ICD X level 1.Rancangan formICD X level 1 EINSTITUT BISNIS

dapat dilihat pada Gambar 3.29.

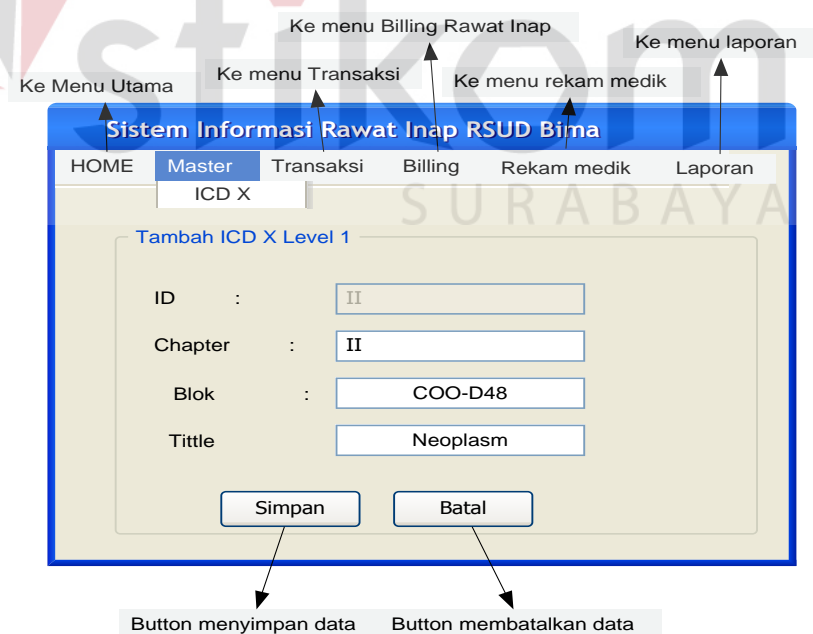

Gambar 3.29 Rancangan Form Tambah Master ICD X Level 1

# **13. Form Master ICD X Level 2**

Rancangan formmaster ICD X Level 2 merupakan rancangan tampilan data ICD X level 2. Rancangan formICD X level 2 dapat dilihat pada Gambar 3.30.

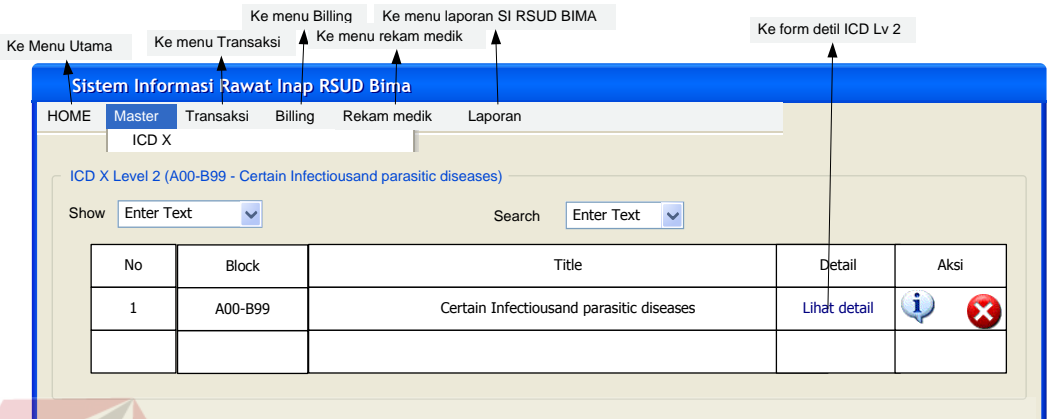

Gambar 3.30 Rancangan Form Master ICD X Level 2

# **14. Rancangan Master Tambah ICD X Level 2**

Rancangan formtambah master ICD X Level 2 merupakan rancangan tampilan untuk menambah data ICD X level 2.Rancangan formICD X level 2 dapat dilihat pada Gambar 3.31.

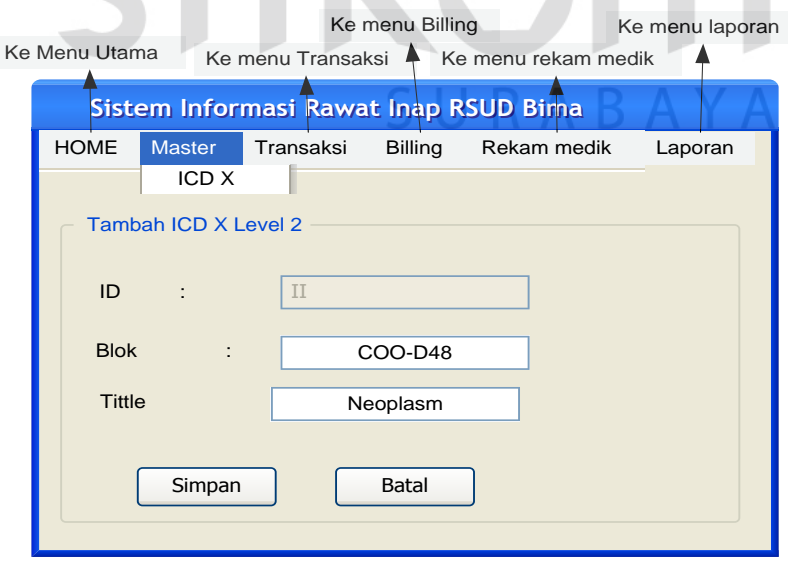

Gambar 3.31 Rancangan Form Tambah Master ICD X Level 2

### **15. Form ICD X Level 3**

Rancangan formmaster ICD X Level 3 merupakan rancangan tampilan data ICD X level 3. Rancangan formICD X level 3 dapat dilihat pada Gambar 3.32.

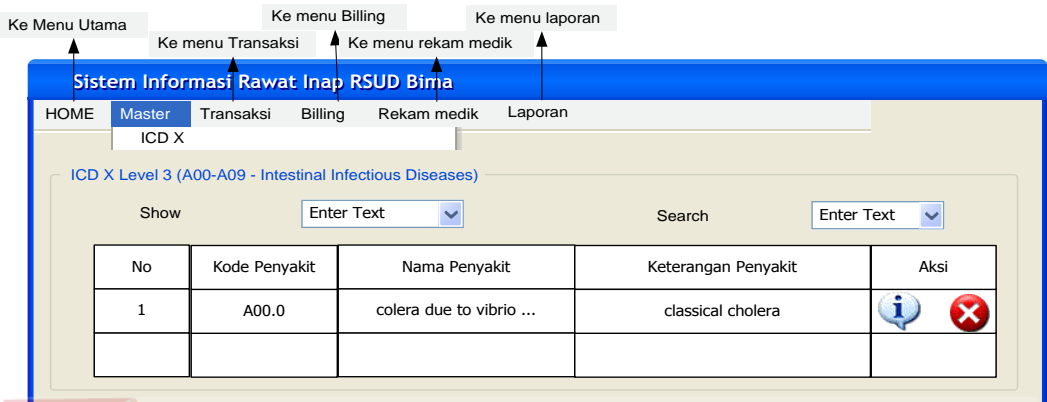

Gambar 3.32 Rancangan Form Master ICD X Level 3

### **16. Form Master Tambah ICD X Level 3**

Rancangan formtambah Master ICD X Level 3 merupakan rancangan tampilan untuk menambah data ICD X level 3.Rancangan formICD X level 3 dapat dilihat pada Gambar 3.33.

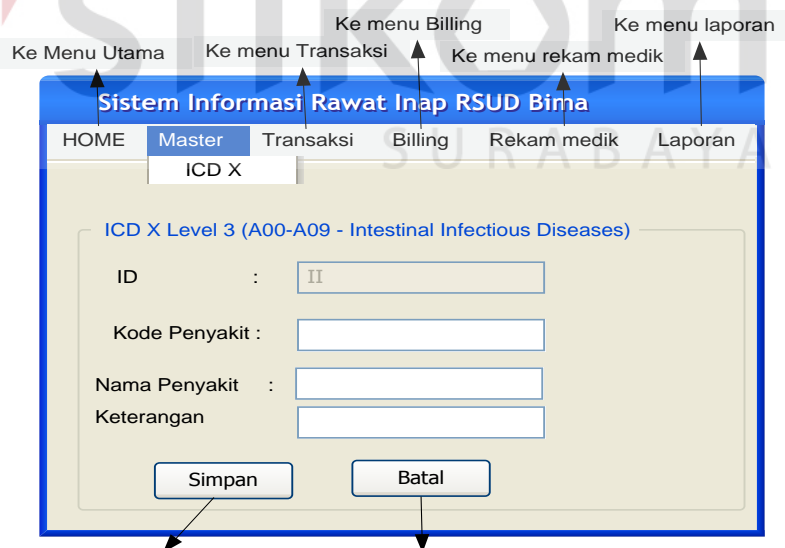

Button menyimpan data Button membatalkan data

a

Gambar 3.33 Rancangan Form Master Tambah ICD X Level 3

#### **17. Form Master Instalasi**

Rancangan formMaster Instalasi merupakan rancangan tampilandata Instalasi.Rancangan forminstalasi dapat dilihat pada Gambar 3.34.

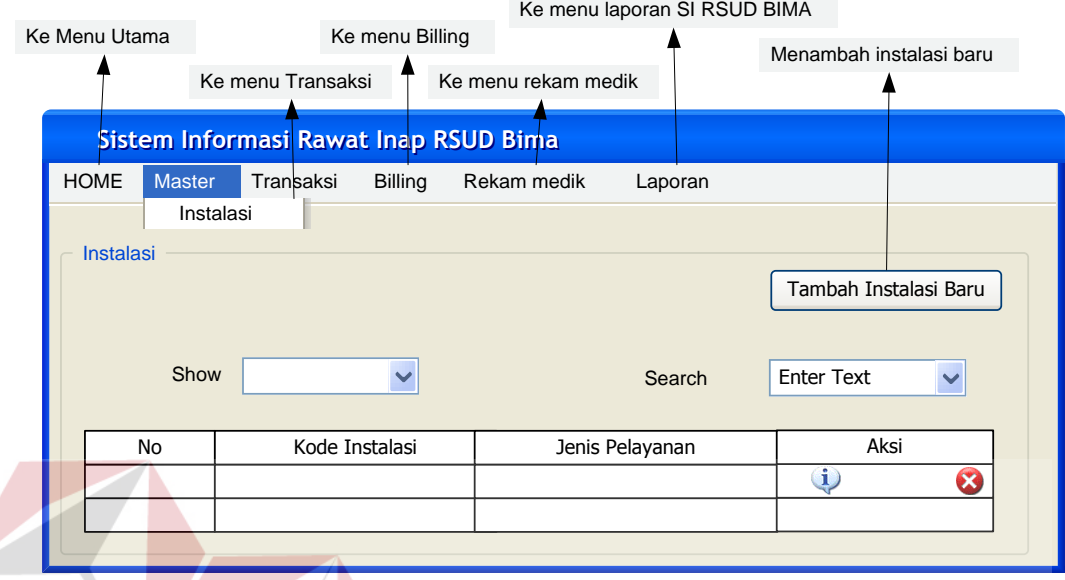

Gambar 3.34 Rancangan Form Master Instalasi

#### **18. Form Master Tambah Instalasi**

Rancangan form ini merupakan tampilan tambah data instalasi baru yang dimasukan oleh *administator*. Rancangan form tambah obat dapat dilihat pada Gambar 3.35.

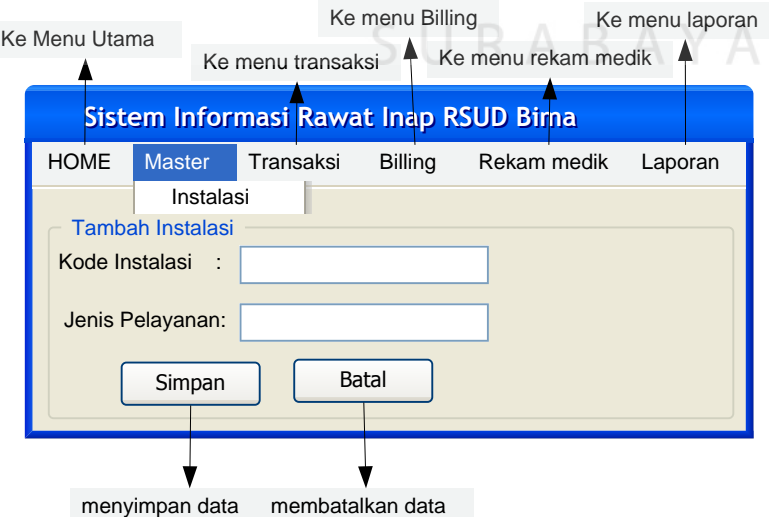

Gambar 3.35 Rancangan Form Master Tambah Instalasi

#### **19. Form Master Ruangan**

Rancangan formmaster ruangan merupakan rancangan tampilan data Ruangan.Rancangan formmaster ruangan dapat dilihat pada Gambar 3.36.

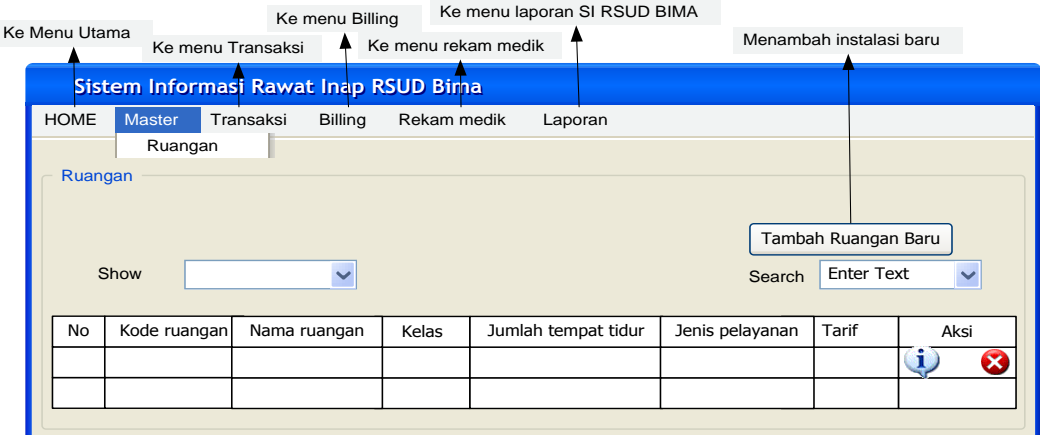

Gambar 3.36 Rancangan Form Master Ruangan

**20. Form Master Tambah Ruangan** 

Rancangan form ini merupakan tampilan tambah data ruangan baru yang

 $\bullet$   $\bullet$   $\bullet$  INFORMATIKA

dimasukan oleh *administator*. Rancangan form tambahruangan dapat dilihat pada

Gambar 3.37.

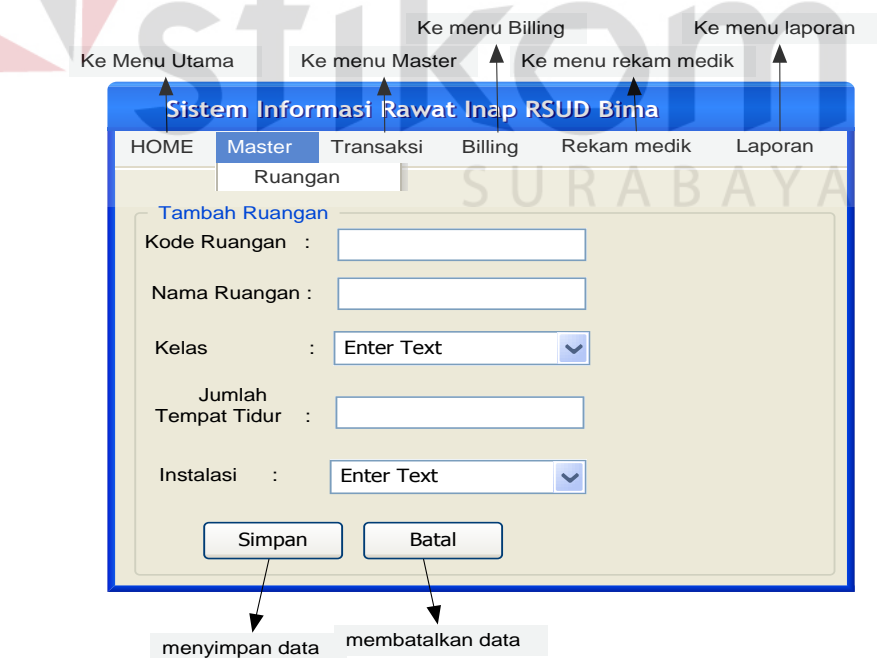

Gambar 3.37 Rancangan Form Tambah Master Ruangan

#### **21. Form Master Tarif**

Rancangan formmaster tarif merupakan rancangan tampilan data tarif ruangan.Rancangan formmaster tarif dapat dilihat pada Gambar 3.38.

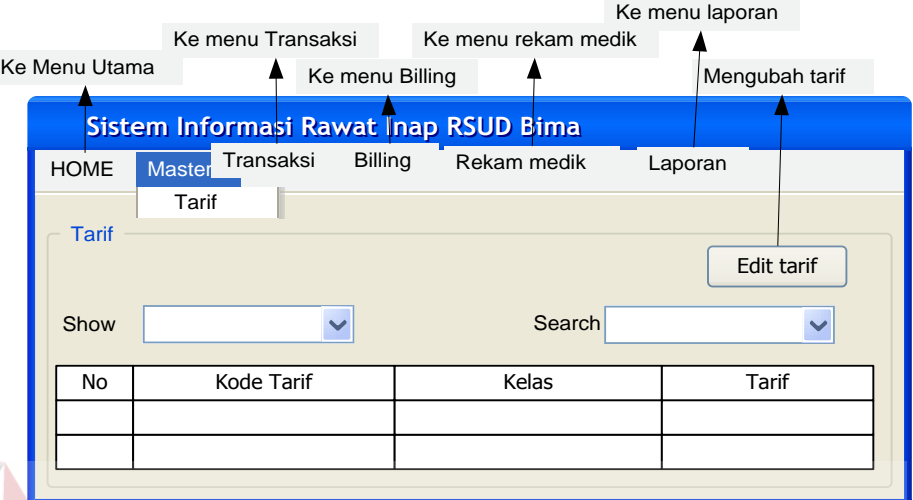

Gambar 3.38 Rancangan Form Master Tarif

# **22. Form Master Edit Tarif**

Rancangan *Form*Master Edit Tarif Ruangan merupakan rancangan tampilan data memasukan data tarif ruangan berdasarkan kelas dari ruangan tersebut.Rancangan *Form* Master Ruangan dapat dilihat pada Gambar 3.39.

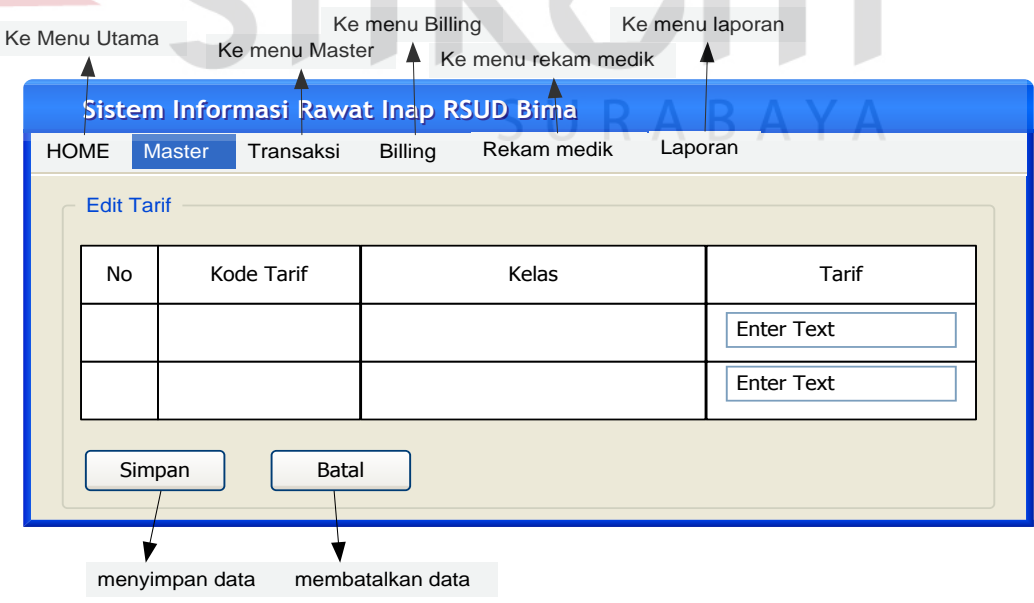

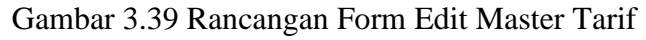

**23. Form Master Tindakan Khusus** 

Rancangan formmaster tindakan khusus merupakan rancangan tampilan untuk data tindakan khusus.Rancangan formmaster tindakan khusus dapat dilihat pada Gambar 3.40.

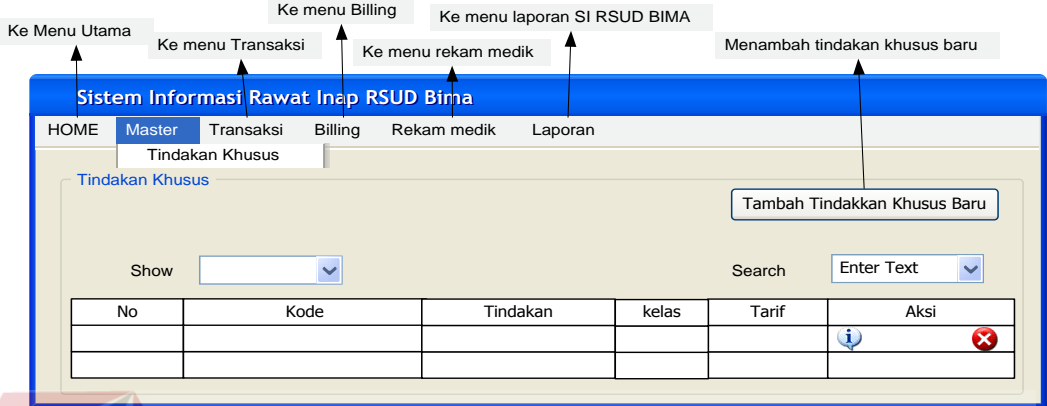

Gambar 3.40 Rancangan FormMaster Tindakan Khusus

#### **24. Form Master Tambah Tindakan Khusus**

Rancangan Form ini merupakan tampilan tambah data tindakan khusus baru yang dimasukan oleh *administator*. Rancangan form tambah tindakankhusus dapat dilihat pada Gambar 3.41. **COMPANY** 

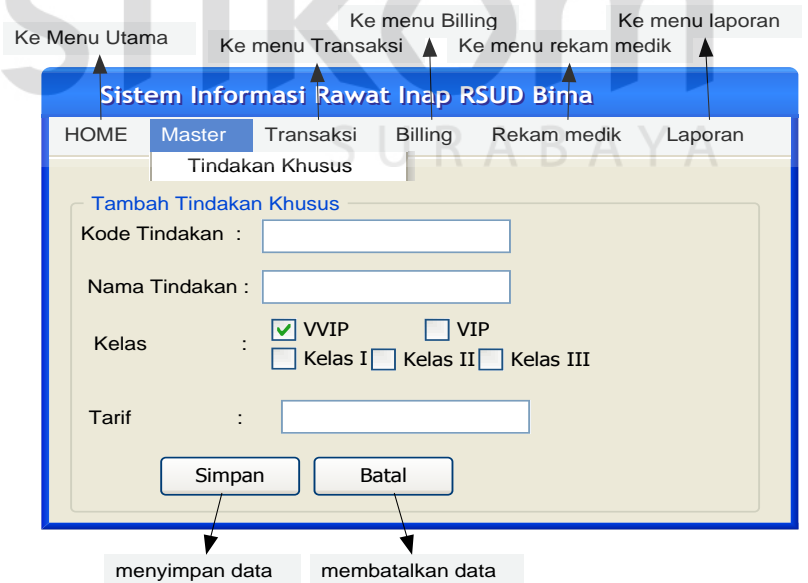

Gambar 3.41 Rancangan Form Tambah Master Tindakan

#### **25. Form Master Penunjang**

Rancangan formmaster penunjang merupakan rancangan tampilan untukdata penunjang.Rancangan formmaster penunjang dapat dilihat pada Gambar 3.42.

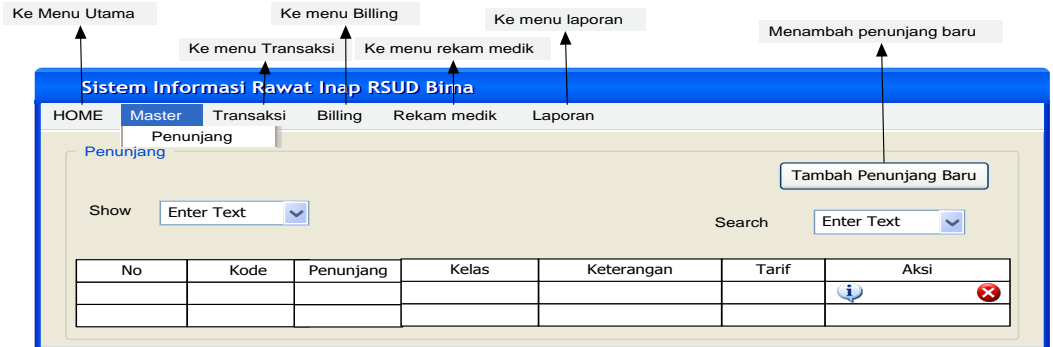

Gambar 3.42 Rancangan Form Master Penunjang

# **26. Form Master Tambah Penunjang**

Rancangan form ini merupakan tampilan tambah data penunjang baru yang dimasukan oleh *administator*. Rancangan form tambah penunjang dapat dilihat pada Gambar 3.43. **A 18 INFORMATIKA** 

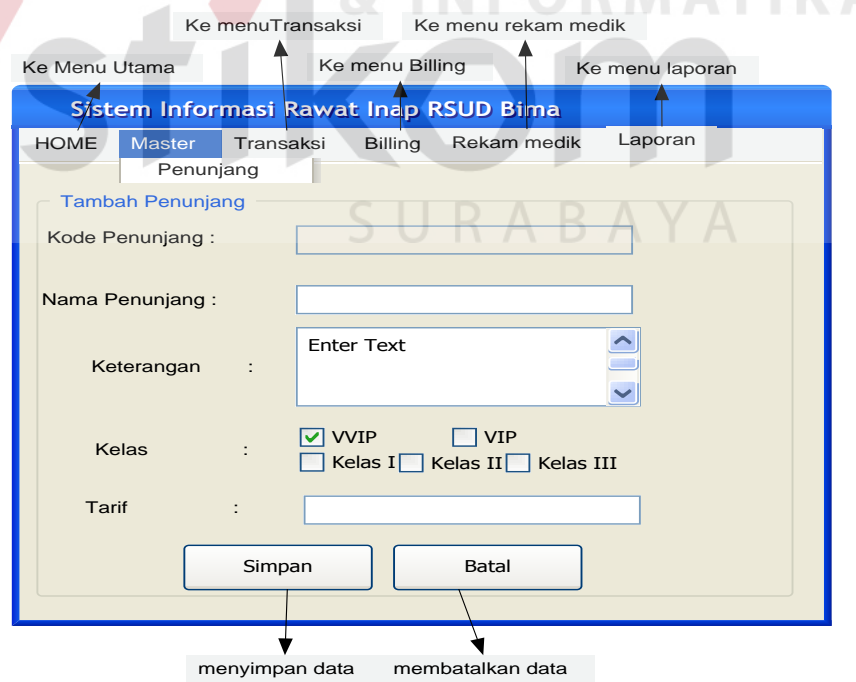

Gambar 3.43 Rancangan Form Master Tambah Penunjang

# **27. Form Pasien Masuk**

Form ini didesain untuk registrasi pasien pada saat pasien masuk. Data pasien pada saat pertama kali registrasi atau mendaftar dimasukan pada form ini. Form pasien masuk juga di desain untuk menampilkan informasi mengenai estimasi biaya awal dari pasien. Estimasi biaya tersebut diketahui dari diagnosa awal dari pasien. Rancangan Form Pasien Masuk dapat dilihat pada Gambar 3.44.

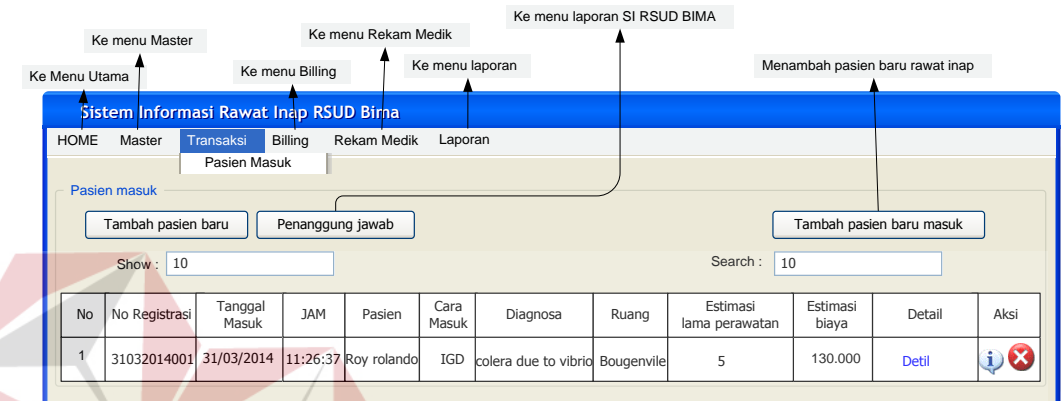

Gambar 3.44 Rancangan Form Pasien Masuk

#### **28. Form Tambah Pasien Masuk**

Rancangan form ini merupakan tampilan menambah data pasien baru masuk. Rancangan form menambah pasien masuk dapat dilihat pada Gambar

SURABAYA

3.45.

**SNIS** 

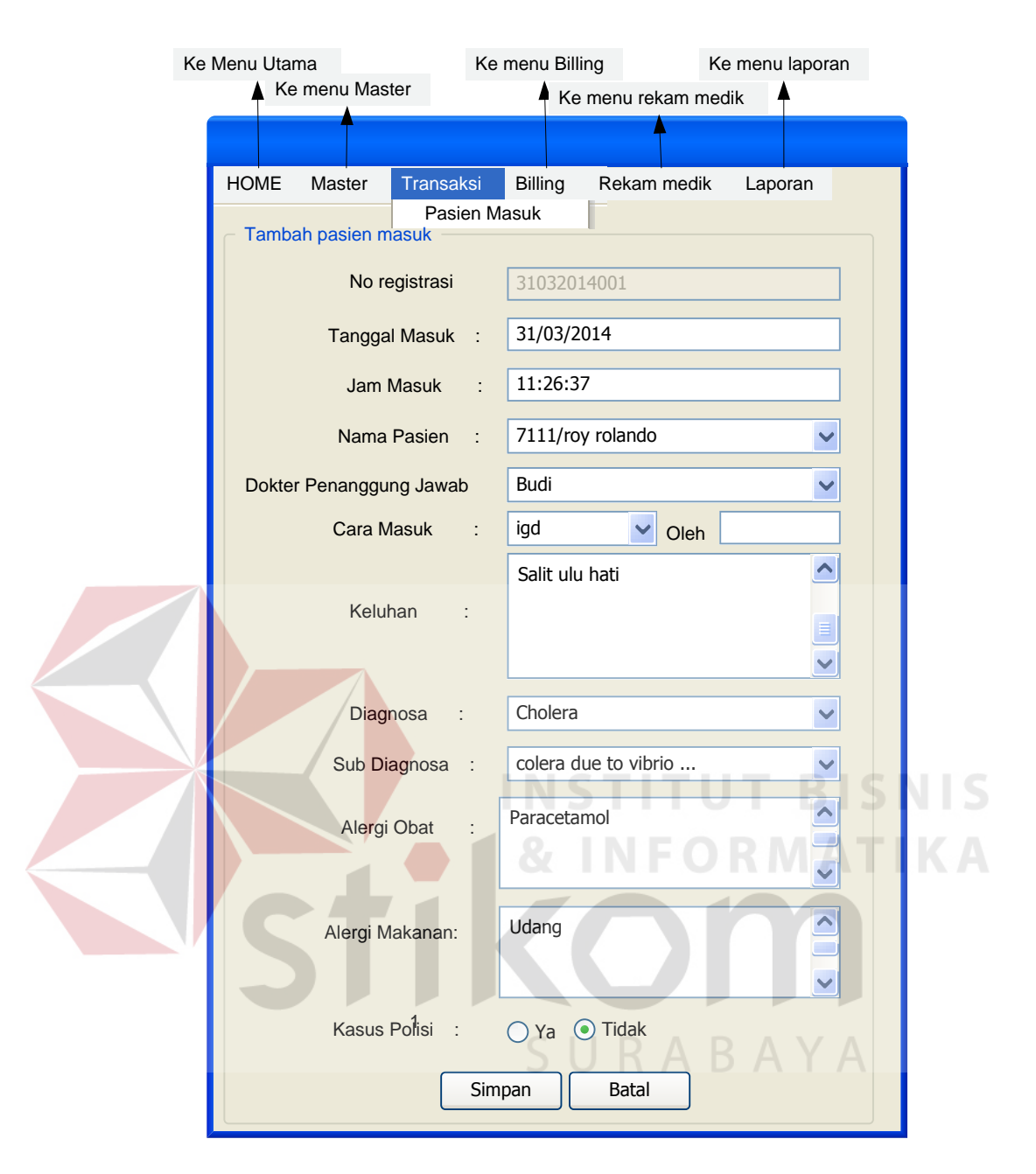

Gambar 3.45 Rancangan Form Tambah Pasien Masuk

#### **29. Form Pilih Ruangan Pasien Masuk**

Form ini didesain untuk memilih ruangan pada saat pasien registrasi masuk. Data ruangan yang ditampilkan berdasarkan kelas pada ruangan pada RSUD Bima. Pada saat memilih ruangan diberikan info pasien pada saat mendaftar, estimasi lama perawatan, estimasi biaya serta jumlah kamar yang tersedia. Estimasi biaya pasien berdasarkan diagnosa awal pasien, estimasi biaya

dihitung berdasarkan penjumlahan rata-rata biaya ruangan, visit dokter, obat, penunjang dan tindakan khusus berdasarkan penyakit yang sama dari pasien. Estimasi lama rawat pasien dihitung dari rata-rata lama perawatan berdasarkan penyakit pasien. Tabel adalah *action*adalah kolom memilih ruangan yang diinginkan oleh pasien, apabila sisa jumlah kamar tidur tidak ada maka kolom action tidak dapat dipilih. Rancangan form memilih ruangan dapat dilihat pada Gambar 3.46.

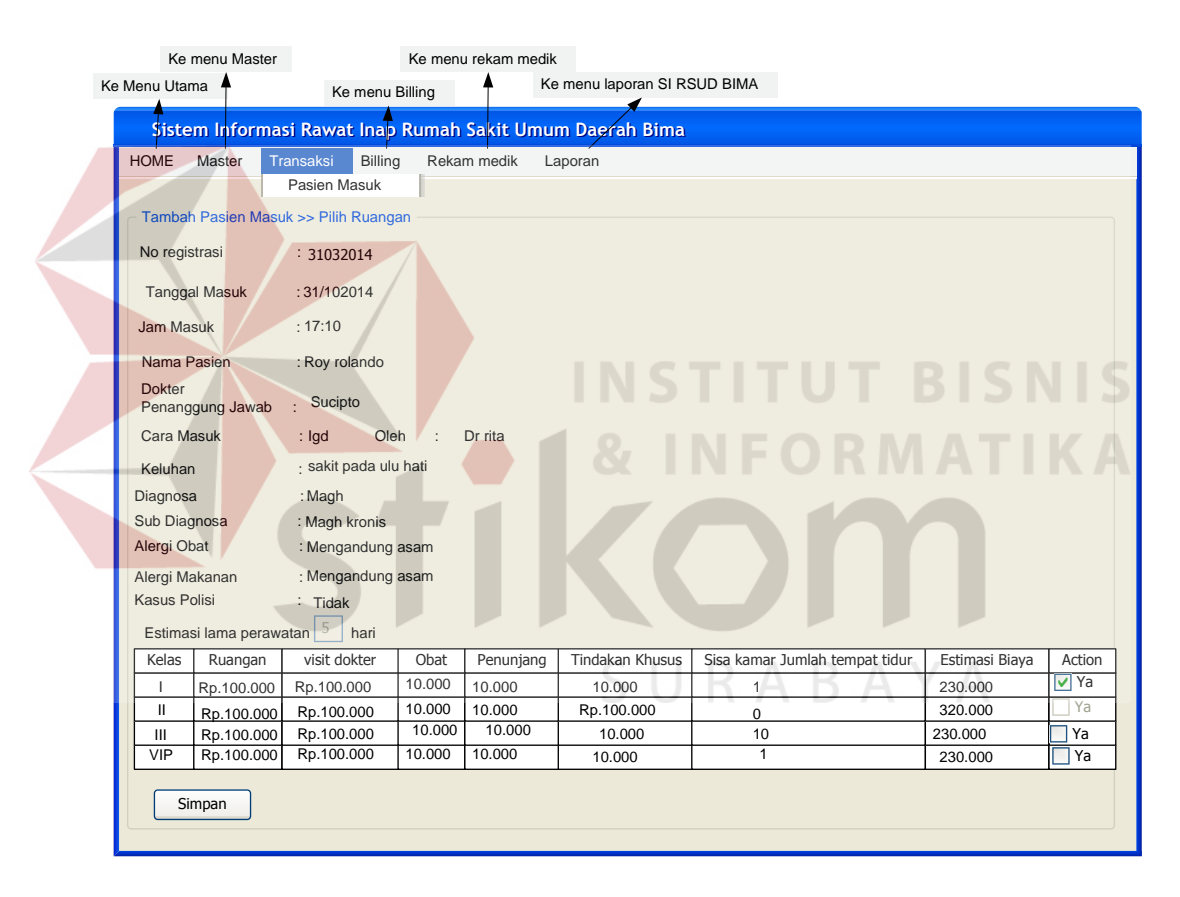

Gambar 3.46. Rancangan Form Memilih Ruangan Pasien Masuk

#### **30. Form Detil Pasien Masuk**

Form Detil memilih ruangan adalah form yang memberikan info keseluruhan data pasien berdasarkan pada saat pasien memilih ruangan dan pada saat registrasi pasien masuk.Rancangan form detil pasien masuk dapat dilihat pada Gambar 3.47.

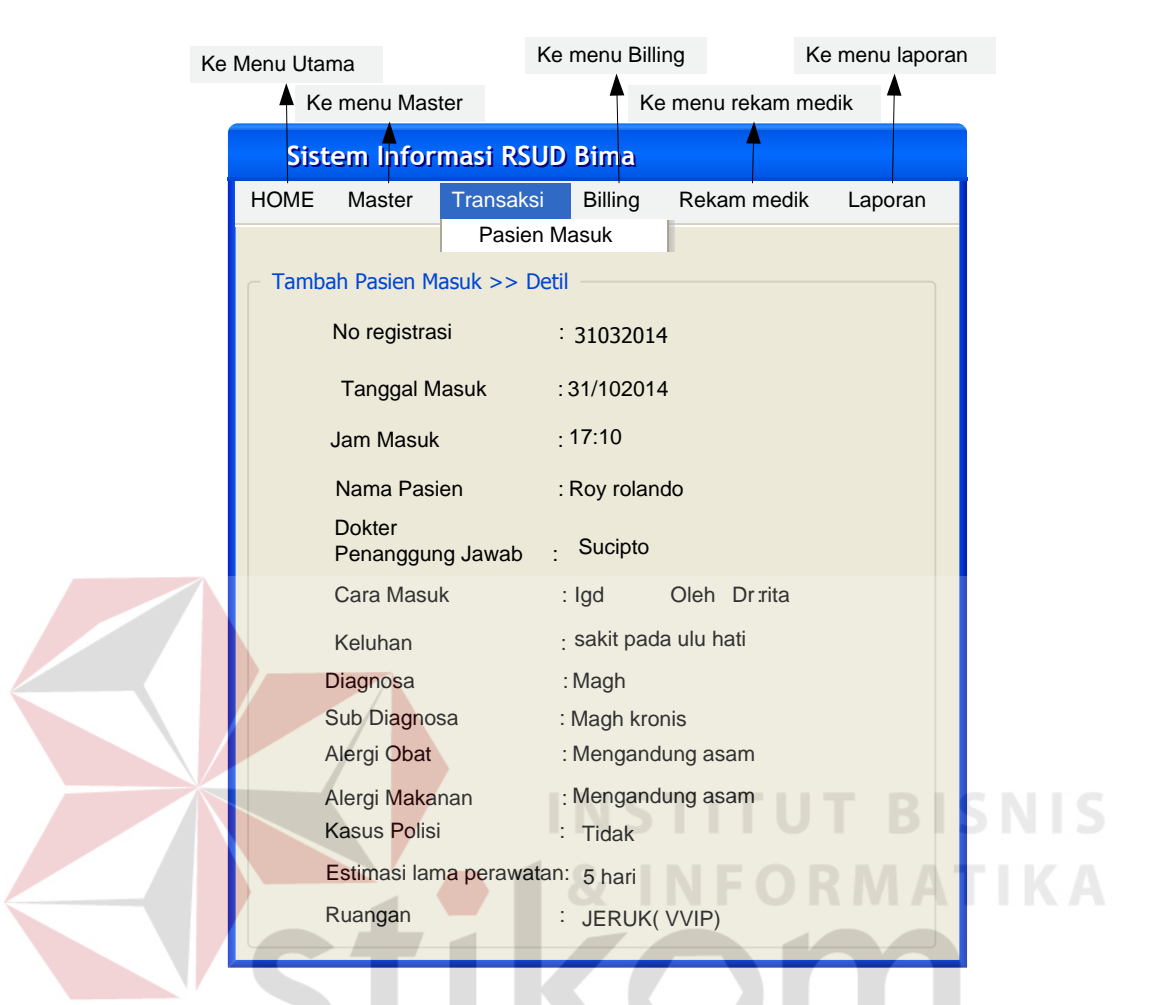

Gambar 3.47 Rancangan Form Detil Pasien Masuk

ARAYA

### **31. Form Penanggung Jawab**

Rancangan form ini adalah sebagai data penanggung jawab dari pasien, Data penanggung jawab dimasukan pada saat registrasi pasien masuk. Rancangan Form Penanggung Jawab dapat dilihat pada Gambar 3.48.

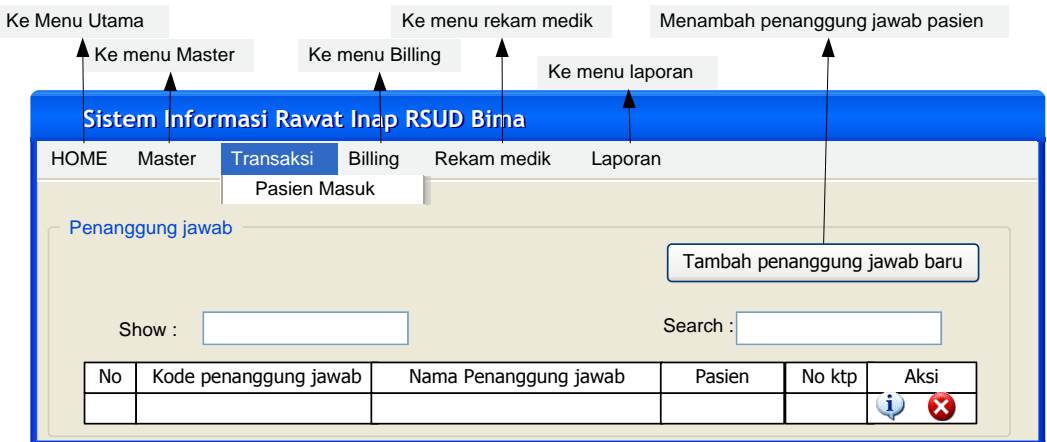

Gambar 3.48 Rancangan Form Master Penanggung Jawab

### **32. Form Tambah Penanggung Jawab**

Rancangan Form ini merupakan tampilan menambah penanggung jawab pasien baru masuk masuk. Rancangan form menambah penanggung jawab dapat dilihat pada Gambar 3.49.

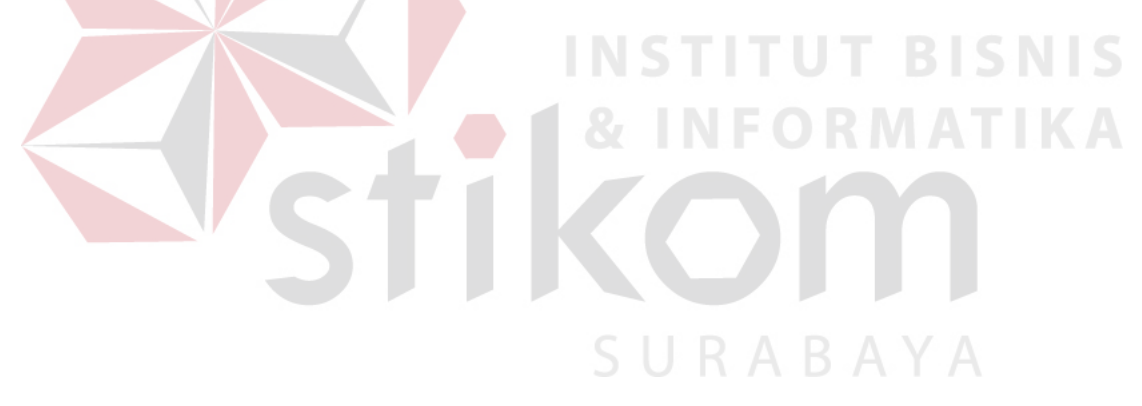

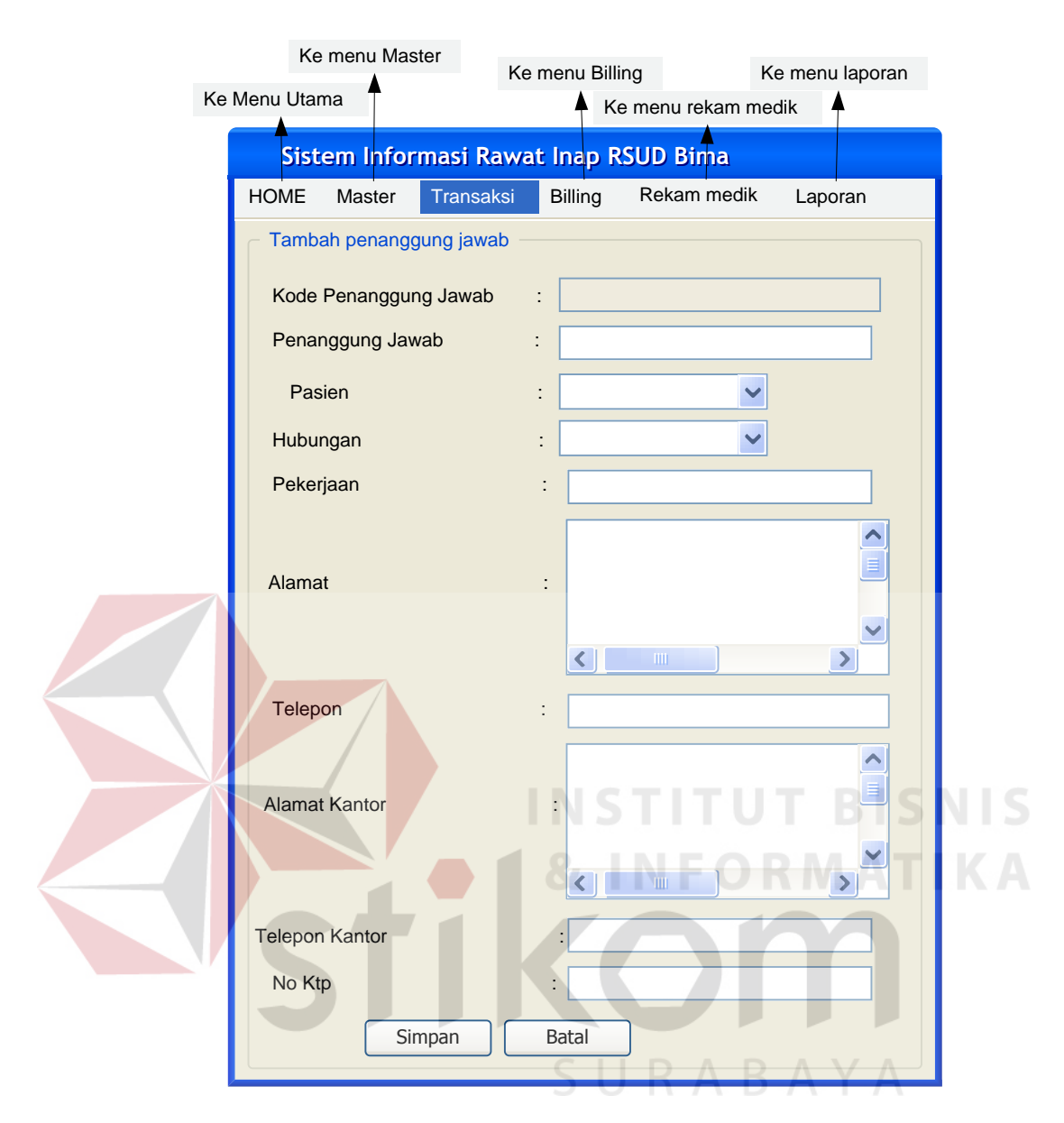

Gambar 3.49 Rancangan Form Tambah Penanggung Jawab

#### **33. Form Rekaman Visit Dokter**

Rancangan form ini berfungsi untuk menambah dan menampilkan data Rekaman Visit Dokter setiap harinya. Rancangan Form Visit Dokter dapat dilihat pada Gambar 3.50.

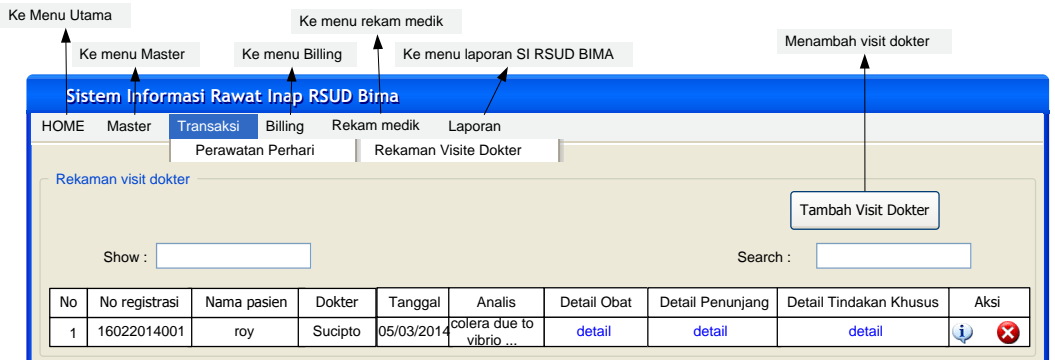

Gambar 3.50 Rancangan Form Visit Dokter

# **34. Form Tambah Rekaman Visit Dokter**

 $\sim$   $\sim$ 

Rancangan Form ini merupakan tampilan menambah rekaman visit dokter. Rancangan form menambah rekaman visit dokter dapat dilihat padaGambar 3.51.

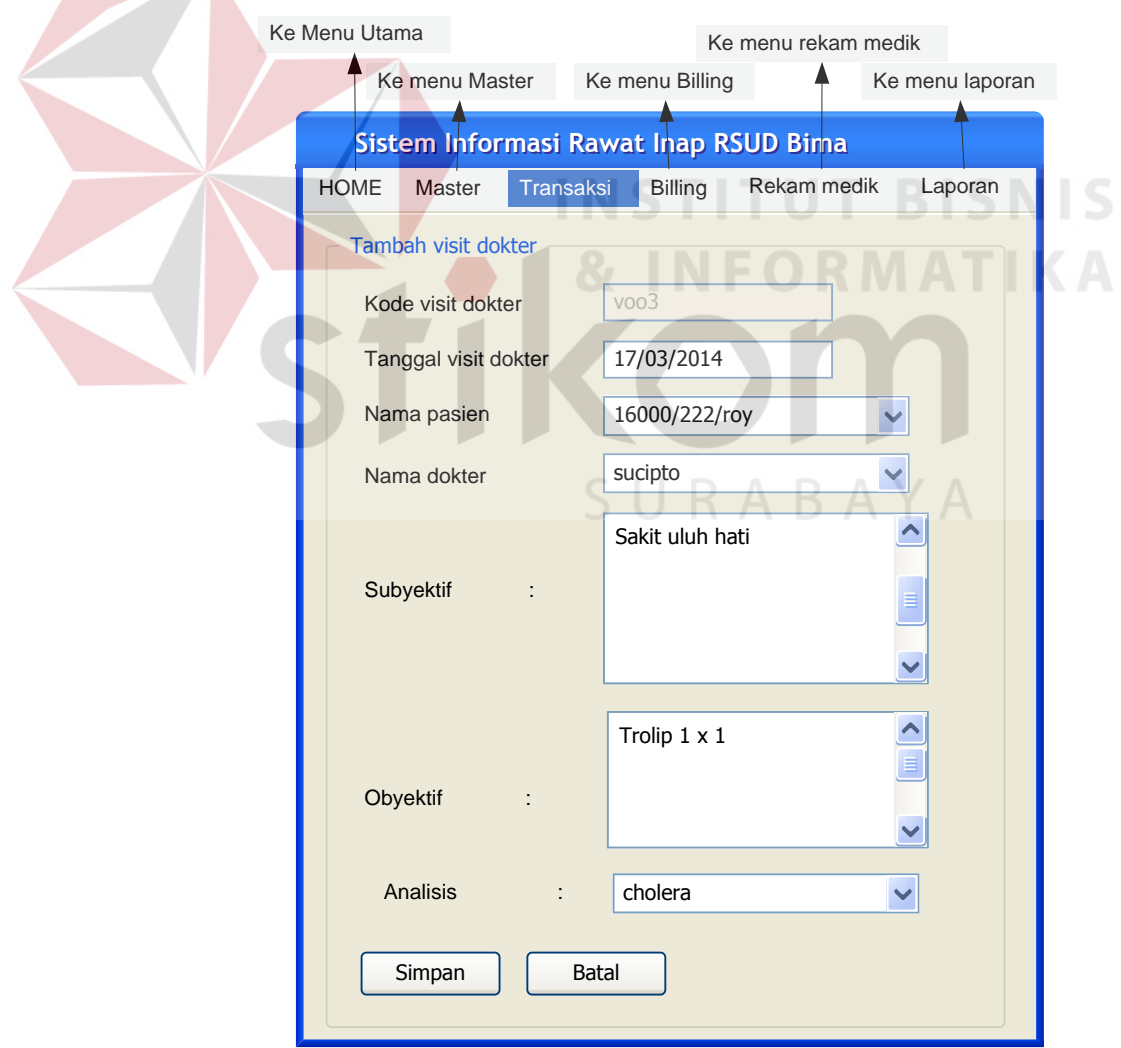

Gambar 3.51 Rancangan Form TambahVisit Dokter

#### **35. Form Transaksi Detil Rekaman Pemberian Obat Visit Dokter**

Rancangan form ini berfungsi untuk menampilkan detail pemberian obat yang diinstruksikan oleh dokter setiap harinya. Rancangan form detail pemberian pemberian obat visit dokter dapat dilihat pada Gambar 3.52.

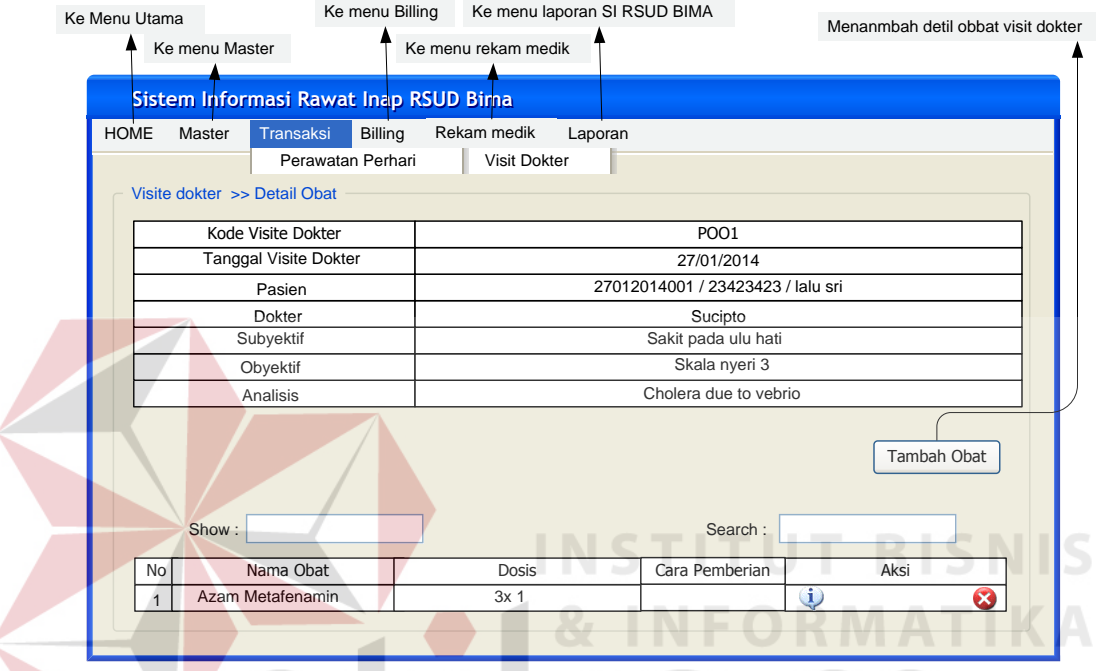

Gambar 3.52 Rancangan Form Detil Visit Dokter

# **36. Form Transaksi Detil Tambah Obat Visit Dokter**

Rancangan form ini berfungsi untuk menampilkan detail tambah pemberian obat berdasarkan visit dokter setiap harinya. Rancangan form detil tambah pemberian pemberian obat visit dokter dapat dilihat pada Gambar 3.53.

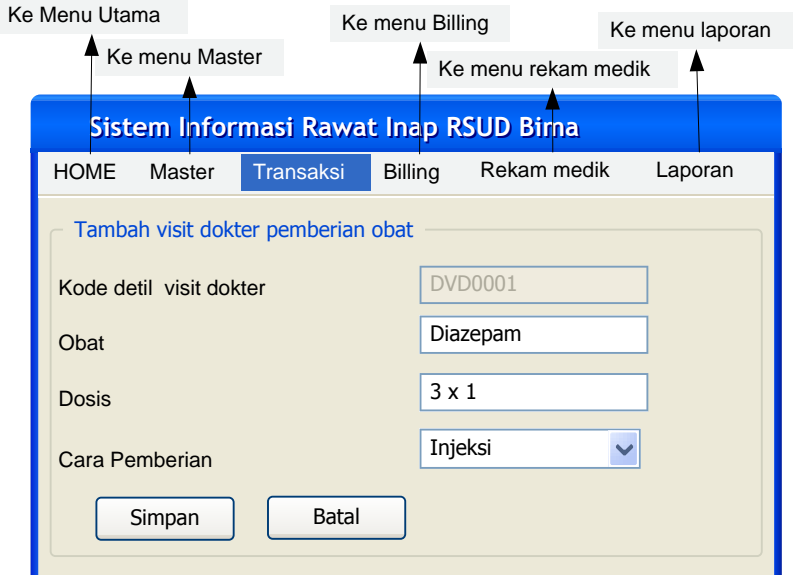

Gambar 3.53 Rancangan Form Transaksi Detil Tambah Obat Visit Dokter

# **37. Form Detil Tindakan Khusus Visit Dokter**

Rancangan form ini berfungsi untuk menampilkan detail tindakan khusus yang diinstruksikan oleh dokter setiap harinya. Rancangan form tindakan khusus visit dokter dapat dilihat pada Gambar 3.54.

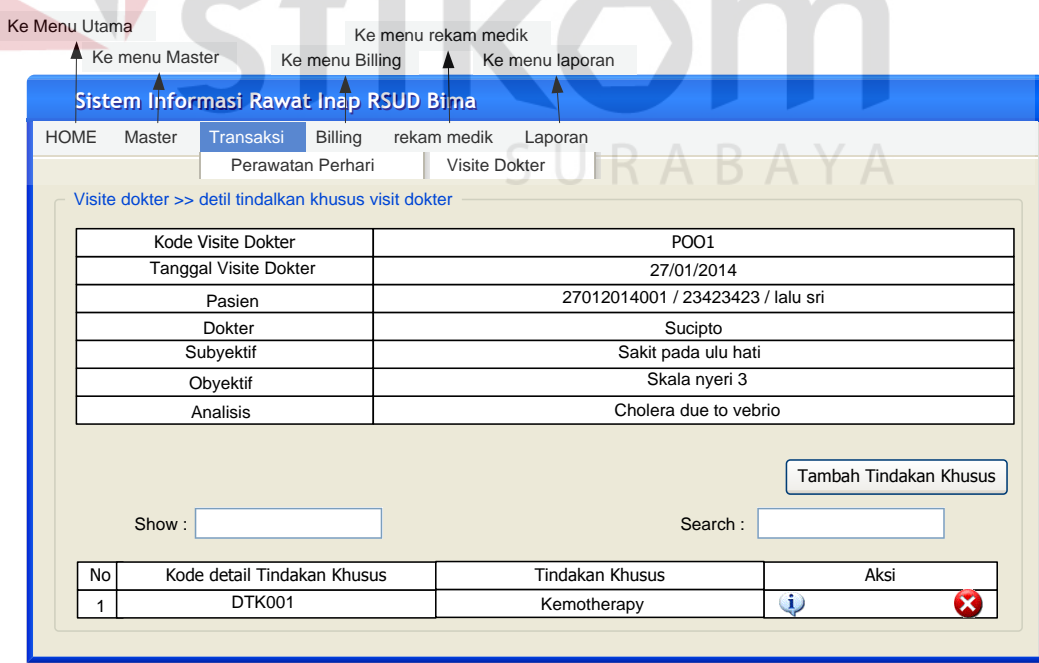

Gambar 3. 54 Rancangan Form Transaksi Detil Tindakan Khusus Visit Dokter

#### **38. Form Transaksi Detil Tambah Tindakan Khusus Visite Dokter**

Rancangan form ini berfungsi untuk menampilkan detail tambah tindakan khusus berdasarkan visit dokter setiap harinya. Rancangan form detil tambah tindakan khsusus visit dokter dapat dilihat pada Gambar 3.55.

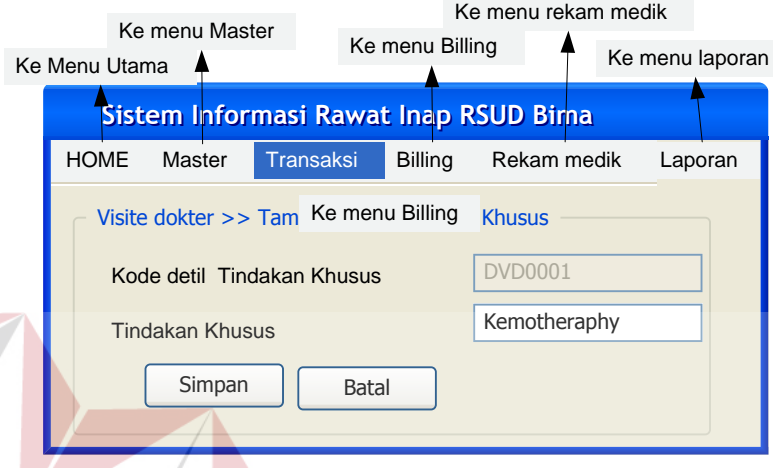

Gambar 3.55 Rancangan Form Transaksi Tambah Tindakan Khusus Visit

Dokter

# **39. Form Detil Penunjang Visit Dokter**

Rancangan form ini berfungsi untuk menampilkan penunjang yang diinstruksikan oleh dokter setiap harinya. Rancangan form penunjang visit dokter dapat dilihat pada Gambar 3.56.

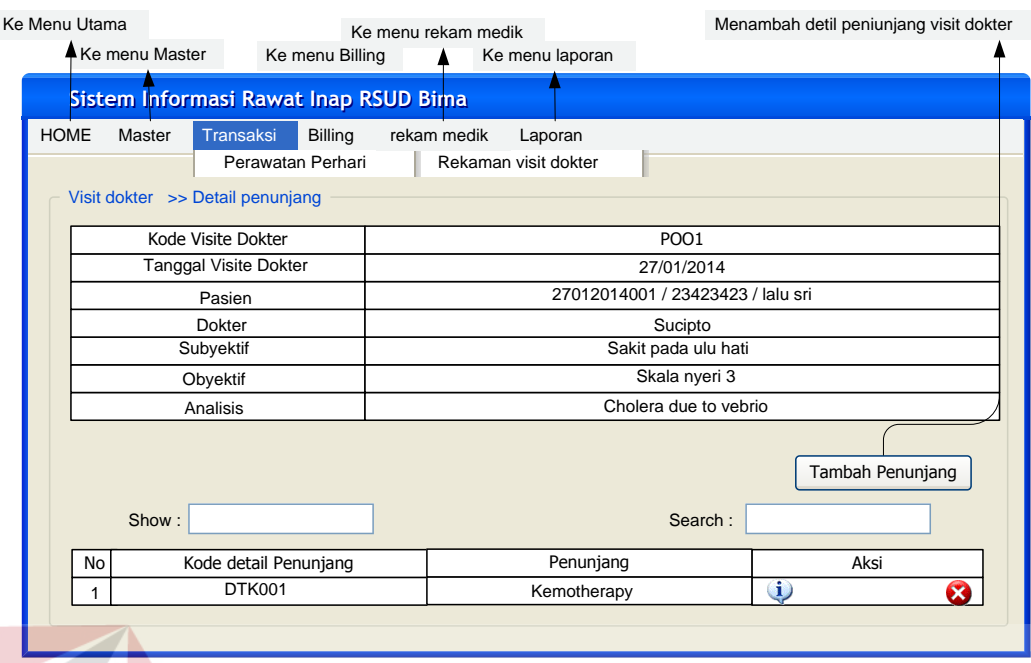

Gambar 3.56 Rancangan Form Transaksi Detil Tindakan Khusus Visit Dokter

### **40. Form Transaksi Detil Tambah Penunjang Visite Dokter**

Rancangan form ini berfungsi untuk menampilkan detail tambah penunjang berdasarkan visit dokter setiap harinya. Rancangan form detil tambah penunjang visit dokter dapat dilihat pada Gambar 3.57.

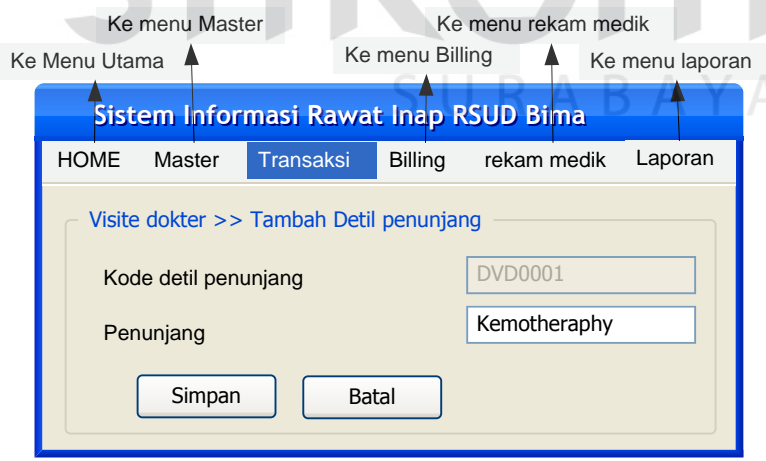

Gambar 3.57 Rancangan Form Transaksi Tambah Penunjang Visit Dokter

#### **41. Form Diagnosa Keperawatan**

Rancangan form diagnosa Keperawatan berfungsi untuk menambah dan menampilkan informasi diagnosa keperawatan tiap harinya. Tanggal diagnosa muncul dan tanggal teratasinya berada pada form ini. Rancangan Form Penanggung dapat dilihat pada Gambar 3.58.

|                                   | Ke Menu Utama |                      |                   | Ke menu rekam medik                   |                             |                                       |                         |              |      |
|-----------------------------------|---------------|----------------------|-------------------|---------------------------------------|-----------------------------|---------------------------------------|-------------------------|--------------|------|
| Ke menu Master<br>Ke menu Billing |               |                      |                   |                                       | Ke menu laporan             | Ke menu menambah diagnosa keperawatan |                         |              |      |
|                                   |               |                      |                   | Sistem Informasi Rawat Inap RSUD Bima |                             |                                       |                         |              |      |
|                                   | <b>HOME</b>   | Transaksi<br>Master  |                   | Billing<br>rekam medik                |                             | Laporan                               |                         |              |      |
|                                   |               |                      | Perawatan Perhari |                                       | Diagnosa Keperawatan        |                                       |                         |              |      |
|                                   |               | Diagnosa Keperawatan |                   |                                       | Tambah diagnosa keperawatan |                                       |                         |              |      |
|                                   | Show:         |                      |                   |                                       |                             |                                       | Search:                 |              |      |
|                                   | <b>No</b>     | No registrasi        | Pasien            | <b>Tanggal Muncul</b>                 | Diagnosa                    | Rumusan Keperawatan                   | <b>Tanggal Teratasi</b> | Nama Perawat | Aksi |
|                                   |               |                      |                   |                                       |                             |                                       |                         |              |      |
|                                   |               |                      |                   |                                       |                             |                                       |                         |              |      |

Gambar 3.58 Rancangan Form Master Diagnosa Keperawatan

# **42. Form Tambah Diagnosa Keperawatan**

Rancangan Form ini merupakan tampilan menambah diagnosa keperawatan. Rancangan form menambah diagnosa keperawatan dapat dilihat pada Gambar 3.59.

SURABAYA

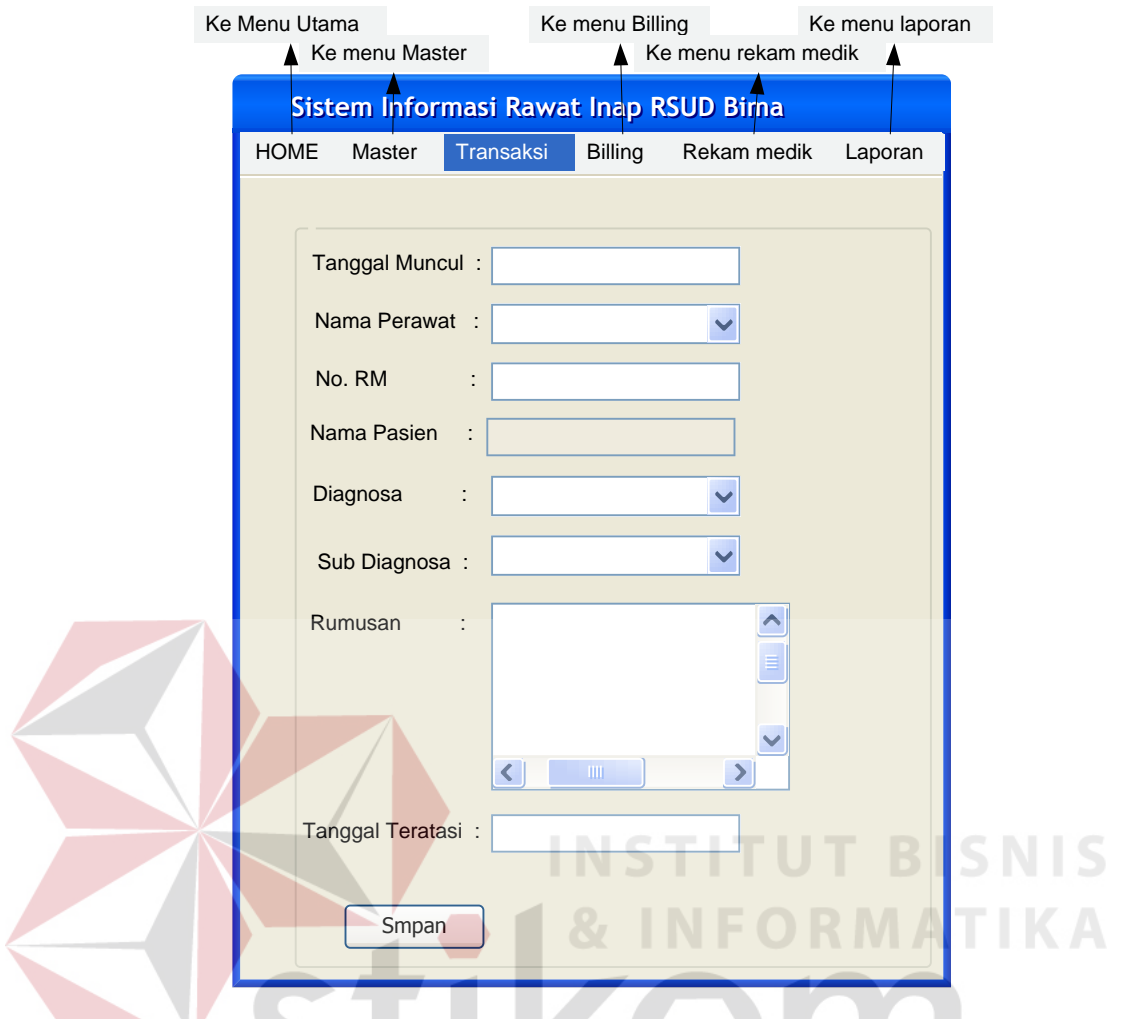

Gambar 3.59 Rancangan Form Tambah Master Diagnosa Keperawatan

# **43. Form Observasi Perawat**

Rancangan form observasi perawat berfungsi untuk menambah dan menampilkan data catatan observasi perawat yang dilakukan setiap harinya. Rancangan Form Observasi Perawat dapat dilihat pada Gambar 3.60.

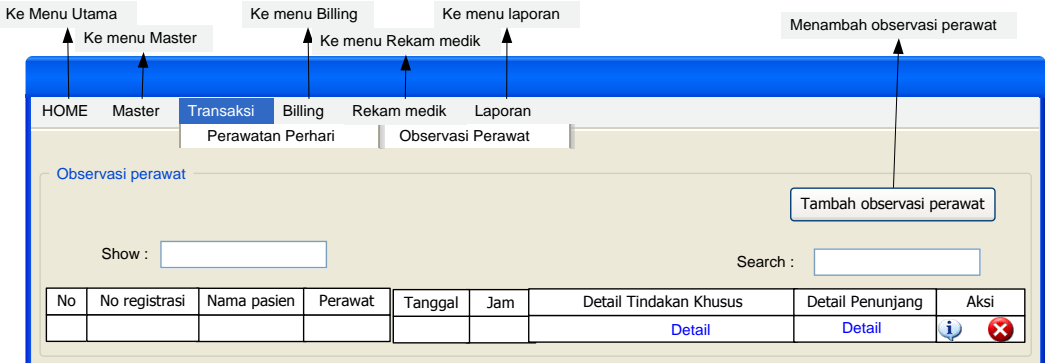

Gambar 3.60 Rancangan Form Observasi Perawat

# **44. Form Tambah Observasi Perawat**

Rancangan Form ini merupakan tampilan menambah observasi perawat. Rancangan form menambah observasi perawat dapat dilihat pada Gambar 3.61.

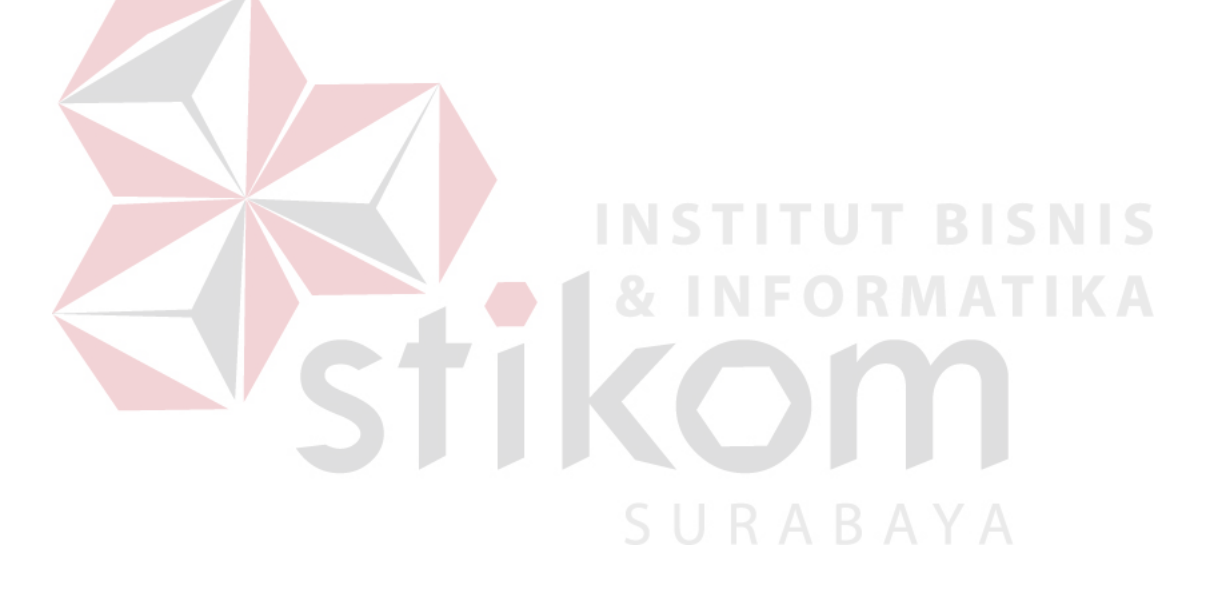

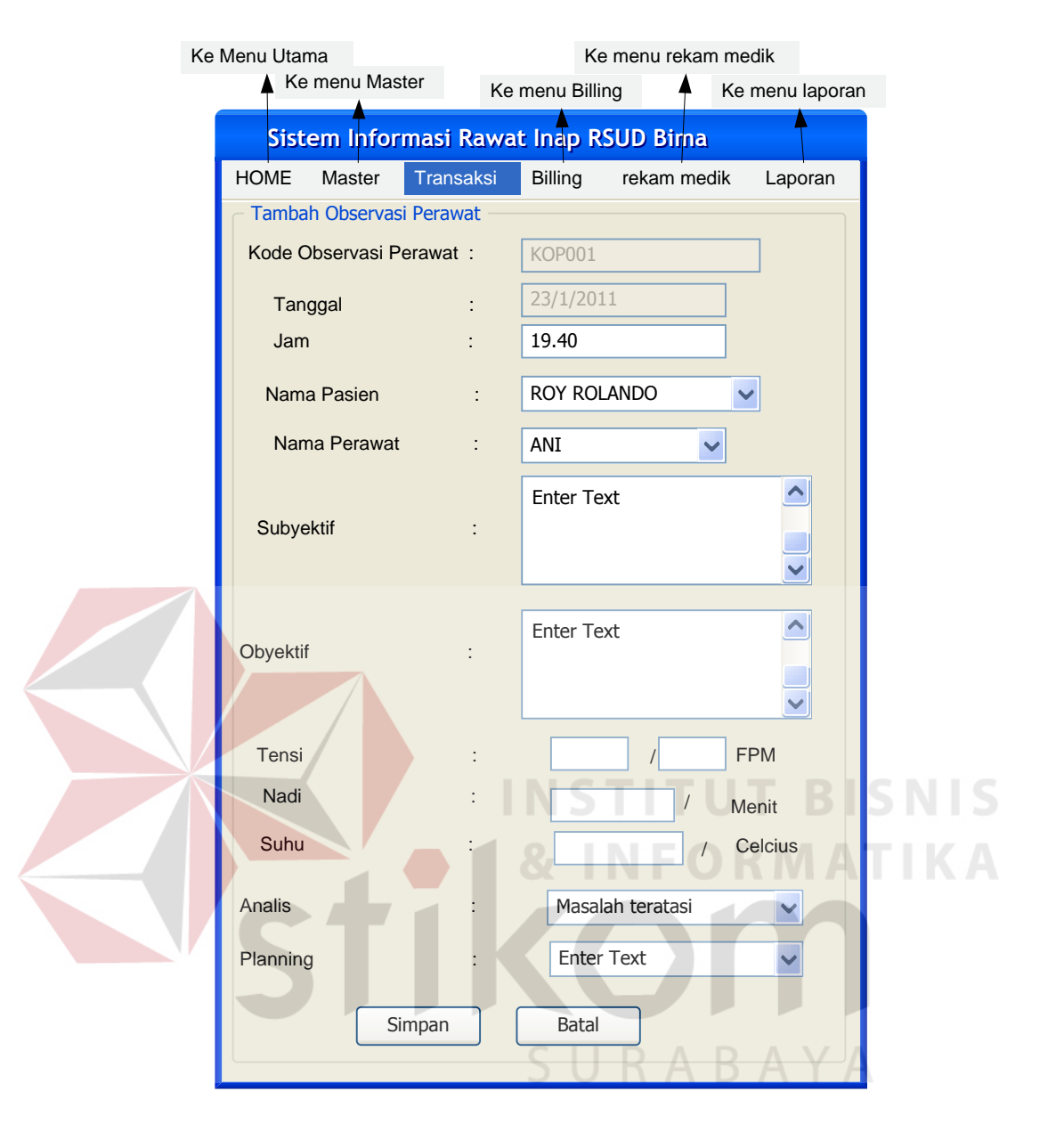

Gambar 3.61 Rancangan Form TambahObservasi Perawat

#### **45. Form Detil Tindakan Khusus Observasi Perawat**

Rancangan form ini berfungsi untuk menampilkan data tindakan khusus berdasarkan data tindakan khusus yang dimasukan pada visit dokter dan apabila sudah dilakukan oleh perawat maka status berubah menjadi sudah dilakukan. Rancangan tindakan khusus observasi perawatdapat dilihat pada Gambar 3.62.

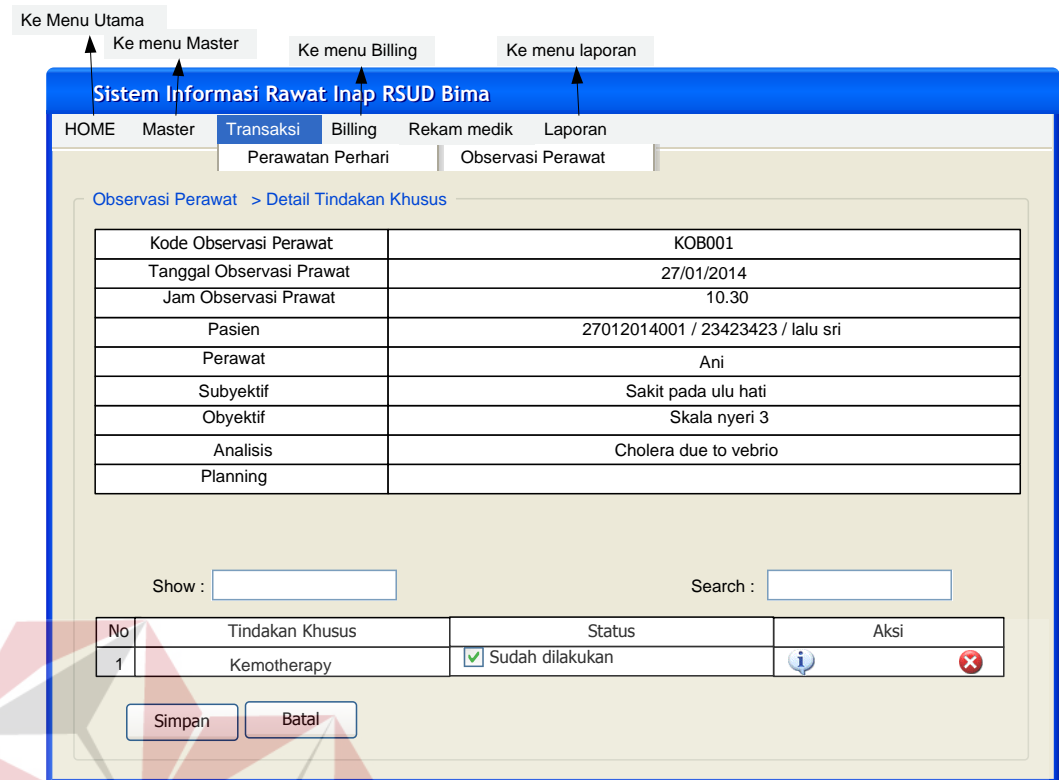

Gambar 3.62 Rancangan Form Tindakan KhususObservasi Perawat

# **46. Form Detil Penunjang Observasi Perawat**

Rancangan form ini berfungsi untuk menampilkan data penunjang berdasarkan data penunjang yang dimasukan pada visit dokter dan apabila sudah dilakukan oleh perawat maka status berubah menjadi sudah dilakukan. Rancangan penunjang observasi perawatdapat dilihat pada Gambar 3.63.

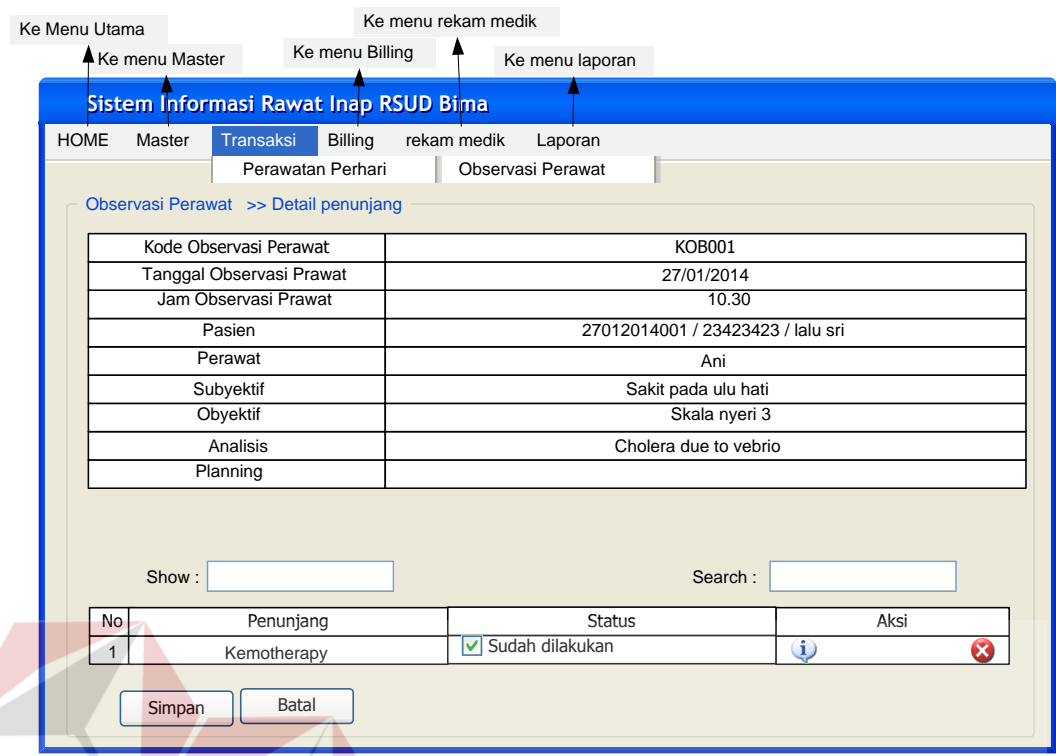

Gambar 3.63 Rancangan Form PenunjangObservasi Perawat

# **47. Form Rekaman Pemberian Obat**

Rancangan form ini menampilkan data pemberian obat yang sudah dilakukan oleh perawat setiap harinya. Rancangan Form Pemberian Obat dapat dilihat pada Gambar 3.64.

| Ke menu rekam medik<br>Ke Menu Utama |                                       |                   |                        |                        |            |                         |  |  |
|--------------------------------------|---------------------------------------|-------------------|------------------------|------------------------|------------|-------------------------|--|--|
| Ke menu Master                       |                                       |                   | Ke menu Billing        | Ke menu laporan        |            | Menambah pemberian obat |  |  |
|                                      | Sistem Informasi Rawat Inap RSUD Bima |                   |                        |                        |            |                         |  |  |
| <b>HOME</b>                          | Master                                | <b>Transaksi</b>  | Billing<br>rekam medik | Laporan                |            |                         |  |  |
|                                      |                                       | Perawatan Perhari |                        | Rekaman Pemberian Obat |            |                         |  |  |
| Pemberian obat                       | Tambah pemberian obat baru            |                   |                        |                        |            |                         |  |  |
|                                      | Show:<br>Search:                      |                   |                        |                        |            |                         |  |  |
| No                                   | Tanggal                               | No registrasi     | Nama pasien            | Nama Perawat           | Detail     | Aksi                    |  |  |
|                                      | 27012014001                           | 27012014001       | Roy                    | Uny                    | Liat detil | $\propto$<br>i)         |  |  |
|                                      |                                       |                   |                        |                        |            |                         |  |  |

Gambar 3.64 Rancangan Form Pemberian Obat

**SNIS** 

#### **48. Form Tambah Rekaman Pemberian Obat**

Rancangan form ini merupakan tampilan menambah pemberian obat. Rancangan form menambah pemberian obat dapat dilihat pada Gambar 3.65.

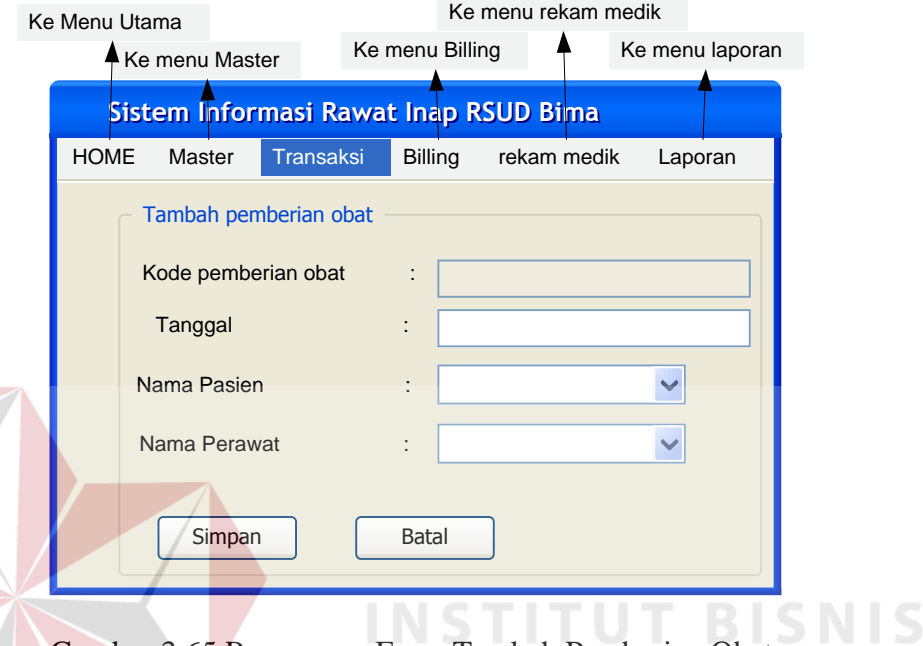

Gambar 3.65 Rancangan Form Tambah Pemberian Obat

# **49. Form Detil Pemberian Obat**

Rancangan Form ini menampilkan data pemberian obat yang dimasukan oleh dokter pada saat pemberian obat visit dokter, status pemberian obat akan berubah apabila perawat sudah melakukan instruksi dokter. Rancangan form detil pemberian obat dapat dilihat pada Gambar 3.66.

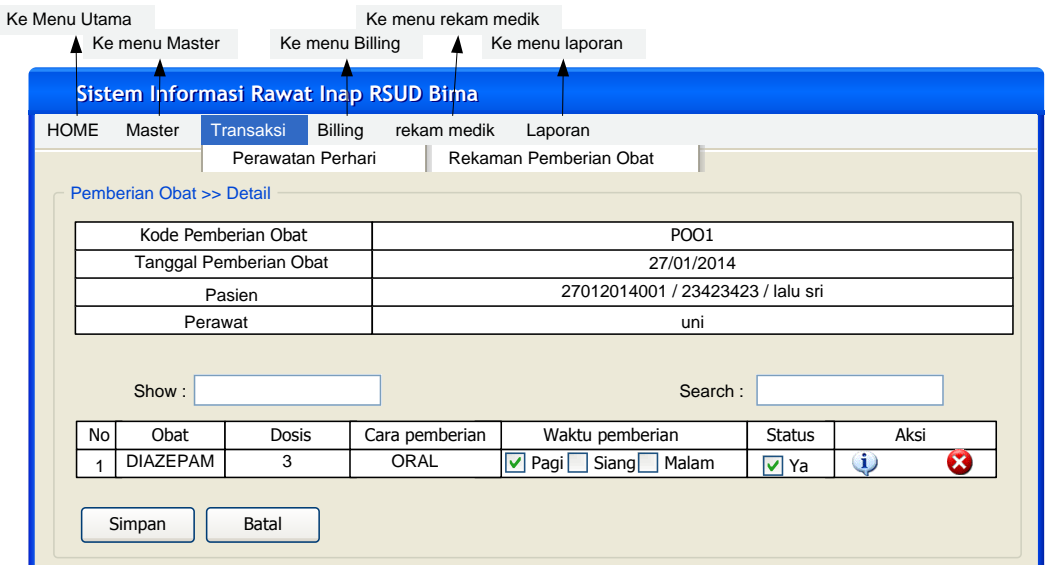

Gambar 3.66 Rancangan Form Detil Pemberian Obat

# **50. Rekaman Pemberian Cairan**

 $\overline{\phantom{a}}$ 

Rancangan form ini menampilkan data pemberian obat yang sudah

dilakukan oleh perawat setiap harinya. Rancangan Form Pemberian Obat dapat

**& INFORMATIKA** 

### dilihat pada Gambar 3.67.

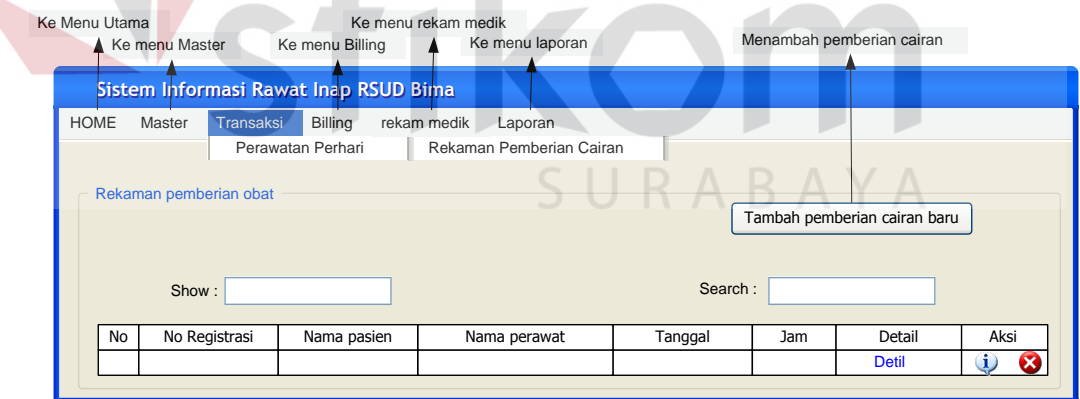

Gambar 3.67 Rancangan Form Pemberian Cairan

### **51. Form Tambah Pemberian Cairan**

Rancangan form ini merupakan tampilan menambah pemberian cairan. Rancangan form menambah pemberian cairan dapat dilihat pada Gambar 3.68.
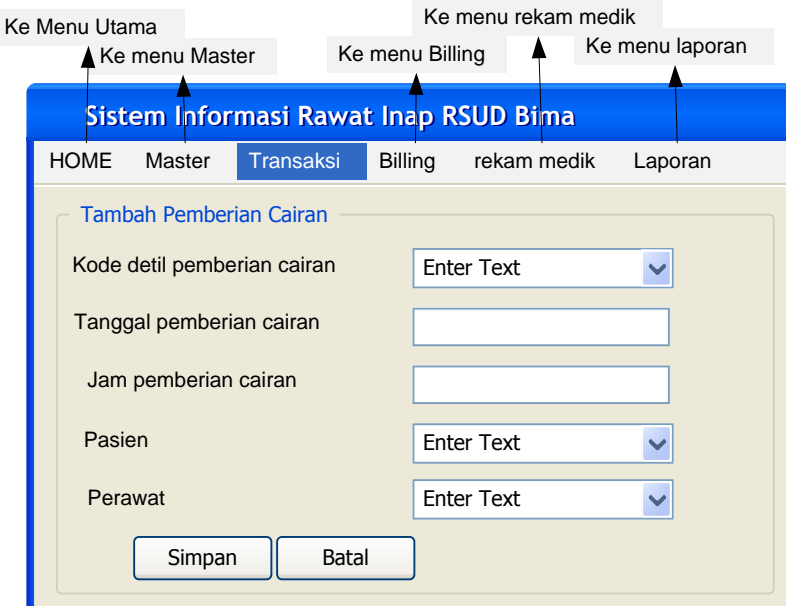

Gambar 3.68 Rancangan Form TambahPemberian Cairan

# **52. Form Transaksi Detil Pemberian Cairan**

Rancangan Form ini menampilkan data pemberian cairan yang dimasukan oleh dokter pada saat pemberian obat visit dokter, status pemberian cairan akan berubah apabila perawat sudah melakukan instruksi dokter. Rancangan form detil pemberian cairan dapat dilihat pada Gambar 3.69.

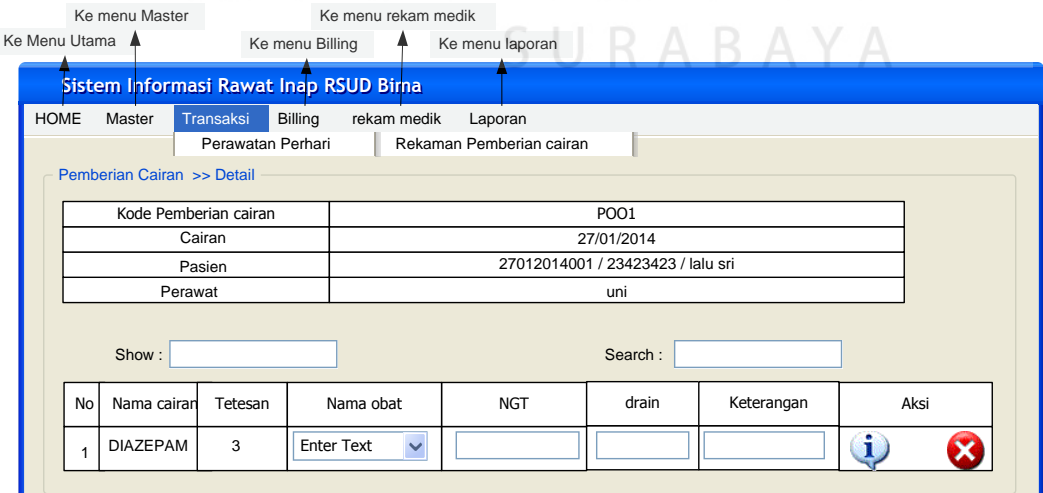

Gambar 3.69 Rancangan Form Detil Pemberian Cairan

## **53. Rekaman Pindah Ruang**

Rancangan form ini berfungsi apabila pasien ingin pindah ruangan. Rancangan Form Pindah Ruang dapat dilihat pada Gambar 3.70.

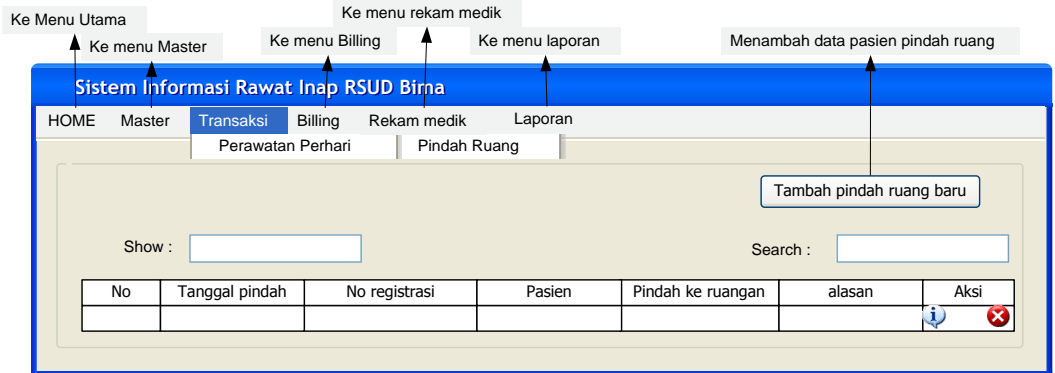

Gambar 3.70 Rancangan Form Pindah Ruang

# **54. Form Tambah Pindah Ruang**

Rancangan Form ini merupakan tampilan menambah rekaman visit dokter.

Rancangan form menambah rekaman visit dokter dapat dilihat padaGambar 3.71.

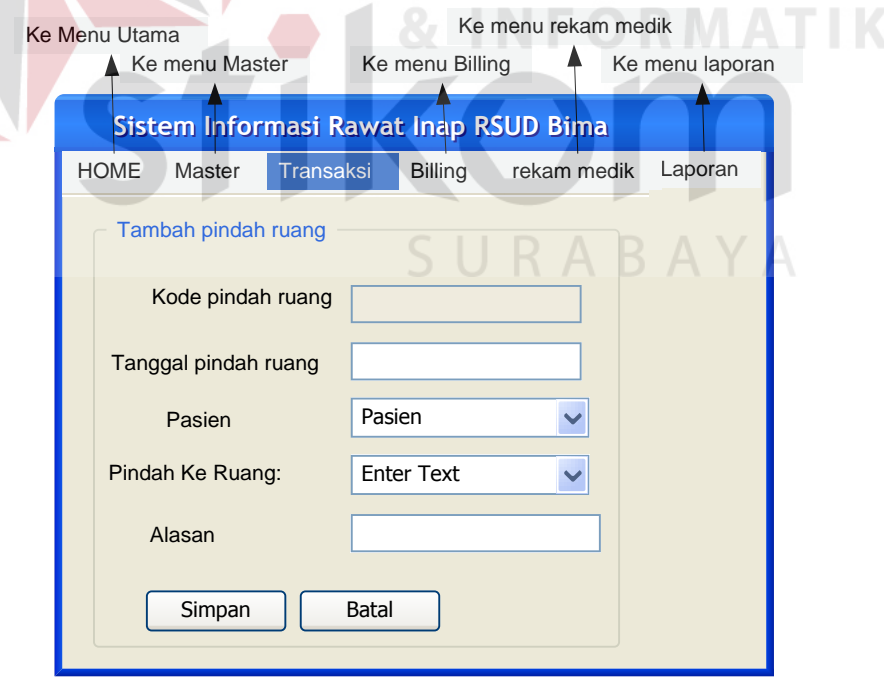

Gambar 3.71 Rancangan Form Tambah Pindah Ruang

#### **55. Form Transaksi Pasien Keluar**

Rancangan form ini berfungsi menampilkan data pasien keluar. Rancangan Form Pindah Ruang dapat dilihat pada Gambar 3.72.

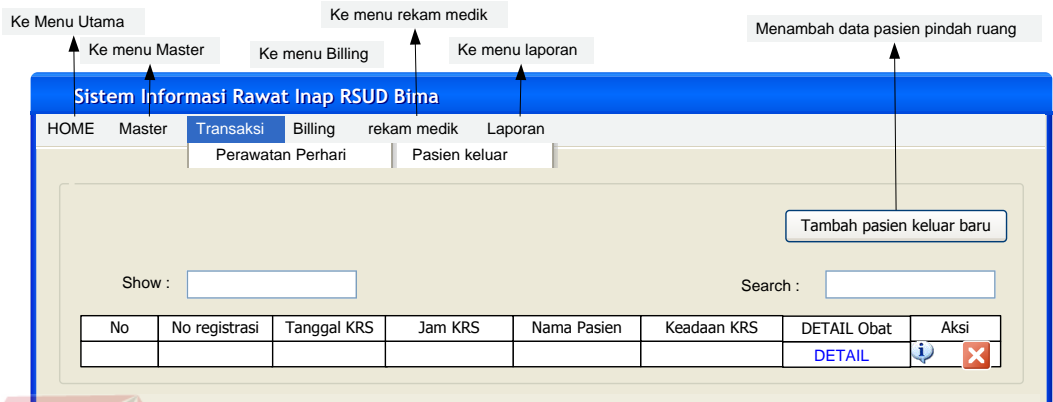

Gambar 3.72 Rancangan Form Pasien Keluar

# **56. Form Tambah Pasien Keluar**

Rancangan form ini berfungsi menambahpada saat pasien keluar dari rumah sakit. Form Pasien keluar menampilkan informasi kepada pasien mengenai waktu kontrol, lanjutan perawatan di rumah, aturan diet dan nutrisi, obat-obat yang masih diminum serta hasil yang dibawa pulang. Rancangan Form Pindah Ruang dapat dilihat pada Gambar 3.73.SURABAYA

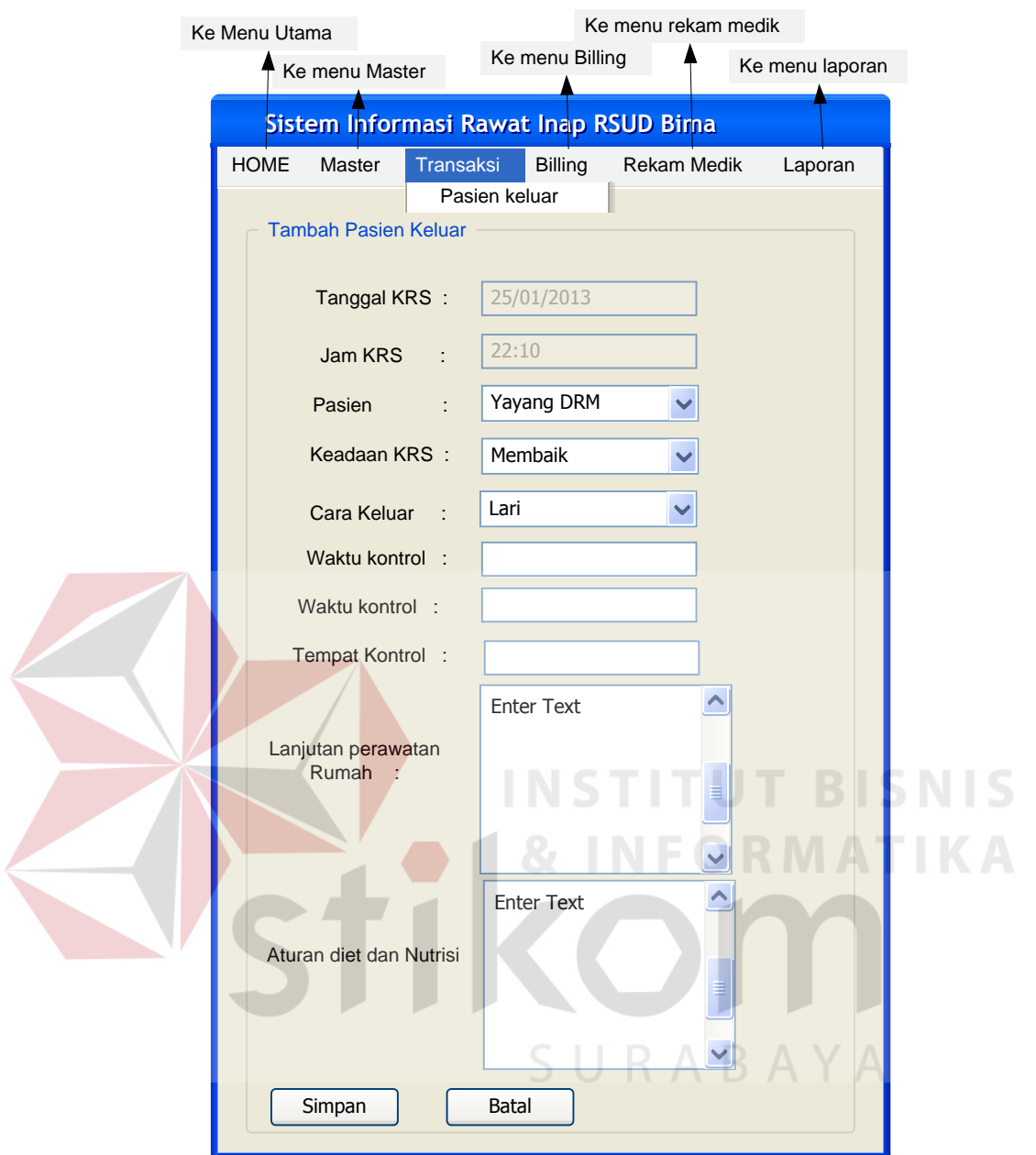

Gambar 3.73 Rancangan Form Pasien Keluar

# **57. Form Detil Obat dibawa pulang**

Rancangan form ini berfungsi menampilkan data detail obat yang masih diminum pasien pada saat keluar dari rumah sakit. Rancangan detail obat yang masih diminum pada saat keluar dari rumah sakit dapat dilihat pada Gambar 3.74.

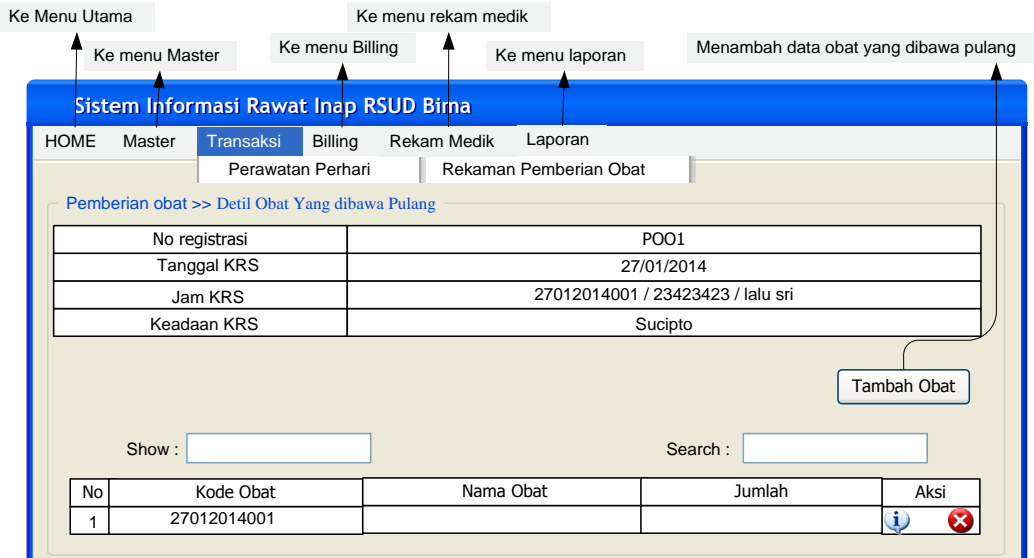

Gambar 3.74 Rancangan Form Detil Obat yang masih diminum

# **58. Form Tambah Detil Obat Dibawa Pulang**

Rancangan form ini berfungsi menambah data detail obat yang masih diminum pasien pada saat keluar dari rumah sakit. Rancangan menambag detail obat yang masih diminum pada saat keluar dari rumah sakit dapat dilihat pada Gambar 3.75.

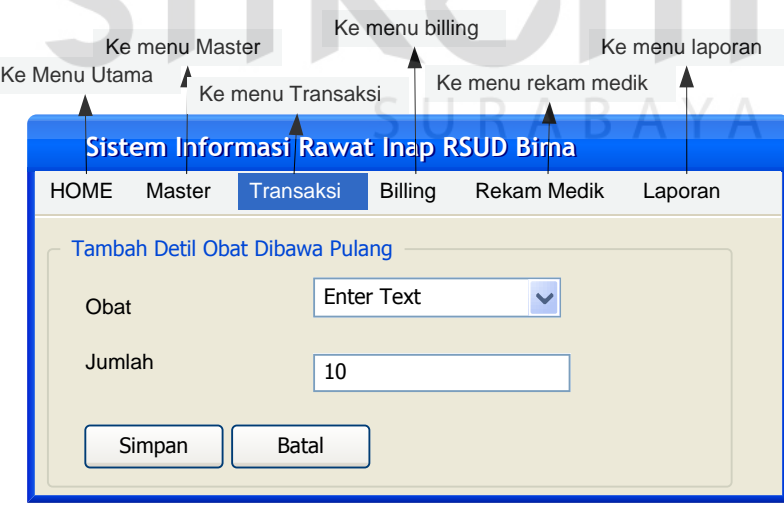

Gambar 3.75 Rancangan Form Tambah Detil Obat yang masih diminum

Desain *output* yang dihasilkan dari Sistem Informasi Rawat Inap Rumah Sakit Umum Daerah Bima diberikan ke 3 pihak yaitu pasien yang menerima billing atau biaya perawatan selama di rumah sakit, pihak eksekutif yang menerima laporan rekapitulasi harian pasien rawat inap, laporan fasilitas tempat tidur rawat inap dan pihak dinas kesehatan atau kemenkes menerima laporan laporan indikator pelayanan rumah sakit, laporan fasilitas tempat tidur pasien rawat inap, laporan kegiatan pelayanan rawat inap, laporan pengunjung rumah sakit, dan laporan 10 besar penyakit rawat inap.

### **1.** *Billing System*

obat.

Seperti yang terlihat pada gambar 3.76 *Billing System* menampilkan informasi biaya perawatan selama perawatan di rawat inap rumah sakit. Rincian biaya rawat inap terdiri dari biaya kamar, tindakan, penunjang,visit dokter dam

URABAYA

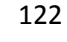

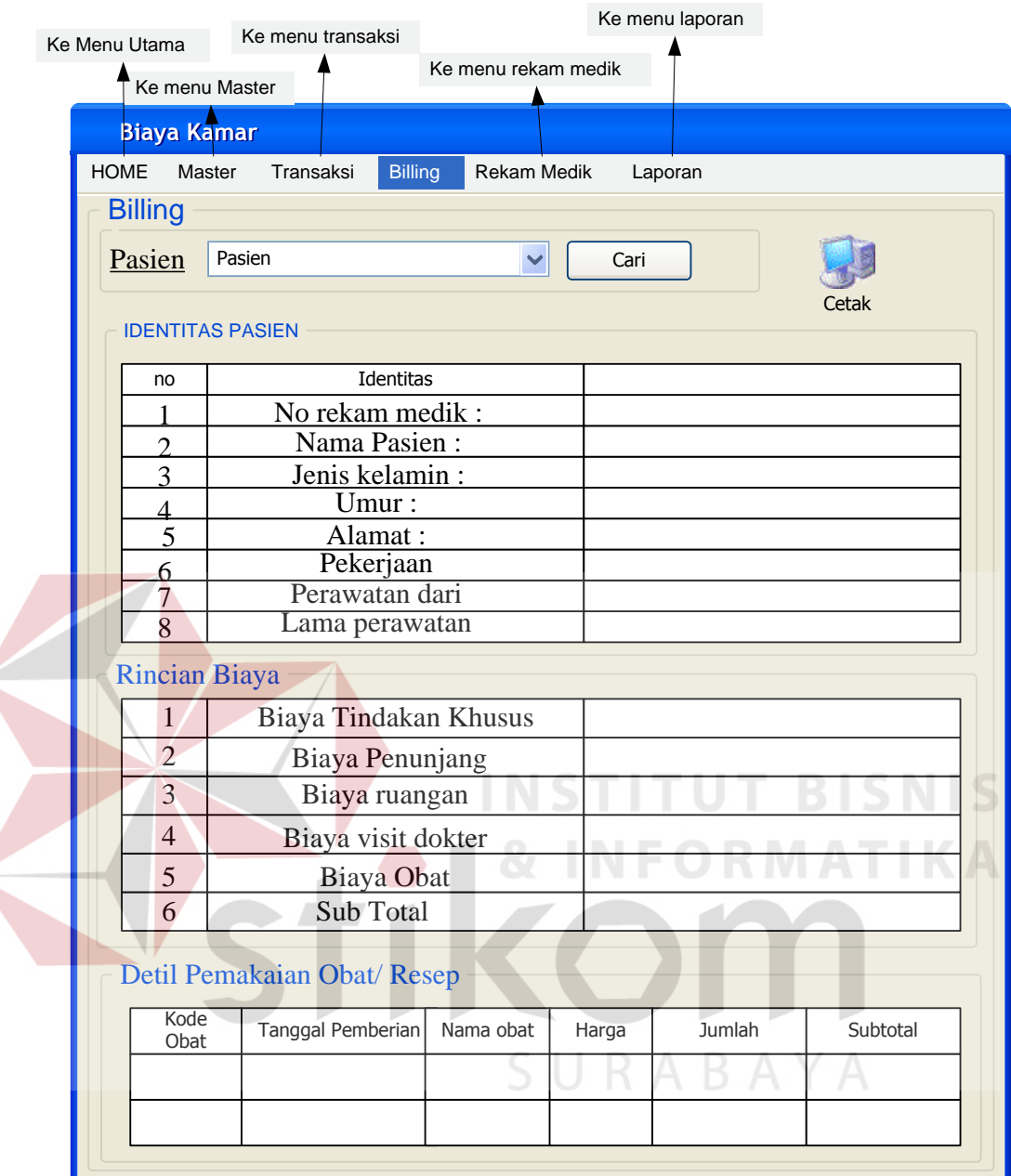

Gambar 3.76 Rancangan Form Perincian Biaya

## **2) Form Rekam Medik**

Rancangan form rekam medik berfungsi menampilkan data rekam medik pasien. Cara menampilkan nama pasien dengan memasukan nama pasien atau no rekam medik pasien. Rekam medik pasien terdiri dari rekaman detil visit dokter, diagnosa keperawatan, observasi keperawatan, pemberian cairan dan pemberian obat. Visit dokter terdiri dari detil obat, detil tindakan khusus dan detil penunjang.

Observasi perawat dapat dilihat terdiri dari detil penunjang dan tindakan khusus. Rancangan form rekam medik dapat dilihat pada Gambar 3.77.

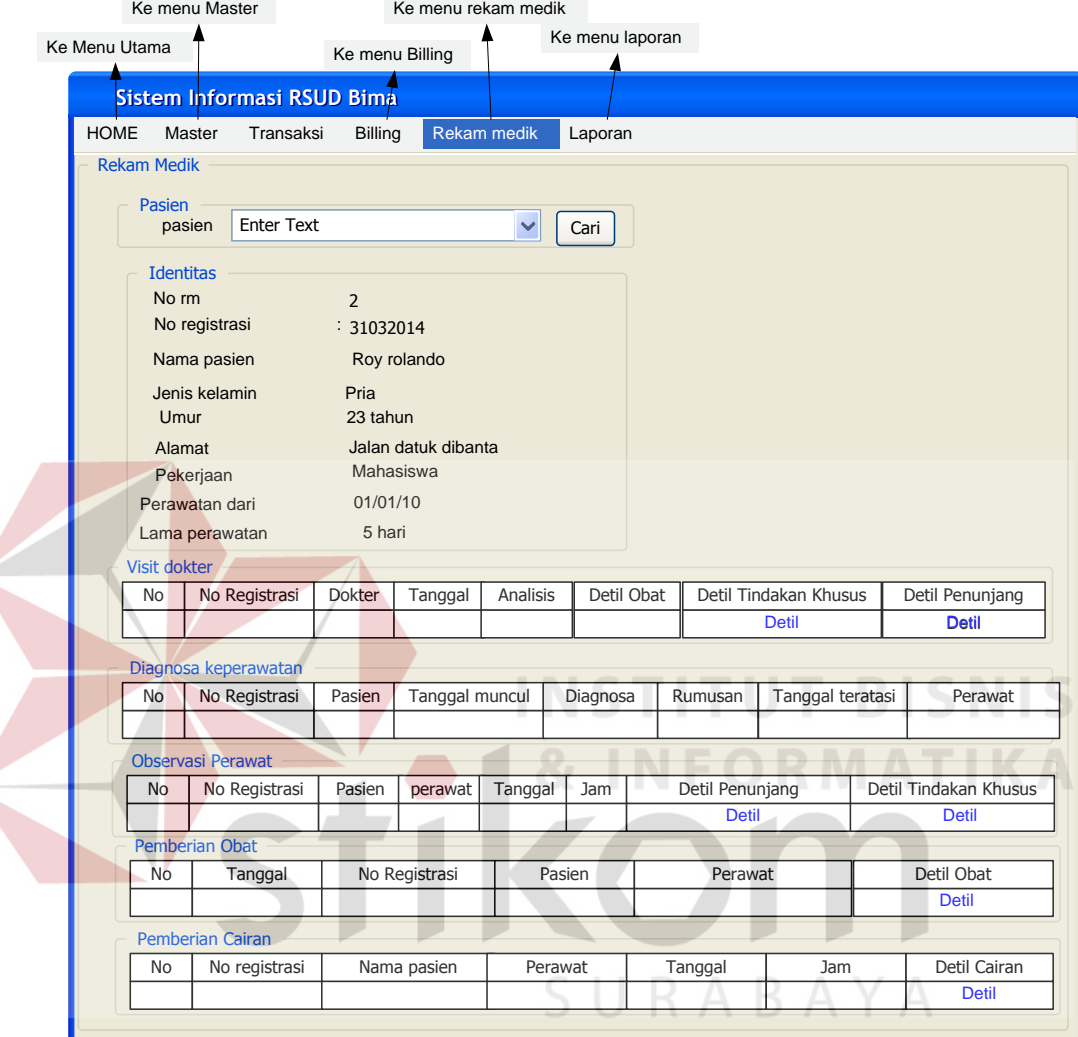

Gambar 3.77 Rancangan Form Rekam Medik Pasien

## **2.1 Rekam Medik Detil Obat Visit Dokter**

Rancangan Form ini menampilkan data rekam medik detil obat visit dokter. Obat yang ditampilkan adalah rekaman dari pemberian obat yang dilakukan oleh dokter pada transaksi detil obat visit dokter. Rancangan Form rekam medik detil obat visit dokter dapat dilihat pada Gambar 3.78.

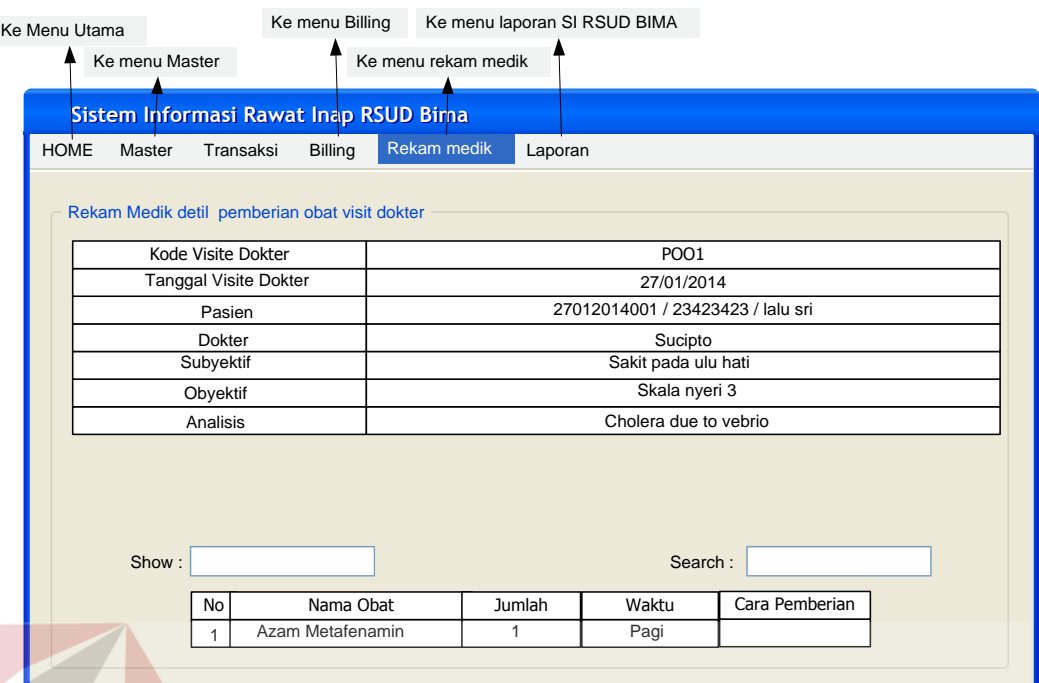

Gambar 3.78 Rancangan Form Rekam Medik Detil Obat Visit Dokter

# **2.2 Rekam Medik Detil Tindakan Khusus Visit Dokter**

Rancangan Form ini menampilkan data rekam medik detil tindakan khusus visit dokter. Obat yang ditampilkan adalah rekaman dari pemberian tindakan khusus yang dilakukan oleh dokter pada transaksi detil tindakan khusus visit dokter. Rancangan Form rekam medik detil tindakan khusus visit dokter dapat SURABAYA dilihat pada Gambar 3.79.

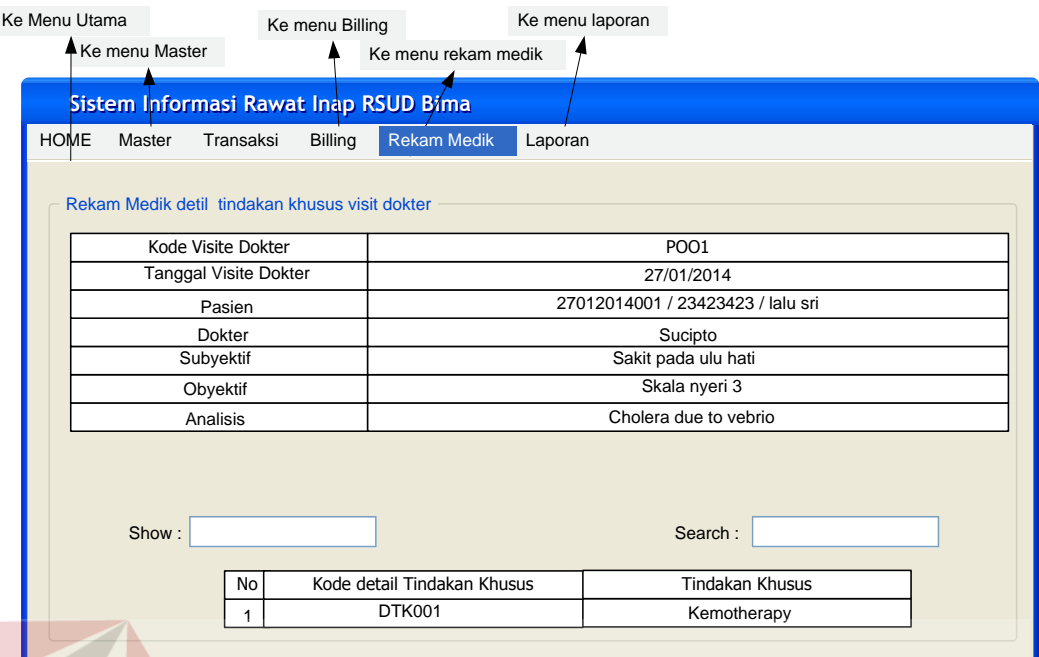

Gambar 3.79 Rancangan Form Rekam Medik Detil Tindakan Khusus Visit Dokter

# **2.3 Rekam Medik Detil Penunjang Visit Dokter**

Rancangan Form ini menampilkan data rekam medik detil penunjang visit dokter. Penunjang yang ditampilkan adalah rekaman dari pemberian penunjang yang dilakukan oleh dokter pada transaksi detil penunjang visit dokter. Rancangan Form rekam medik detil penunjang visit dokter dapat dilihat pada Gambar 3.80.SURABAYA

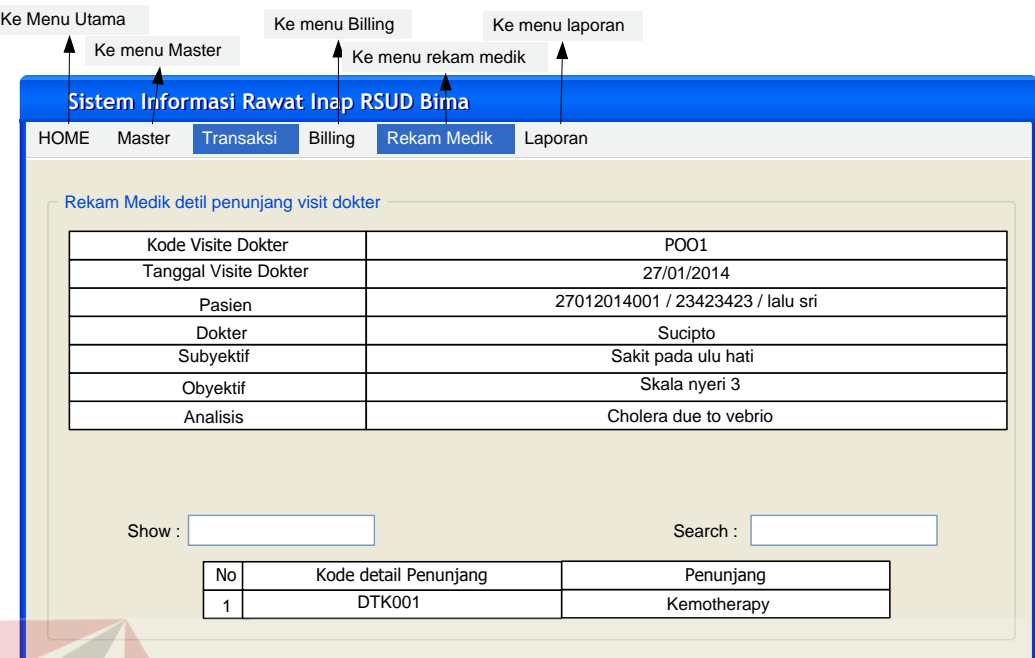

Gambar 3.80Rancangan Form Rekam Medik Penunjang Visit Dokter

# **2.4 Rekam Medik Detil Penunjang Observasi Perawat**

Rancangan Form ini menampilkan data rekam medik detil penunjang observasi. Penunjang yang ditampilkan adalah rekaman dari pemberian penunjang dilakukan oleh dokter pada transaksi detil penunjang observasi perawat. Rancangan Form rekam medik detil penunjang observasi perawat dapat dilihat pada Gambar 3.81.SURABAYA

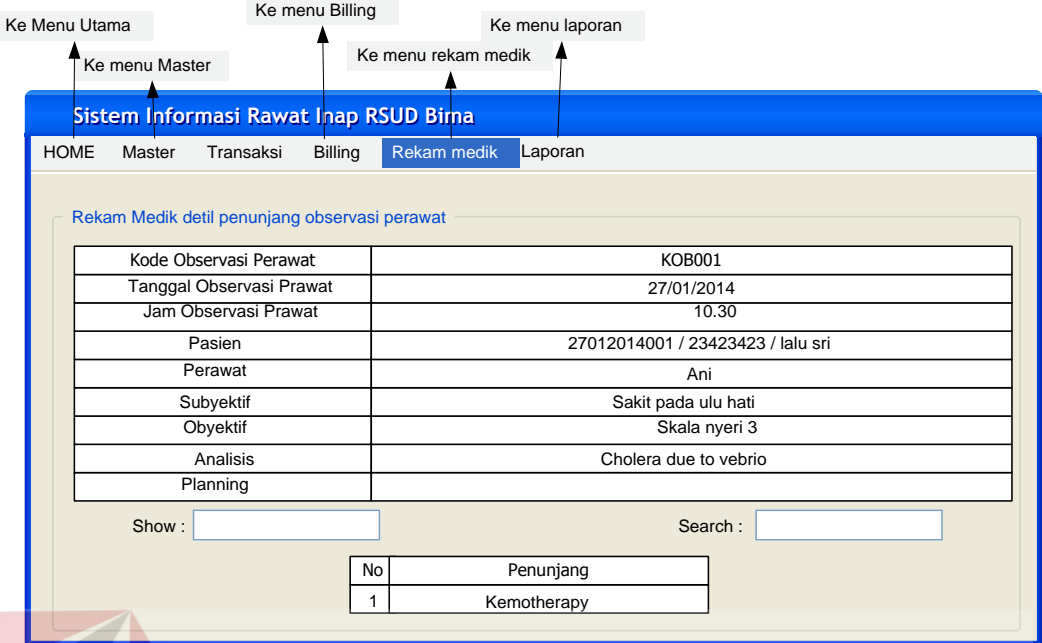

Gambar 3.81 Rancangan Form Rekam Medik Penunjang Observasi Perawat

## **2.5 Rekam Medik Detil Tindakan Khusus Observasi Perawat**

Rancangan Form ini menampilkan data rekam medik detil tindakan khusus observasi perawat. Tindakan khusus yang ditampilkan adalah rekaman dari pemberian tindakan khusus yang dilakukan oleh perawat pada transaksi detil tindakan khusus observasi perawat. Rancangan Form rekam medik detil tindakan khusus observasi perawat dapat dilihat pada Gambar 3.82.

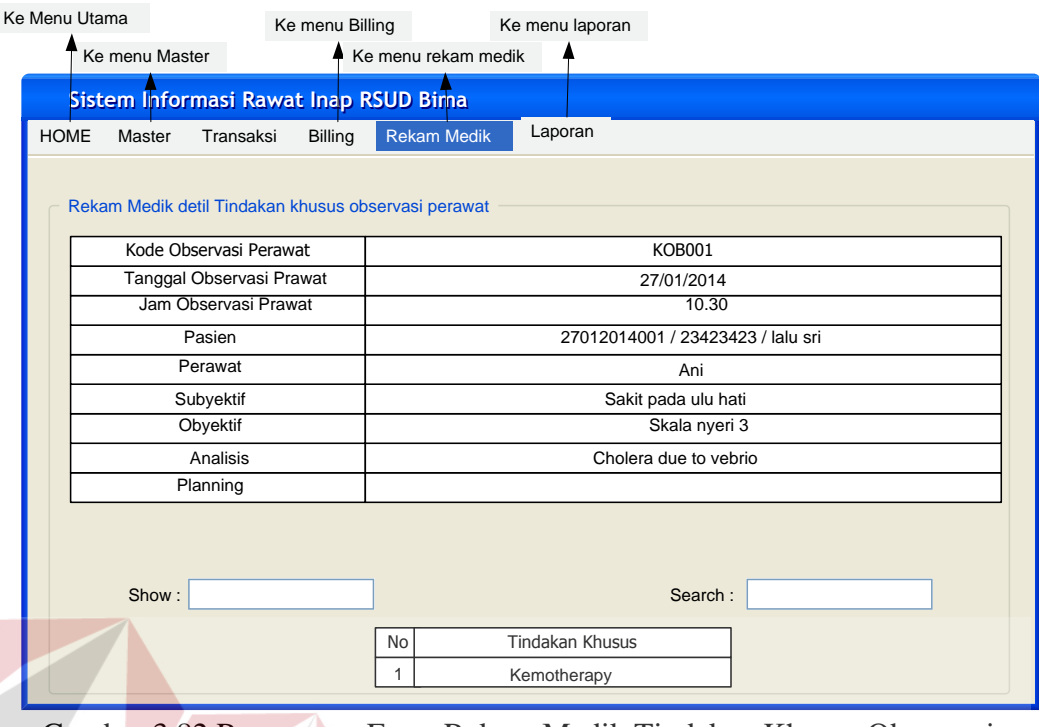

Gambar 3.82 Rancangan Form Rekam Medik Tindakan Khusus Observasi Perawat

# **2.6 Rekam Medik Detil Pemberian Obat**

Rancangan Form ini menampilkan data rekam medik detil pemberian obat. Pemberian obat yang ditampilkan adalah rekaman dari pemberian obat yang dilakukan oleh perawat pada transaksi pemberian obat. Rancangan Form rekam medik detil pemberian obat dapat dilihat pada Gambar 3.83. A  $\vee$  A

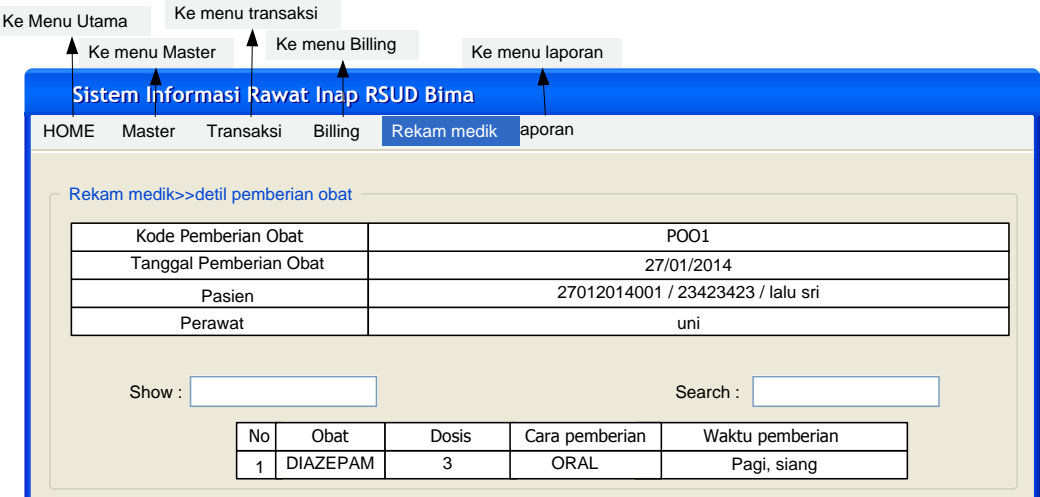

Gambar 3.83 Rancangan Form Rekam Medik Pemberian Obat

## **2.7 Rekam Medik Detil Pemberian Cairan**

Rancangan Form ini menampilkan data rekam medik detil pemberian cairan. Pemberian cairan yang ditampilkan adalah rekaman dari pemberian cairan yang dilakukan oleh perawat pada transaksi pemberian cairan. Rancangan Form rekam medik detil pemberian cairan dapat dilihat pada Gambar 3.85.

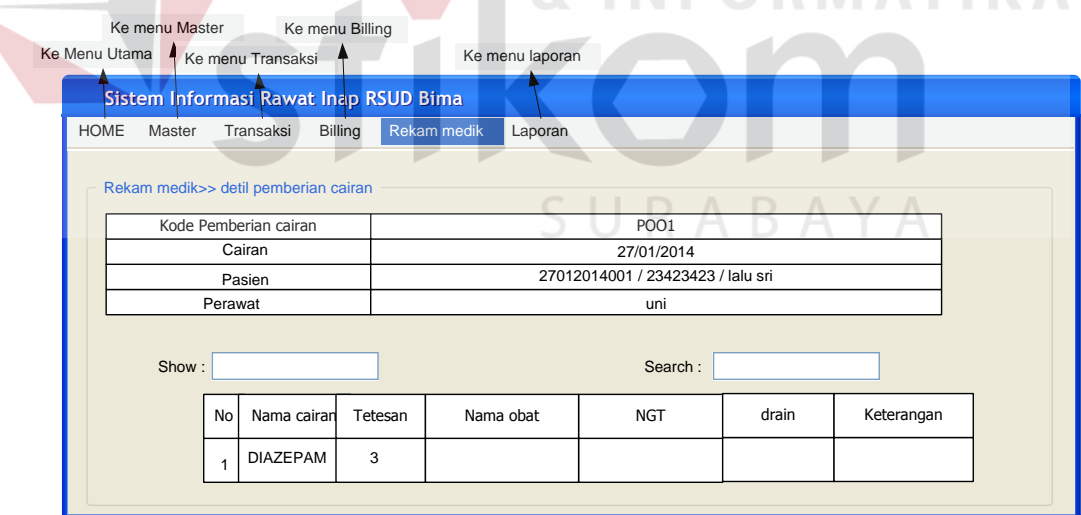

Gambar 3.84 Rancangan Form Rekam Medik Pemberian Cairan

#### **3) Form Rekapitulasi Harian Pasien Rawat Inap**

Rancangan form ini untuk menampilkan informasi hasil perhitungan rekapitulasi harian pasien rawat inap berdasarkan ruangan. Rancangan form rekapitulasi harian pasien rawat inap ini dilaporkan bagi pihak eksekutif rumah sakit. Rancangan Form Rekapitulasi harian Rawat Inap dapat dilihat pada Gambar 3.85.

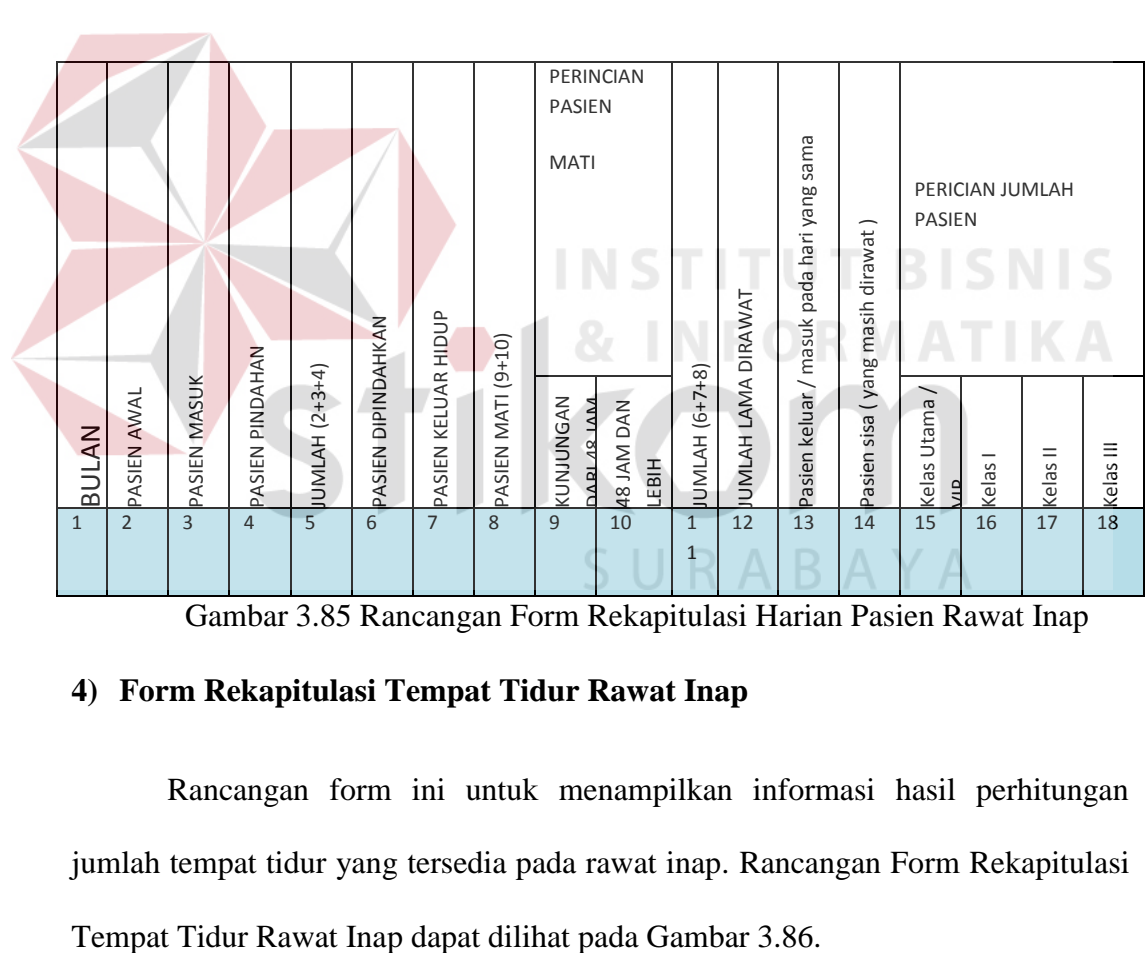

RUANGAN :

TAHUN :

Gambar 3.85 Rancangan Form Rekapitulasi Harian Pasien Rawat Inap

## **4) Form Rekapitulasi Tempat Tidur Rawat Inap**

Rancangan form ini untuk menampilkan informasi hasil perhitungan jumlah tempat tidur yang tersedia pada rawat inap. Rancangan Form Rekapitulasi

## **FASILITAS TEMPAT TIDUR RAWAT INAP**

Kode RS :

Nama RS :

Tahun :

## RL 1.3 Fasilitas Tempat Tidur Rawat Inap

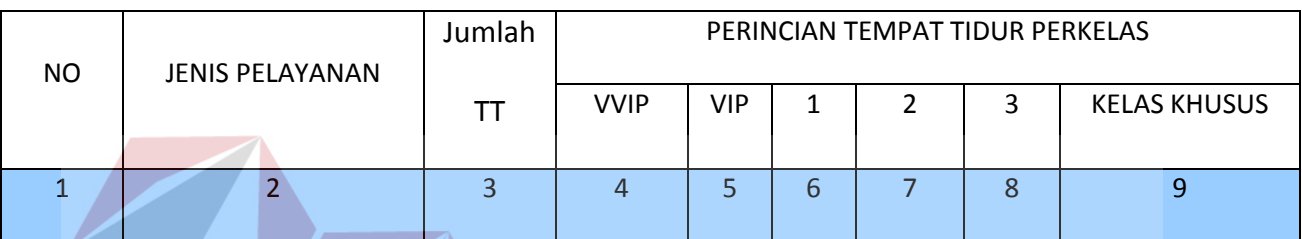

Gambar 3.86 Rancangan Form Fasilitas Tempat Tidur Rawat Inap

# **5) Form Indikator Pelayanan Rumah Sakit**

Rancangan form ini untuk menampilkan informasi hasil penghitungan BOR, LOS, BTOI, TOI, NDR, GDR, dan rata-rata kunjungan perhari selama satu tahun. Rancangan Indikator Pelayanan Rumah Sakit dapat dilihat pada Gambar 3.87. SURABAYA

# **INDIKATOR PELAYANAN RUMAH SAKIT**

Kode RS :

Nama RS :

Tahun :

RL 1.2 Indikator Pelayanan Rumah Sakit

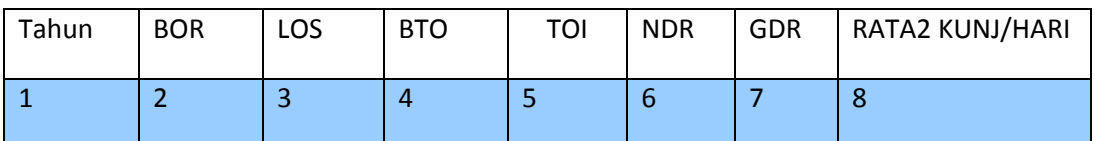

Gambar 3.87 Rancangan Form Indikator Pelayanan Rawat Inap

## **6) Formulir Laporan Pengunjung Rumah Sakit**

Rancangan form ini untuk menampilkan informasi hasil rekapitulasi pengunjung rumah sakit (pengunjung lama dan pengunjung baru). Rancangan Form laporan data pengunjung rumah sakit rawat inap dapat dilihat pada Gambar 3.88.

## **PENGUNJUNG RUMAH SAKIT**

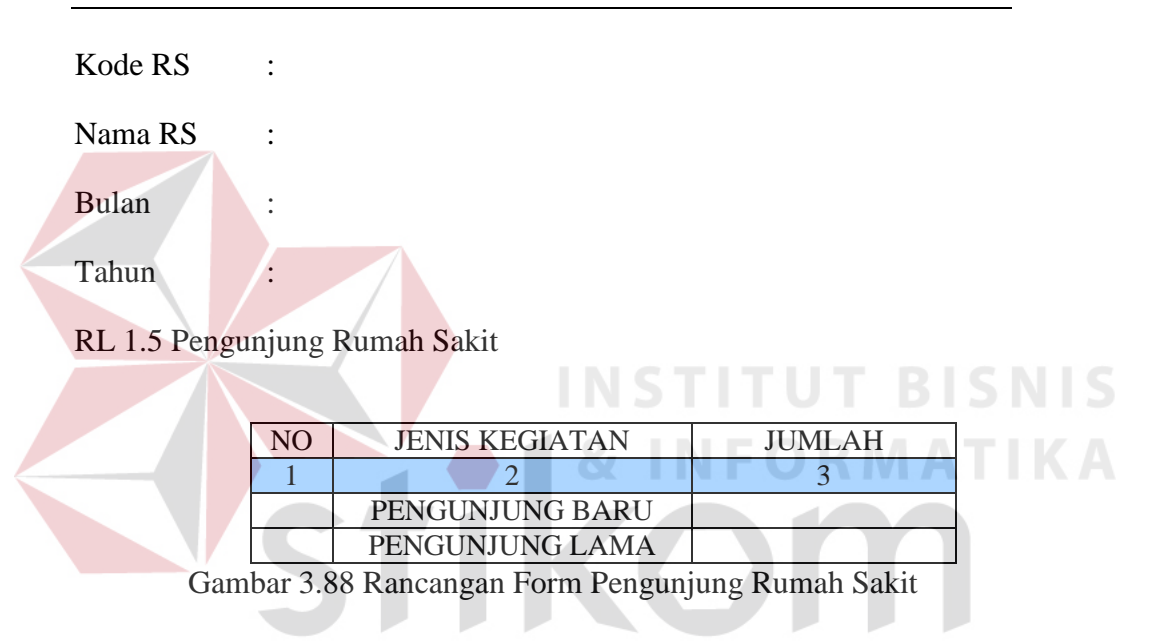

## **7) Formulir Daftar 10 besar Penyakit Rawat Inap**

Rancangan form ini untuk menampilkan informasi hasil rekapitulasi 10 besar penyakit rawat inap dari pasien yang keluar. Rancangan Form Daftar 10 Besar Penyakit Rawat Inap dapat dilihat pada Gambar 3.89.

YΑ

# **DAFTAR 10 BESAR PENYAKIT RAWAT INAP**

Kode RS :

Nama RS :

Tahun :

# RL 5.3 Daftar 10 Besar Penyakit Rawat Inap

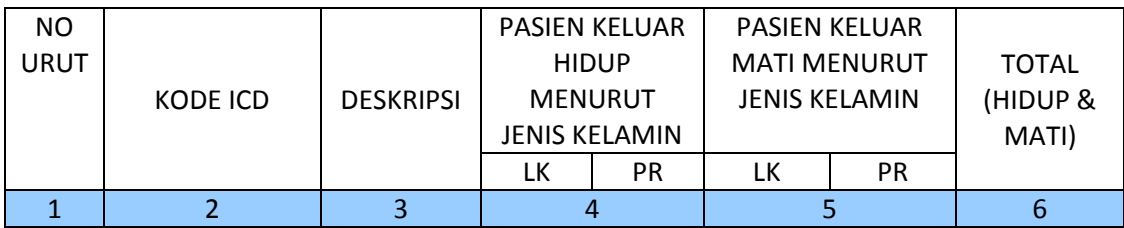

Gambar 3.89 Rancangan Form 10 Besar Penyakit Rawat Inap

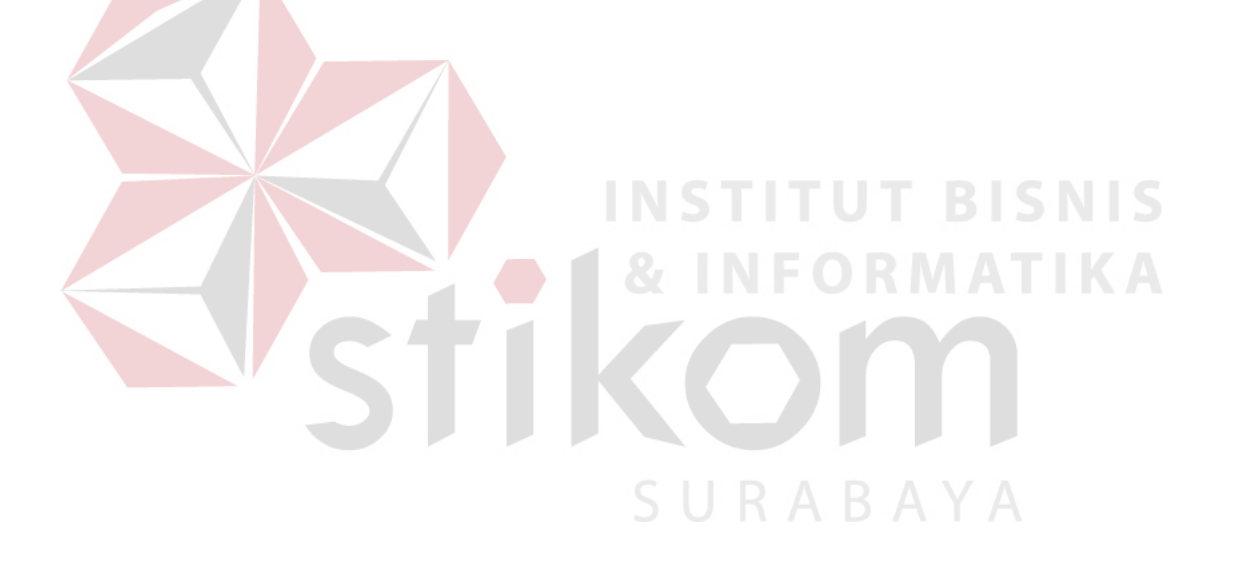

## **1. Kegiatan Pelayanan Rawat Inap**

Rancangan form ini untuk menampilkan informasi hasil rekapitulasi pelayanan yang diberikan ke pasien. Rancangan Form kegiatan pelayanan rawat inap dapat dilihat pada Gambar 3.91

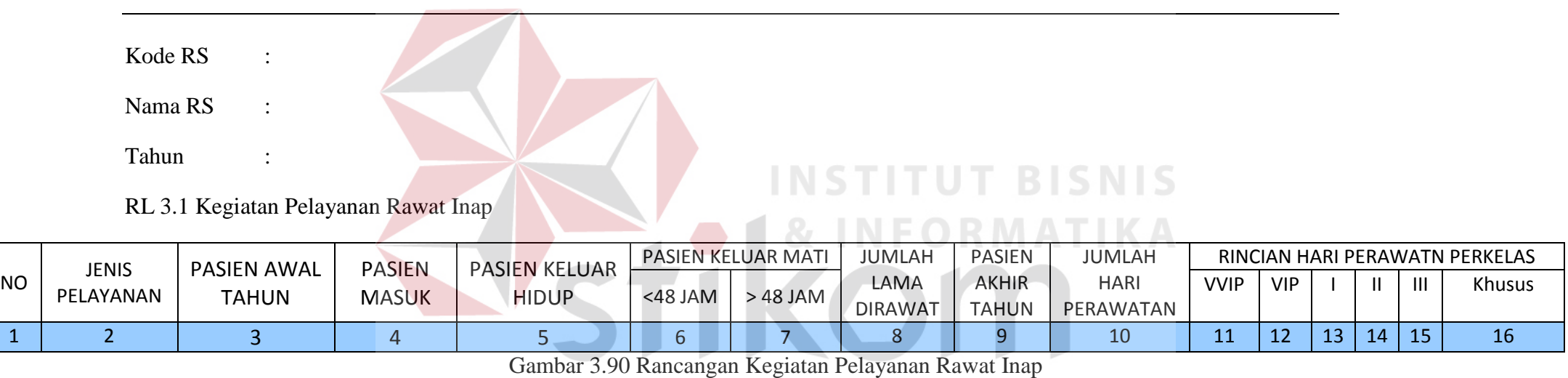

## **KEGIATAN PELAYANAN RAWAT INAP**

## **I. Formulir Laporan Data Keadaatan Morbiditas Pasien Rawat Inap**

Rancangan form ini untuk menampilkan informasi hasil rekapitulasi morbiditas pasien rawat inapdari jumlah pasien yang keluar.

Rancangan Form laporan data keadaan morbiditas pasien rawat inapdapat dilihat pada Gambar 3.92.

# **DATA KEADAAN MORBIDITAS PASIEN RAWAT INAP RUMAH SAKIT**

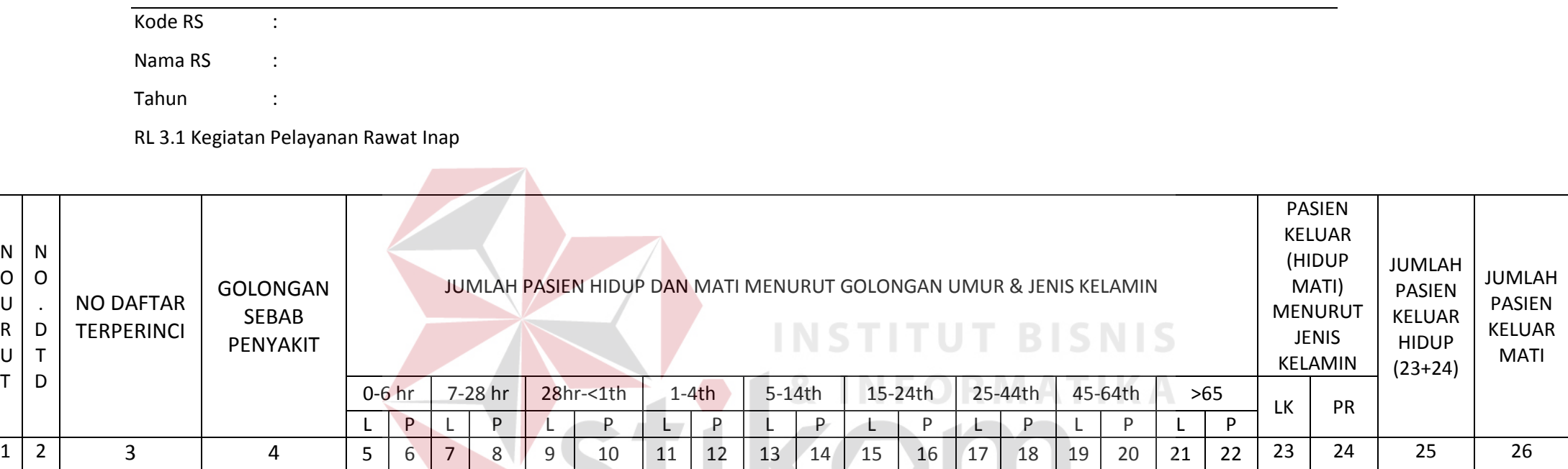

Gambar 3.91 Rancangan Form Laporan Data Keadaan Morbiditas

# **J. Formulir Laporan Data Keadaan Morbiditas Pasien Rawat Inap Penyebab Kecelakan**

N O U R U T

> Rancangan form ini untuk menampilkan informasi hasil rekapitulasi morbiditas pasien rawat inap penyebab kecelakaan dari jumlah pasien yang keluar. Rancangan Form laporan data keadaan morbiditas pasien rawat inap penyebab kecelakaan dapat dilihat pada Gambar 3.93.

# **DATA KEADAAN MORBIDITAS PASIEN RAWAT INAP RUMAH SAKIT PENYEBAB KECELAKAAN**

Kode RS :

Nama RS :

Tahun :

RL 3.1 Kegiatan Pelayanan Rawat Inap

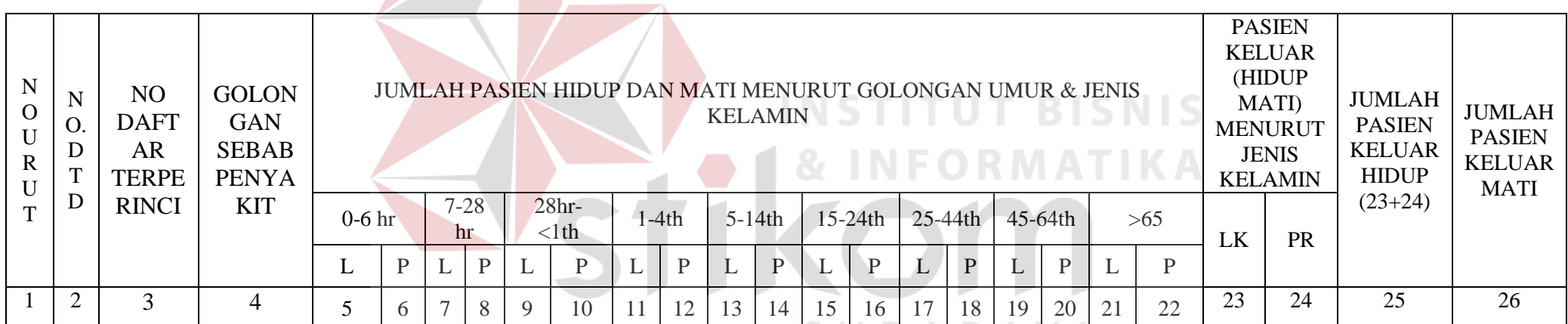

Gambar 3.92 Rancangan Form Laporan Data Keadaan Morbiditas Penyebab Kecelakan

#### **3.6 Rancangan Pengujian**

Rancangan uji coba bertujuan untuk memastikan bahwa applikasi telah dibuat dengan benar sesuai kebutuhan atau tujuan yang diharapkan. Kekurangan atau kelemahan sistem pada tahap ini akan dievaluasi sebelum diimplementasikan. Proses pengujian menggunakan *Black Box Testing* yaitu applikasi akan diuji dengan melakukan berbagai percobaan untuk membuktikan bahwa applikasi yang telah dibuat sudah sesuai dengan tujuan. Uji coba yang akan dilakukan antara lain:

- 1) Uji Coba Applikasi
- 2) Uji Coba Kompatibilitas Sistem
- 3.6.1 Uji Coba Fungsi Applikasi
- A. Desain Uji Coba Applikasi Web

Proses uji coba ini dilakukan untuk mengetahui apakah fungsi-fungsi dari Sistem Informasi Rawat Inap Rumah Sakit Umum Daerah Bima ini telah berjalan dengan benar. Setiap fitur yang disediakan akan diuji hasilnya sesuai dengan tabel *test case.* Desain uji coba fungsi applikasi sebagai berikut:

1. Desain Uji Coba Login

Fungsi *login*digunakan untuk melakukan pembatasan hak akses kepada pengguna. Pada fungsi ini, terdapat pemeriksaan kelengkapan masukan nama dan kata kunci. Sistem memberikan pesan agar pengguna mengisi data ketika masih ada data yang belum diisi. Selain itu, sistem juga akan memberi peringatan apabila nama pengguna dan kata kuncinya salah. Desain uji coba fungsi dapat diliat pada tabel3.19.

| <b>Test</b>    | Tujuan                  | Input           | Output                     |  |
|----------------|-------------------------|-----------------|----------------------------|--|
| Case ID        |                         |                 |                            |  |
| $\mathbf{1}$   | Menghindari data atau   | Tidak           |                            |  |
|                | username dan atau       | memasukan       | Tampil pesan<br>"nama      |  |
|                | password kosong         | nama            | pengguna dan<br>kata kunci |  |
|                |                         | pengguna dan    | masih kosong"              |  |
|                |                         | kata kunci      |                            |  |
| $\overline{2}$ | Memastikan              | Memasukan       | Tampil<br>form             |  |
|                | pemeriksaan username    | "admin"         | parent dengan              |  |
|                | password<br>dan<br>yang | sebagai nama    | hak<br>akses               |  |
|                | dimasukkan benar dan    | pengguna dan    | sesuai<br>level            |  |
|                | hak akses dengan level  | "admin"         | pengguna                   |  |
|                | pengguna yang sesuai    | sebagai<br>kata |                            |  |
|                |                         | kunci           |                            |  |
|                |                         |                 |                            |  |

Tabel 3.19 Desain Uji Coba Fungsi *Login*

# 2. Desain Uji Coba Tambah Pasien

Fungsi Tambah Data Pasien digunakan oleh adminuntuk melakukan penambahan data pasien dan menyimpannya dalam *database. Admin* memilih tambah pasien dan mengisikan data pasien yang ingin ditambahkan. Desain untuk uji coba fungsi tambah pasien dapat diliat pada tabel 3.20

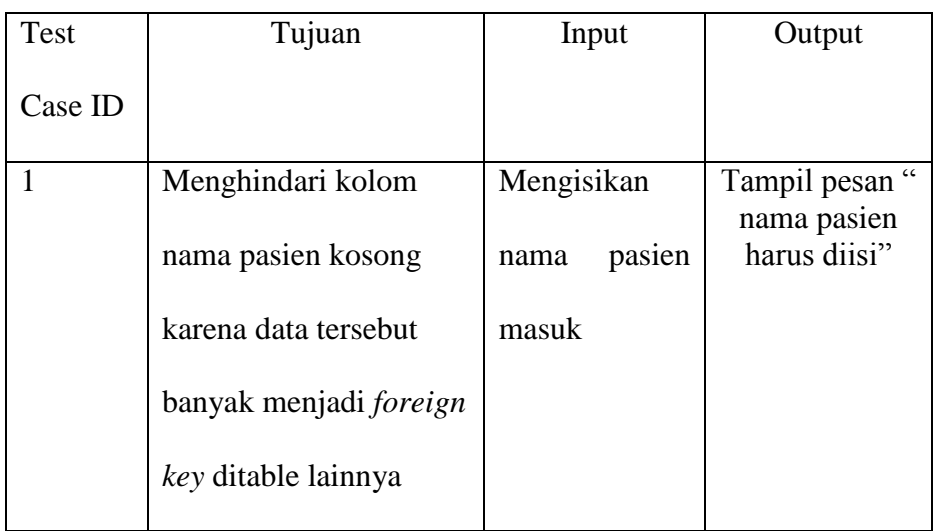

## Tabel 3.20 Desain Uji Coba Fungsi Tambah Pasien

## 3. Desain Uji Coba Tambah Detil Visit Dokter

Fungsi Tambah Data Detil Visit Dokter digunakan oleh admin untuk melakukan penambahan data visit dokter dan menyimpannya dalam *database. Admin* memilih tambah pasien dan mengisikan data pasien yang ingin ditambahkan. Desain untuk uji coba fungsi tambah visit dokter dapat diliat pada tabel 3.21

| Test Case | Tujuan               | Input           | Output                       |
|-----------|----------------------|-----------------|------------------------------|
| ID)       |                      |                 |                              |
| 1         | Menghindari kolom    | Mengisikan      | Tampil pesan<br>"nama dokter |
|           | nama dokter kosong   | dokter<br>visit | harus diisi"                 |
|           | karena data tersebut | masuk           |                              |
|           | banyak menjadi       |                 |                              |
|           | foreign key ditable  |                 |                              |
|           | lainnya              |                 |                              |
|           |                      |                 |                              |

Tabel 3.21 Desain Uji Coba Fungsi Visit Dokter

- B. Desin Uji Coba Sistem Informasi
- 1. Desain Uji Coba Estimasi Biaya

Fungsi Estimasi Biaya adalah menampilkan perkiraan biaya penyakit berdasarkan diagnosa yang dialami pasien. Desain uji coba fungsi Estimasi Biaya dapat diliat pada tabel 3.21

|    | Test Case | Tujuan                                                           | Input                                   | Output                                                                          |  |
|----|-----------|------------------------------------------------------------------|-----------------------------------------|---------------------------------------------------------------------------------|--|
| ID |           |                                                                  |                                         |                                                                                 |  |
|    |           | Memastikan hasil<br>estimasi keluar pada<br>pada saat registrasi | Mengisikan<br>data<br>pasien<br>beserta | Hasil<br>estimasi<br>tampil<br>pada<br>form<br>sesuai<br>dengan inputan<br>user |  |
|    |           | masuk                                                            | penyakit                                | diagnosa ITUT BISIIS<br>R M                                                     |  |

Tabel 3.21 Desain Uji Coba Estimasi Biaya

2. Desain Uji Coba *Billing System*

Fungsi *billing system* adalah menampilkan biaya akhir berdasarkan perawatan yang diberikan ke pasien. Desain uji coba fungsi *billing* dapat diliat pada tabel 3.22

# Tabel 3.22 Desain Uji Coba Estimasi Biaya

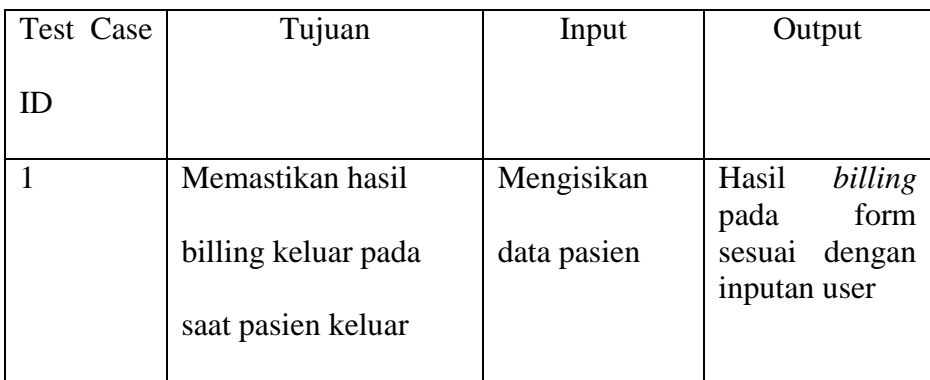

3. Desain Uji Coba Laporan Eksekutif

Fungsi Laporan Eksekutif adalah menampilkan laporan bagi pihak eksekutif . Desain uji coba fungsi laporan eksekutif dapat diliat pada tabel 3.23

Tabel 3.23 Desain Uji Coba laporan Eksekutif

| Test Case | Tujuan              | Input           | Output                                          |
|-----------|---------------------|-----------------|-------------------------------------------------|
| IE.       |                     |                 |                                                 |
|           | Memastikan hasil    | Mengisikan      | Hasil                                           |
|           | laporan keluar bagi | data<br>ruangan | laporanpada<br>form<br>sesuai<br>dengan inputan |
|           | pihak direktur      | dan tahun       | user                                            |

4. Desain Uji Coba Laporan KEMENKES

Fungsi Laporan KEMENKES adalah menampilkan laporan bagi pihak KEMENKES. Desain uji coba fungsi laporan KEMENKESdapat diliat pada tabel 3.24.

Tabel 3.24 Desain Uji Coba Laporan KEMENKES

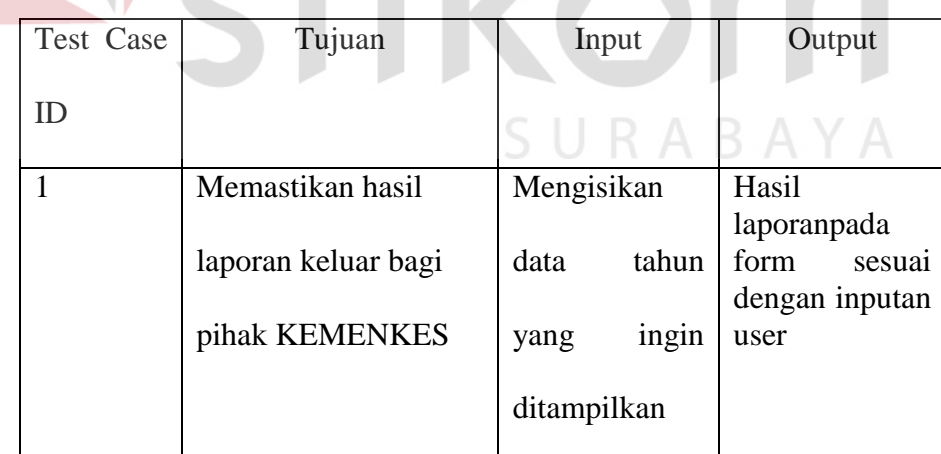

5. Desain Uji Coba Rekam Medik

Fungsi Uji Coba Rekam Medik adalah menampilkan *history* penganganan yang diberikan ke pasien. Desain uji coba fungsi rekam medik dapat diliat pada tabel 3.25.

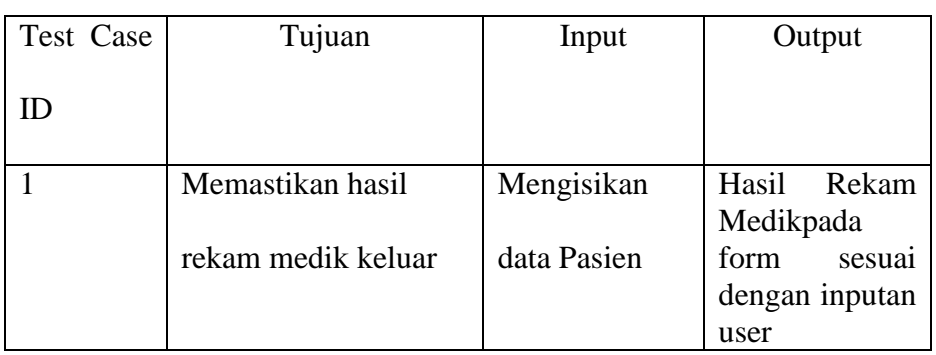

# Tabel 3.25 Desain Uji Coba Laporan KEMENKES

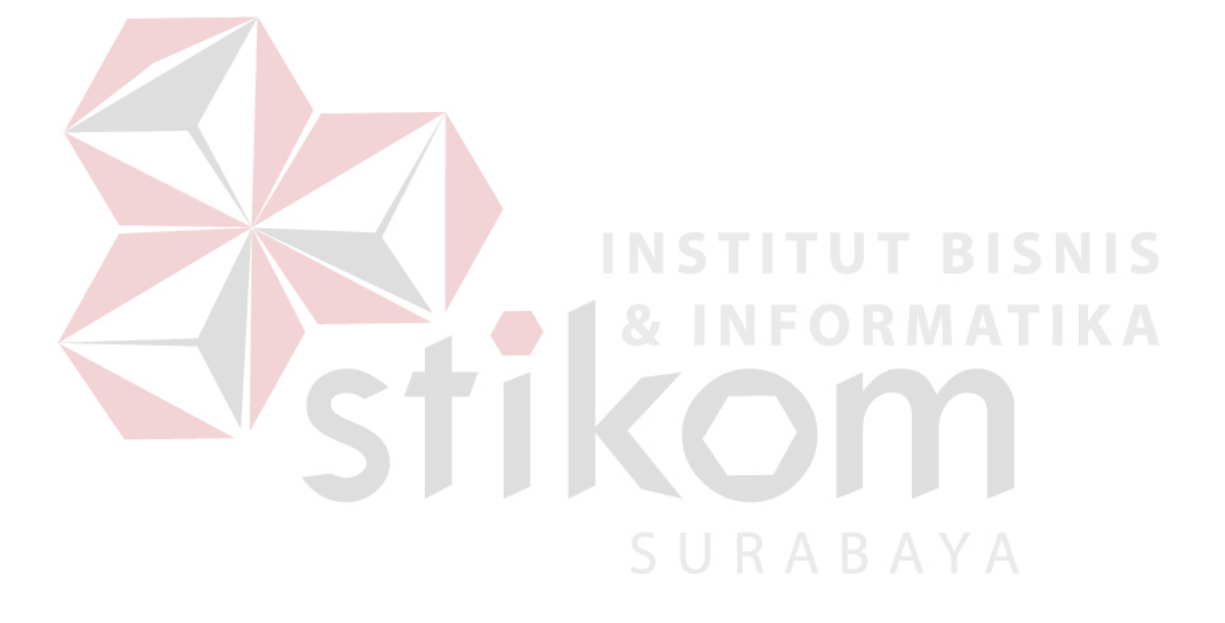